# <span id="page-0-0"></span>**PENGEMBANGAN SISTEM INFORMASI MANAJEMEN RAWAT INAP (Studi Kasus Puskesmas Ngemplak I Sleman Yogyakarta)**

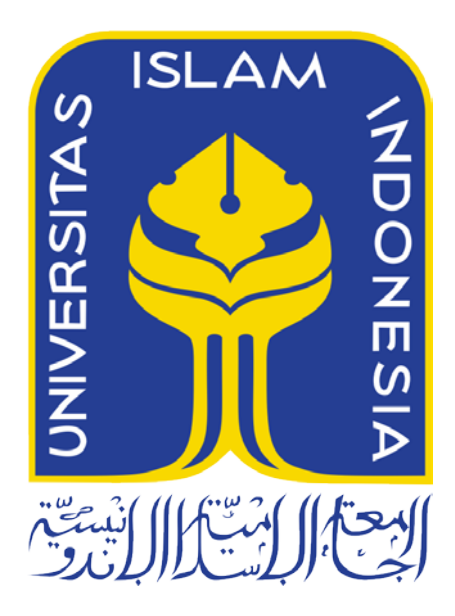

Disusun Oleh:

N a m a NIM

: Syilfia Felisia : 14523049

**JURUSAN TEKNIK INFORMATIKA FAKULTAS TEKNOLOGI INDUSTRI UNIVERSITAS ISLAM INDONESIA**

# HALAMAN PENGESAHAN DOSEN PEMBIMBING

# PENGEMBANGAN SISTEM INFORMASI MANAJEMEN RAWAT INAP (Studi Kasus Puskesmas Ngemplak I Sleman Yogyakarta)

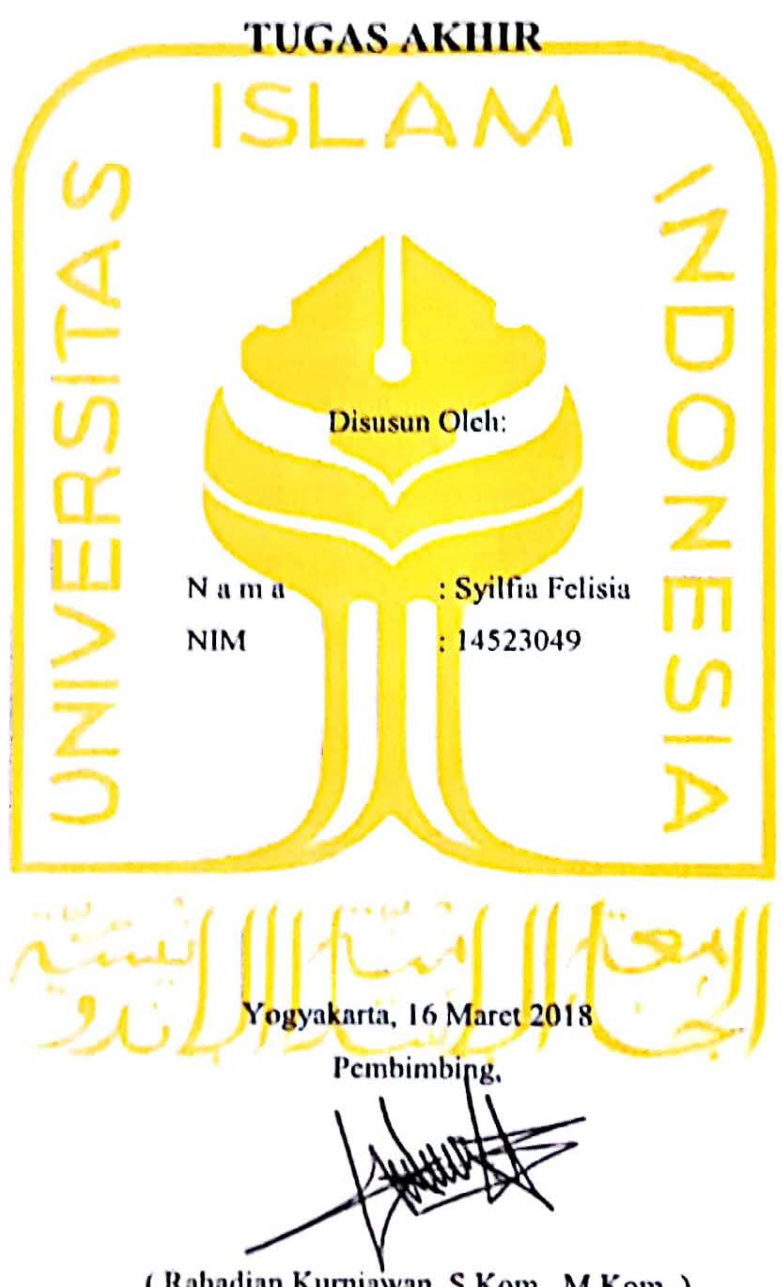

(Rahadian Kurniawan, S.Kom., M.Kom.)

# HALAMAN PENGESAHAN DOSEN PENGUJI

# PENGEMBANGAN SISTEM INFORMASI MANAJEMEN RAWAT INAP (Studi Kasus Puskesmas Ngemplak I Sleman Yogyakarta) **TUGAS AKHIR**

Telah dipertahankan di depan sidang penguji sebagai salah satu syarat untuk

memperoleh gelar Sarjana Teknik Informatika

di Fakultas Teknologi Industri Universitas Islam Indonesia

Yogyakarta, 2 April 2018

ïΟ

# Tim Penguji

Rahadian Kurniawan, S.Kom., M.Kom.

Anggota 1

Kholid Haryono, S.T., M.Kom.

Anggota 2

Sri Mulyati, S.Kom., M.Kom.

# Mengetahui, Ketua Jurusan Teknik Informatika Fakultas Teknologi Industri *Atingersitas Islam Indonesia* T., M.Eng. )

# HALAMAN PERNYATAAN KEASLIAN TUGAS AKHIR

Yang bertanda tangan di bawah ini:

Nama: Syilfia Felisia NIM 14523049

Tugas akhir dengan judul:

# PENGEMBANGAN SISTEM INFORMASI MANAJEMEN **RAWAT INAP (Studi Kasus Puskesmas Ngemplak I** Sleman Yogyakarta)

Menyatakan bahwa seluruh komponen dan isi dalam tugas akhir ini adalah hasil karya saya sendiri. Apabila dikemudian hari terbukti ada beberapa bagian dari karya ini adalah bukan hasil karya sendiri, tugas akhir yang diajukan sebagai hasil karya sendiri ini siap ditarik kembali dan siap menanggung resiko dan konsekuensi apapun.

Demikian surat pernyataan ini dibuat, semoga dapat dipergunakan sebagaimana mestinya.

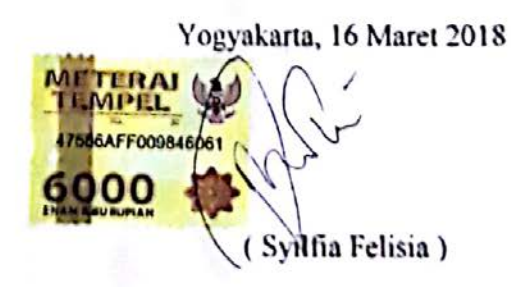

# **HALAMAN PERSEMBAHAN**

#### <span id="page-4-0"></span>*Bismillahirrahmanirrahim…*

Segala puji bagi Allah Subhanahu wa Ta'ala Rabb semesta alam, berkat rahmat dan kasih sayang-Nya sehingga penulis dapat menyelesaikan Tugas Akhir ini. Sholawat serta salam selalu tercurahkan kepada tauladan sepanjang masa, Nabi Muhammad Shallallahu 'Alaihi Wasallam yang senantiasa istiqomah dalam menjalankan sunnahnya.

Penulis menyadari sepenuhnya bahwa banyak pihak yang turut membantu dalam pengerjaan Tugas Akhir. Melalui kesempatan ini, penulis ingin mengucapkan terima kasih yang sebesar-besarnya kepada pihak-pihak yang terkait, dan sebagai wujud terimakasih penulis ingin mempersembahkan tugas akhir ini kepada:

- 1. Kedua orang tua penulis, Ibuk Epi Ahyani dan Bapak Syaiful Amril yang selalu memberikan dukungan kepada penulis, bukan hanya dukungan dalam materi tetapi juga dukungan berupa semangat, nasehat dan do'a yang selalu menyertai langkah penulis.
- 2. Kedua saudara laki-laki penulis, Epsya Syukriadi dan Arif Rahman Hakim yang selalu memberikan semangat, motivasi dan dukungan kepada penulis.
- 3. Keluarga besar penulis, keluarga besar Datuak Nan Bosa yang selalu memberikan dukungan, semangat dan do'a kepada penulis.
- 4. Bapak Rahadian Kurniawan yang telah mendukung dan memberi bimbingan sehingga selesainya tugas akhir ini.
- 5. Sahabat-sahabat dan teman-teman yang telah memberikan semangat kepada penulis.

# **HALAMAN MOTO**

<span id="page-5-0"></span>"Allah akan meninggikan derajat orang-orang yang beriman diantara kamu dan orangorang yang memiliki ilmu pengetahuan."

(Al Mujadillah:11)

"Siapapun yang menempuh suatu jalan untuk mendapatkan ilmu, maka Allah akan memberikan kemudahan jalannya menuju syurga."

(H.R Muslim)

"Hiduplah seperti pohon kayu yang lebat buahnya; hidup di tepi jalan dan dilempari orang dengan batu, tetapi dibalas dengan buah."

(Abu Bakar Sibli)

"Many of life's failures are people who did not realize how close they were to the success when they gave up." (Thomas Alfa Edison)

> "Kegagalan hanya terjadi bila kita menyerah." (Lessing)

"Orang-orang hebat dibidang apapun bukan baru bekerja karena mereka terinspirasi, namun mereka menjadi terinspirasi karena mereka lebih suka bekerja. Mereka tidak menyianyiakan waktu untuk menunggu inspirasi." (Ernest Newman)

"Orang-orang yang sukses telah belajar membuat diri mereka melakukan hal yang harus dikerjakan ketika hal itu memang harus dikerjakan, entah mereka menyukainya atau tidak." (Aldus Huxley)

"Sesuatu yang belum dikerjakan, seringkali tampak mustahil; kita baru yakin kalau kita telah berhasil melakukannya dengan baik." (Evelyn Underhill)

"Jika orang berpegang pada keyakinan, maka hilanglah kesangsian. Tetapi, jika orang sudah mulai berpegang pada kesangsian, maka hilanglah keyakinan."

(Sir Francis Bacon)

"Rahmat sering datang kepada kita dalam bentuk kesakitan, kehilangan dan kekecewaan; tetapi kalau kita sabar, kita segera akan melihat bentuk aslinya." (Joseph Addison)

"Banyak kegagalan dalam hidup ini dikarenakan orang-orang tidak menyadari betapa dekatnya mereka dengan keberhasilan saat mereka menyerah." (Thomas Alva Edison)

"Kepuasan terletak pada usaha, bukan pada hasil. Berusaha degan keras adalah kemenangan yang hakiki." (Matahatma Gandhi)

### **KATA PENGANTAR**

#### <span id="page-6-0"></span>*Assalamu'alaikum Warahmatullahi Wabarakatuh*

Alhamdulillah, penulis panjatkan kehadirat Allah SWT yang telah memberikan rahmat, hidayah, dan karunia-Nya, sehingga laporan Tugas Akhir dapat penulis selesaikan. Tak lupa shalawat dan salam penulis haturkan kepada junjungan alam Nabi Muhammad SAW, yang telah membawa kita dari zaman jahiliyah menuju zaman yang penuh dengan ilmu pengetahuan.

Tugas Akhir ini dibuat sebagai salah satu syarat yang harus dipenuhi untuk memperoleh gelar sarjana di Jurusan Teknik Informatika FTI UII. Adapun Tugas Akhir ini mengenai Pengembangan Sistem Informasi Manajemen Rawat Inap di Puskesmas Ngemplak I. Pelaksanaan Tugas Akhir ini merupakan salah satu mata kuliah wajib dari jurusan Teknik Informatika FTI UII dan juga merupakan sarana bagi penulis untuk menambah wawasan serta pengalaman dalam menerapkan keilmuan sesuai dengan yang diperoleh di bangku perkuliahan.

Oleh karena itu, pada kesempatan ini penulis ingin menyampaikan rasa terima kasih kepada :

- 1. Nandang Sutrisno, SH., M.Hum., LLM., Ph.D., selaku Rektor Universitas Islam Indonesia.
- 2. Dr. Imam Djti Widodo, M.Eng.Sc., selaku Dekan Fakultas Teknologi Industri Universitas Islam Indonesia.
- 3. Hendrik, S.T., M.Eng., selaku Ketua Jurusan Teknik Informatika Fakultas Teknologi Industri Universitas Islam Indonesia.
- 4. Rahadian Kurniawan, S,Kom., M.Kom., selaku Dosen pembimbing yang telah banyak membantu untuk meluangkan waktu, tenaga dan pikiran untuk membimbing penulis dalam menyelesaikan Tugas Akhir ini.
- 5. Para Dosen Teknik Informatika Universitas Islam Indonesia yang telah berbagi ilmunya kepada penulis.
- 6. Orang tua, kedua kakak laki-laki dan keluarga besar penulis atas segala doa dan dukungannya kepada penulis selama ini.
- 7. Teman-teman Teknik Informatika Universitas Islam Indonesia khususnya angkatan 2014 "Magnifico", teman-teman "Anak Sholeha", teman-teman KKN unit 89, teman-teman "IF Graha Asri Squad", teman-teman satu project

"Playground Kandang Ayam" dan teman-teman lainnya, terima kasih atas dukungan, do'a dan motivasi

8. Semua pihak yang telah banyak membantu penulis dalam pelaksanaan Tugas Akhir yang tidak dapat penulis sebutkan satu persatu.

Penulis menyadari bahwa laporan ini masih belum sempurna, karena keterbatasan kemampuan dan pengalaman di lapangan. Oleh karena itu, penulis mengharapkan kritik dan saran yang membangun demi kesempurnaan Laporan Tugas Akhir ini. Akhir kata, penulis berharap agar laporan ini dapat bermanfaat bagi semua pihak.

# *Wassalamu'alaikum Warahmatullahi Wabarakatuh*

Yogyakarta, 16 Maret 2017

( Syilfia Felisia )

<span id="page-8-0"></span>Puskesmas Ngemplak I adalah salah satu Puskesmas rawat inap di Kabupaten Sleman Yogyakarta yang memiliki kewajiban untuk memberikan pelayanan terbaik kepada masyarakat. Puskesmas Ngemplak I bertempat di Koroulon Kidul, Bimomartani, Ngemplak, Kabupaten Sleman, Daerah Istimewa Yogyakarta.

Dalam mendukung pelayanannya, Puskesmas Ngemplak I memiliki Sistem Informasi Manajemen Rawat Inap untuk membantu dalam mengorganisir manajemen rawat inap di puskesmas tersebut. Sistem Informasi Manajemen Rawat Inap (SIMRANAP) yang terdapat pada Puskesmas Ngemplak I belum mampu memenuhi kebutuhan yang ada pada puskesmas tersebut. Oleh karena itu, sistem ini membutuhkan pengembangan dengan menambahkan beberapa fitur-fitur pelaporan seperti pelaporan data kunjungan, data diagnosa penyakit, data pola penyakit sampai dengan data Laporan Pemakaian dan Laporan Permintaan Obat (LPLPO) pada sistem yang telah ada sebelumnya.

Pengembangan sistem ini dikembangkan dengan menggunakan metode Waterfall dan dibuat menggunakan *sintax* Javascript dan HTML. Dengan menggunakan software Apache sebagai Web server, My Sql sebagai DBMS (Database Management System) dan Sublime Text 3 sebagai editor teksnya. Setelah melalui proses pengumpulan data, pengembangan, pengujian serta revisi-revisi yang sudah dilakukan, maka tersusunlah sebuah Sistem Informasi Manjemen Rawat Inap (SIMRANAP) yang telah dikembangkan dengan penambahan fiturfitur pelaporan yang terdiri dari data kunjungan pasien, data grafik kunjungan pasien, data penyakit, data 10 besar penyakit, data kemunculan penyakit baru, data permintaan dan penerimaan obat. Dengan penambahan fitur ini diharapkan dapat membantu dalam memenuhi kebutuhan pada rawat inap di Puskesmas Ngempak I.

Kata kunci: Puskesmas Ngemplak I, Waterfall, Sistem Informasi Manjemen Rawat Inap*.*

# **GLOSARIUM**

<span id="page-9-0"></span>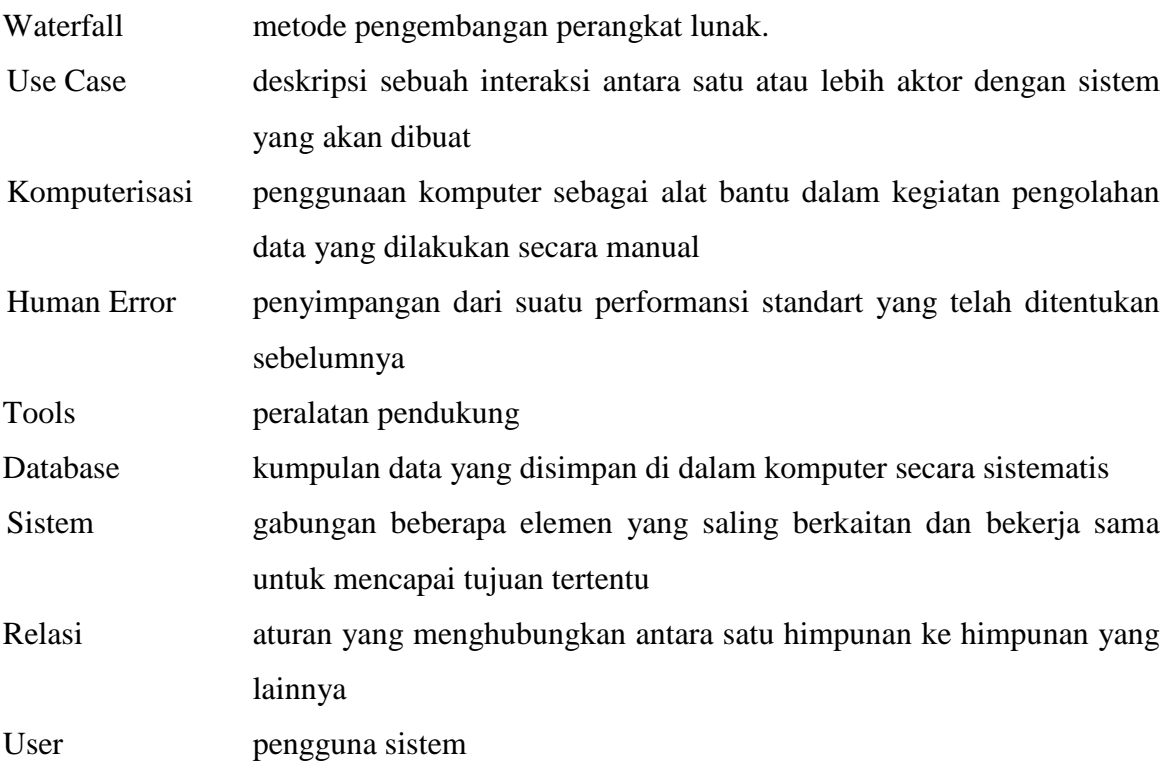

# <span id="page-10-0"></span>**DAFTAR ISI**

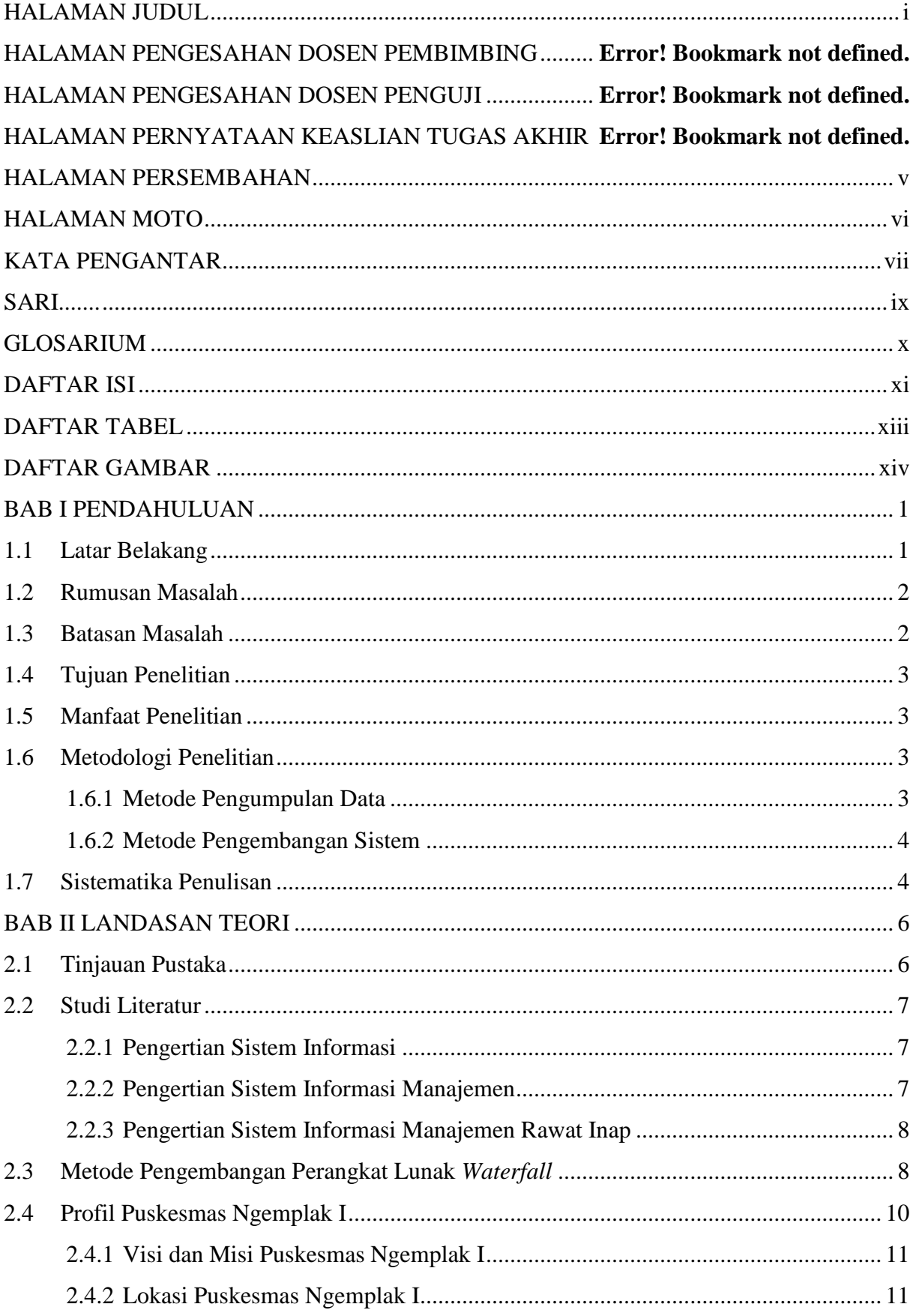

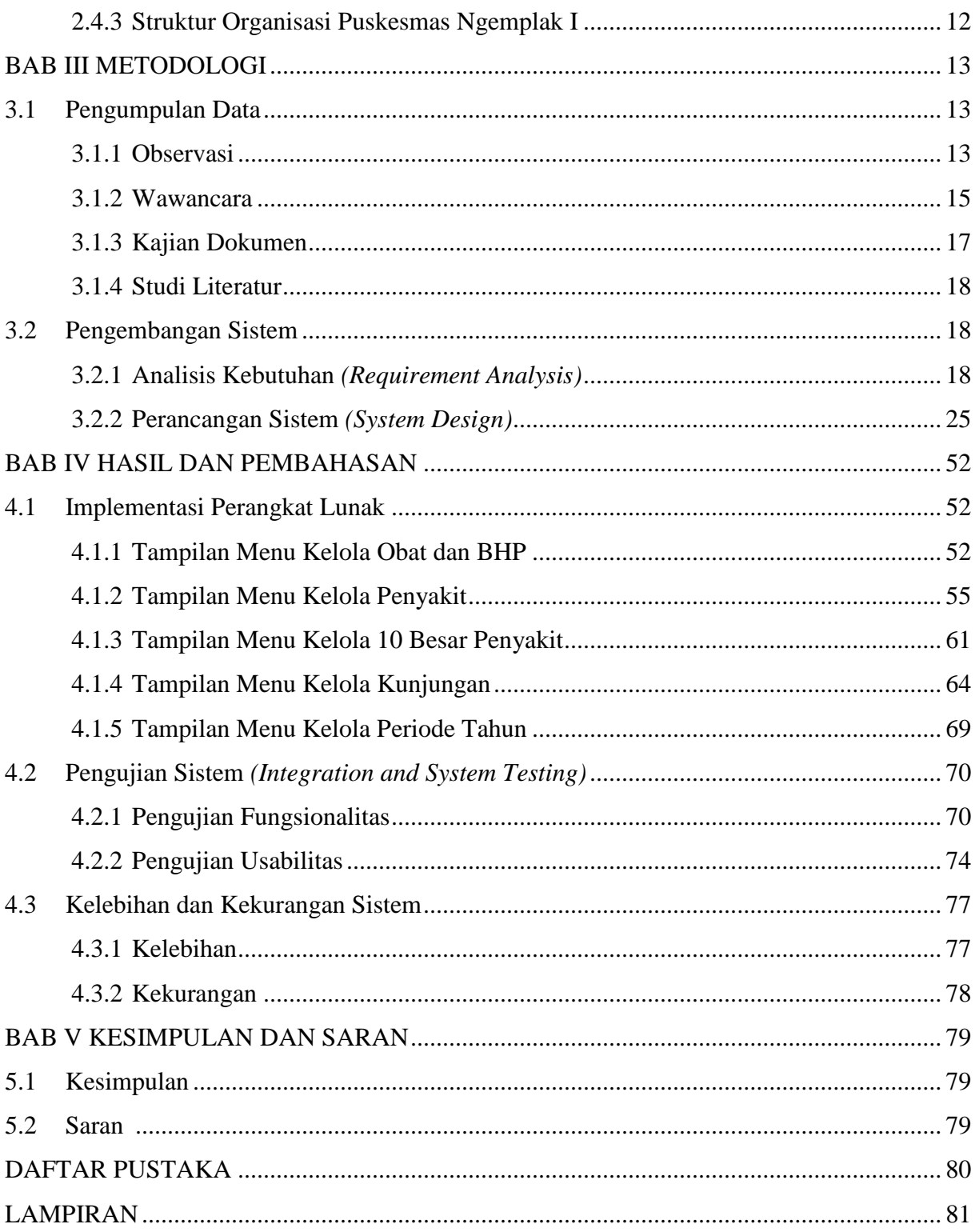

# **DAFTAR TABEL**

<span id="page-12-0"></span>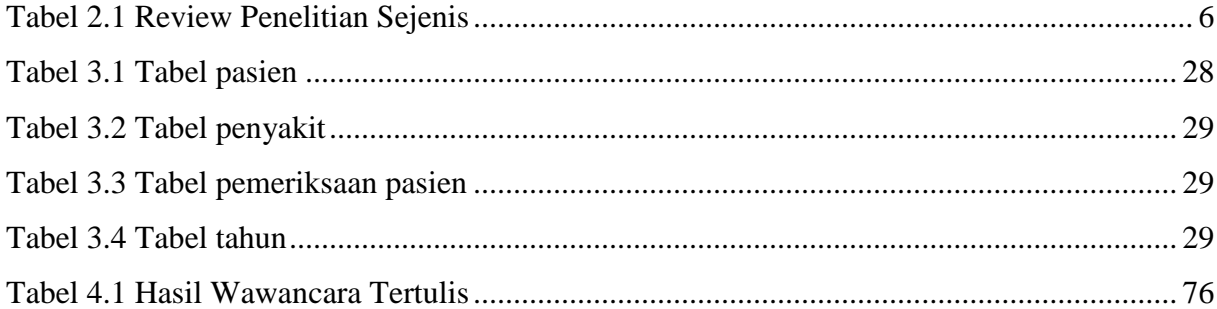

# **DAFTAR GAMBAR**

<span id="page-13-0"></span>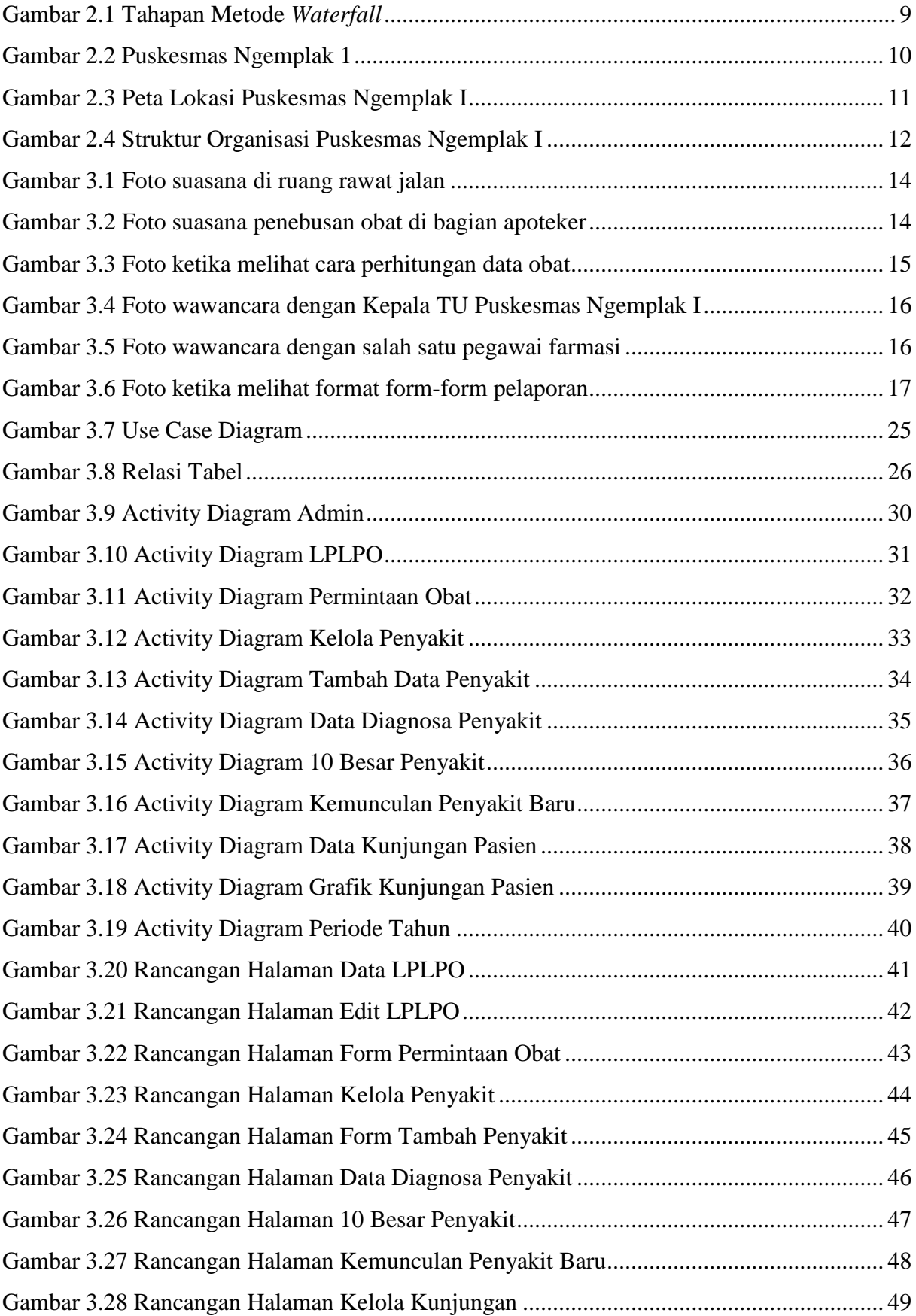

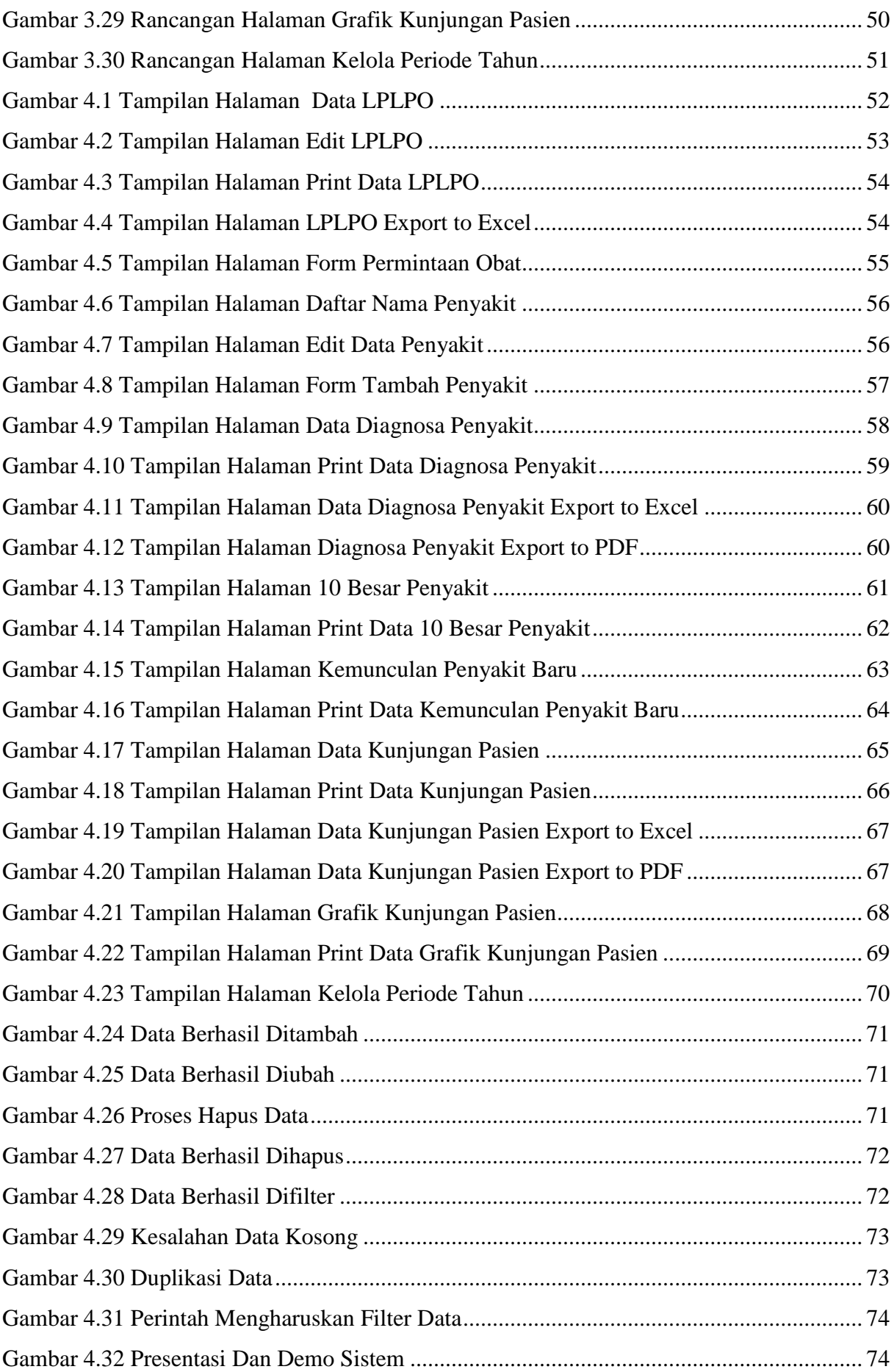

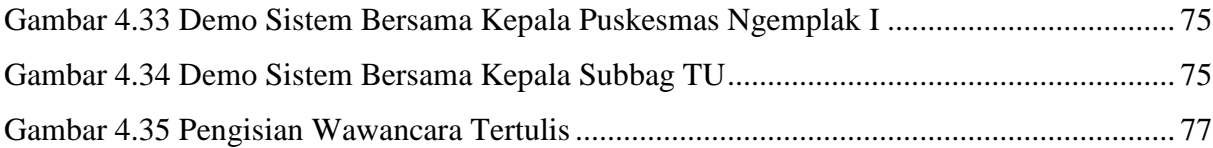

# **BAB I PENDAHULUAN**

# <span id="page-16-1"></span><span id="page-16-0"></span>**1.1 Latar Belakang**

Pusat Kesehatan Masyarakat atau yang disebut juga dengan Puskesmas merupakan sarana kesehatan yang bertugas memberikan pelayanan kesehatan kepada masyarakat. Sebagai salah satu sarana kesehatan, sistem informasi pada Puskesmas menjadi tolak ukur yang sangat penting dalam memberikan pelayanannya. Di era teknologi informasi seperti saat ini, pengolahan data yang biasa dilakukan secara manual dapat dilakukan secara *komputerisasi*. Adanya sistem informasi ini tentu saja akan membantu sarana pelayanan kesehatan dalam meminimalisir tingkat *human error* dalam memberikan pelayanan kepada masyarakat. Selain itu, dengan adanya sistem informasi akan memudahkan para pekerja dalam melakukan pekerjaannya.

Puskesmas Ngemplak I adalah salah satu Puskesmas rawat inap di Kabupaten Sleman Yogyakarta yang memiliki kewajiban untuk memberikan pelayanan terbaik kepada masyarakat. Dalam mendukung pelayanannya, Puskesmas Ngemplak I telah memiliki sistem informasi untuk membantu dalam mengorganisir manajemen rawat inap di Puskesmas tersebut. Puskesmas Ngemplak I memiliki cakupan wilayah kerja sebanyak 3 pedesaan dan 38 perdukuhan dengan luas wilayah kerja ± 17,25 km. Selain itu, Puskesmas Ngemplak I telah mendapatkan sertifikasi ISO dalam penjaminan mutunya.

Berdasarkan wawancara yang dilakukan sebanyak 3 kali terhadap Bapak Sunarto sebagai Kepala Tata Usaha di Puskesmas Ngemplak I, saat ini untuk pelayanan sistem rawat inap sudah memiliki sistem informasi yang disebut dengan Sistem Informasi Manajemen Rawat Inap (SIMRANAP). Sistem Informasi Manajemen Rawat Inap (SIMRANAP) yang dimiliki saat ini merupakan sistem informasi yang telah dikembangkan sebelumnya oleh (Surya, 2017). Dalam proses wawancara tersebut diketahui bahwa sistem yang dikembangkan (Surya, 2017) belum mampu memenuhi kebutuhan yang ada pada Puskesmas Ngemplak I. Kebutuhan tersebut adalah sistem yang dapat membantu dalam memanajemen pelaporan. Pelaporan disini terdiri dari pengelolaan data kunjungan pasien, data grafik kunjungan pasien, data penyakit, data 10 besar penyakit, data kemunculan penyakit baru, data permintaan dan penerimaan obat. Oleh karena itu diperlukan sebuah pengembangan terhadap sistem yang telah ada tersebut.

Dari permasalahan di atas, maka Sistem Informasi Manajemen Rawat Inap (SIMRANAP) perlu dikembangkan kembali agar dapat berfungsi dengan lebih baik lagi demi mendukung pelayanan rawat inap pada Puskesmas Ngemplak I. Pengembangan dilakukan dengan cara penambahan fitur-fitur pelaporan yang mencakup pengelolaan data kunjungan pasien, data grafik kunjungan pasien, data penyakit, data 10 besar penyakit, data kemunculan penyakit baru, data permintaan dan penerimaan obat. Penambahan fitur tersebut diharapkan nantinya dapat melengkapi Sistem Informasi Manajemen Rawat Inap (SIMRANAP) (Surya, 2017) menjadi lebih baik dari sebelumnya. Pengembangan sistem ini bertujuan agar sistem dapat mengorganisir seluruh kegiatan rawat inap di Puskesmas Ngemplak I sesuai dengan kebutuhan yang ada.

## <span id="page-17-0"></span>**1.2 Rumusan Masalah**

Bagaimana mengembangkan Sistem Informasi Manajemen Rawat Inap (SIMRANAP) Puskesmas Ngemplak I yang dapat mempermudah pengelolaan data rawat inap dan meningkatkan efektifitas, produktifitas dan efisiensi dalam memanajemen pelaporan?

# <span id="page-17-1"></span>**1.3 Batasan Masalah**

Dalam pengembangan Sistem Informasi Manajemen Rawat Inap (SIMRANAP) di Puskesmas Ngemplak I maka diberikan batasan-batasan masalah sebagai berikut:

- a. Hanya menangani permasalahan di Puskesmas Ngemplak I.
- b. Laporan yang dibutuhkan mencakup data kunjungan pasien, data diagnosa penyakit, data 10 besar penyakit dan LPLPO (Lembar Pemakaian dan Lembar Permintaan Obat).
- c. Pada pelaporan kunjungan pasien hanya menangani masalah data kunjungan dan pengelompokan data pasien berdasarkan kategori jenis pasien, jenis bangsal, jenis kelamin dan jenis wilayah.
- d. Pelaporan data obat hanya mencakup LPLPO (Lembar Pemakaian dan Lembar Permintaan Obat) seperti data stok obat, pemakaian obat, dan permintaan obat di setiap bulan.
- e. Laporan 10 besar penyakit hanya mencakup grafik dari data 10 besar penyakit dan jumlah penderita dari masing-masing penyakit tersebut.

# <span id="page-18-0"></span>**1.4 Tujuan Penelitian**

Tujuan dari pengerjaan Tugas Akhir ini adalah menghasilkan sistem informasi yang dapat menyelesaikan masalah yang ada pada Puskesmas Ngemplak I dengan menambahkan beberapa fitur pelaporan pada Sistem Manajemen Rawat Inap (SIMRANAP).

# <span id="page-18-1"></span>**1.5 Manfaat Penelitian**

Adapun manfaat dari pengerjaan Tugas Akhir ini adalah sebagai berikut:

- a. Mempermudah dalam pengelompokan data diagnosa penyakit.
- b. Mempermudah dalam mengelola data diagnosa penyakit pasien.
- c. Mempermudah dalam mengelola dan mencari data kunjungan berdasarkan kriteria tertentu.
- d. Mempermudah dalam pengelompokan data kunjungan berdasarkan jenis pasien.
- e. Mempermudah dalam mengelola permintaan dan pemakaian obat.
- f. Mempermudah dalam mengelola Laporan Pemakaian dan Laporan Permintaan Obat (LPLPO).

# <span id="page-18-2"></span>**1.6 Metodologi Penelitian**

Dalam penulisan Laporan Tugas Akhir ini telah dilakukan penelitian untuk mengumpulkan data-data yang berguna dalam penulisan. Adapun metode yang digunakan dalam penelitian ini adalah sebagai berikut:

#### <span id="page-18-3"></span>**1.6.1 Metode Pengumpulan Data**

Adapun metode pengumpulan data dalam penelitian ini meliputi:

a. Observasi

Pada tugas akhir ini dilakukan observasi pertama kali yaitu melihat bagaimana gambaran proses bisnis dan suasana kerja di Puskesmas Ngemplak I.

b. Wawancara

Pada tugas akhir ini diadakan beberapa pertanyaan secara langsung dengan Bapak Sunarto sebagai Kepala Tata Usaha Puskesmas Ngemplak I dan salah satu pegawai di bagian apotek untuk mengetahui domain masalah di Puskesmas Ngemplak I.

c. Kajian Dokumen

Pada tugas akhir ini dilakukan pengkajian dokumen pelaporan yang dibutuhkan sebagai gambaran untuk pengembangan sistem.

# d. Studi Literatur

Dalam penulisan Laporan Tugas Akhir ini bersumber dari buku, jurnal, artikel dan laporan penelitian sejenis sebagai referensi untuk melihat posisi penelitian yang dilakukan pada saat ini.

## <span id="page-19-0"></span>**1.6.2 Metode Pengembangan Sistem**

Setelah semua data yang diperlukan terkumpul, tahap selanjutnya adalah pengembangan sistem. Pada pengembangan sistem ini, metode yang digunakan adalah metode *Waterfall*. Di dalam metode *Waterfall* terdapat beberapa tahap yang harus dilewati dalam pengembangan sistem. Adapun tahap-tahap tersebut adalah sebagai berikut:

*a. Requirement Analysis*

Pada tahap ini dilakukan analisis kebutuhan pada semua data hasil dari observasi, wawancara dan kajian dokumen yang telah didapatkan.

b. *System Design*

Pada tahap ini dilakukan perancangan sistem dari sistem yang akan dikembangkan.

*c. Implementation*

Pada tahap ini adalah proses pengembangan sistem yang telah dirancang sebelumnya.

*d. Integration & Testing*

Pada tahap ini dilakukan pengujian terhadap sistem yang telah selesai dikembangkan untuk mengecek kegagalan atau kesalahan yang terdapat pada sistem.

e. *Operation & Meintenance*

Pada tahap ini dilakukan pemelihaan pada sistem yang dapat berupa perbaikan terhadap kesahan yang tidak ditemukan pada langkah sebelumnya, atau hanya sekedar melakukan peningkatan jasa sistem.

# <span id="page-19-1"></span>**1.7 Sistematika Penulisan**

Sistematika penulisan dari Laporan Tugas Akhir ini dapat dijabarkan sebagai berikut:

# **BAB I PENDAHULUAN**

Bab ini berisikan tentang latar belakang, rumusan masalah, batasan masalah, tujuan penelitian, manfaat penelitian, metodologi penelitian dan sistematika penelitian.

# **BAB II LANDASAN TEORI**

Bab ini berisikan tentang dasar-dasar teori yang mendukung dalam memahami konsep pengembangan sistem.

# **BAB III METODOLOGI**

Bab ini berisikan tentang langkah-langkah penyelesaian dalam pengembangan sistem, mulai dari analisa kebutuhan sampai dengan perancangan sistem.

# **BAB IV HASIL DAN PEMBAHASAN**

Bab ini berisikan tentang hasil dan pembahasan dari sistem yang telah dikembangkan.

# **BAB V KESIMPULAN DAN SARAN**

Bab ini berisikan kesimpulan yang berupa rangkuman dari pelaksanaan penulisan laporan dan saran. Saran berisi sesuatu yang perlu dilakukan pengembangan lebih lanjut terkait penelitian yang sudah dilakukan.

# **BAB II LANDASAN TEORI**

# <span id="page-21-1"></span><span id="page-21-0"></span>**2.1 Tinjauan Pustaka**

Dalam penelitian ini diambil beberapa penelitian sejenis sebagai bahan perbandingan. Penelitian-penelitian sejenis tersebut diambil dari beberapa sumber sebagai berikut:

- a. Oleh Rizki Surtiyan Surya tahun 2017 dengan judul "Sistem Informasi Manajemen Rawat Inap (Studi Kasus Puskesmas Ngemplak I Sleman Yogyakarta)".
- b. Oleh Alit Nilawati tahun 2010 dengan judul "Sistem Informasi Manajemen Rawat Inap Puskesmas Banyuanyar Banjarsari Surakarta".
- c. Oleh Erni Irawati, Bambang Eka Purnama dan Sukandi dangan judul "Sistem Informasi Pengolahan Data Pasien Rawat Inap Pada Klinik PKU Muhammadiyah Pacitan".
- d. Oleh Ernawati, Eka Purnama dan Indah Uly Wardati dengan judul "Pembangunan Sistem Informasi Puskesmas Pembantu Desa Ngalaran".

Beberapa penelitian sejenis di atas dapat dilihat pada [Tabel 2.1.](#page-21-2)

<span id="page-21-2"></span>

| $\mathbf N$<br>$\mathcal{O}$ | Penelitian     | Laporan<br>Data<br>Diagnosa | Data<br>Diagnosa<br>& Grafik | Laporan<br>Data<br>Pasien | Grafik Pengelompokan Data<br>Kunjungan Pasien |        |         | <b>LPLPO</b> |
|------------------------------|----------------|-----------------------------|------------------------------|---------------------------|-----------------------------------------------|--------|---------|--------------|
|                              |                | Penyakit                    | 10 Besar                     | Rawat                     | Jenis                                         | Jenis  | Jenis   |              |
|                              |                | Pasien                      | Penyakit                     | Inap                      | Bangsal                                       | Pasien | Kelamin |              |
| 1.                           | (Surya, 2017)  |                             |                              |                           |                                               |        |         |              |
| 2.                           | (Nilawati,     |                             |                              | $\mathbf{V}$              |                                               |        |         |              |
|                              | 2010)          |                             |                              |                           |                                               |        |         |              |
| 3.                           | (Irawati,      |                             |                              |                           |                                               |        |         |              |
|                              | Purnama, &     |                             |                              | $\mathbf{V}$              |                                               |        |         |              |
|                              | Sukandi, n.d.) |                             |                              |                           |                                               |        |         |              |
| 4.                           | (Ernawati,     |                             |                              |                           |                                               |        |         |              |
|                              | Purnama, &     |                             |                              |                           |                                               |        |         |              |
|                              | Wardati, n.d.) |                             |                              |                           |                                               |        |         |              |

Tabel 2.1 Review Penelitian Sejenis

Dari hasil review penelitian sejenis di atas dapat dilihat bahwa belum ada dari ke empat penelitian di atas yang mencakup semua fitur (laporan data diagnosa penyakit pasien, data diagnosa dan grafik 10 besar penyakit, laporan data pasien rawat inap, grafik pengelompokan data kunjungan pasien berdasarkan jenis tertantu, dan LPLPO). Adapun penelitian yang akan dilakukan pada tugas akhir ini adalah mencakup semua fitur di atas sebagai keunggulan sistem yang akan dibangun daripada sistem-sistem yang telah ada sebelumnya.

# <span id="page-22-0"></span>**2.2 Studi Literatur**

Pada bagian ini berisi tentang beberapa teori yang dapat dijadikan rujukan dalam pengembangan sistem informasi.

#### <span id="page-22-1"></span>**2.2.1 Pengertian Sistem Informasi**

Sebelum kita membahas apa itu sistem informasi, terlebih dahulu kita harus mengetahui apa arti dari sistem dan informasi itu sendiri. Menurut Jogiyanto dalam bukunya yang berjudul 'Analisis dan Desain Sistem Informasi', sistem adalah suatu jaringan kerja dari prosedur-prosedur yang saling berhubungan, berkumpul bersama-sama untuk melakukan suatu kegiatan atau untuk menyelesaikan suatu sasaran yang tertentu. Sedangkan informasi diartikan sebagai data yang diolah menjadi bentuk yang lebih berguna dan lebih berarti bagi yang menerimanya (Jogiyanto, 2005).

Menurut Robert A. Leitch dan K. Roscoe Davis, sistem informasi adalah suatu sistem di dalam suatu organisasi yang mempertemukan kebutuhan pengolahan transaksi harian, mendukung operasi, bersifat manajerial dan kegiatan strategi dari suatu organisasi dan menyediakan pihak luar tertentu dengan laporan-laporan yang diperlukan (Jogiyanto, 1999).

Sistem informasi juga diartikan sebagai suatu sistem dalam suatu organisasi yang mempertemukan kebutuhan pengolahan transaksi harian yang mendukung fungsi organisasi yang bersifat manajerial dalam kegiatan strategi dari suatu organisasi untuk dapat menyediakan kepada pihak luar tertentu dengan laporan-laporan yang diperlukan (Sutarbi, 2005).

# <span id="page-22-2"></span>**2.2.2 Pengertian Sistem Informasi Manajemen**

Menurut Barry E. Cushing, sistem informasi manajemen adalah kumpulan dari manusia dan sumber daya modal dalam suatu organisasi yang bertanggung jawab mengumpulkan dan mengolah data untuk menghasilkan informasi yang berguna untuk semua tingkatan manajemen di dalam kegiatan perencanaan dan pengendalian (Jogiyanto, 2005).

Sedangkan menurut Gordon B. Davis, sistem informasi manajemen adalah suatu serapan teknologi baru kepada persoalan keorganisasian dalam pengolahan transaksi dan pemberian informasi bagi kepentingan keorganisasian (Davis, 1993)

# <span id="page-23-0"></span>**2.2.3 Pengertian Sistem Informasi Manajemen Rawat Inap**

Rawat inap adalah salah satu jenis pelayanan kesehatan bagi pasien yang memerlukan tindakan medis, keperawatan dan non medis lebih lanjut, (dalam kurun waktu tertentu) yang membutuhkan perawatan rawat inap di rumah sakit (hospitalization), hal ini dikarenakan penyakit yang diderita oleh pasien dianggap memerlukan perawatan yang intensif oleh tenaga medis, keperawatan dan non medis untuk mencapai kesehatan yang optimal (Undang-undang RI No. 44 Tahun 2009).

Sedangkan sistem informasi manajemen rawat inap adalah pengelolaan informasi yang diperlukan untuk proses manajemen rawat inap itu sendiri. Adapun manfaat dari sistem informasi manajemen rawat inap pada puskesmas adalah sebagai berikut:

- a. Proses manajemen rawat inap di puskesmas dapat terintegrasi satu sama lain.
- b. Stok obat dapat terpantau setiap saat.
- c. Riwayat penyakit dan perawatan (medical record) pasien dapat dikelola dan di akses secara cepat.
- d. Analisis diagnosa penyakit pasien dapat dilihat dengan mudah.
- e. Menghindari adanya redudansi data.
- f. Pembuatan laporan di semua unit akan lebih mudah dan cepat.
- g. Entry data dilakukan sekali sehingga lebih efisien.
- h. Pembuatan laporan dan perhitungan dilakukan secara otomatis.

# <span id="page-23-1"></span>**2.3 Metode Pengembangan Perangkat Lunak** *Waterfall*

Metode *Waterfall* menggambarkan pendekatan yang sistematis dan juga berurutan pada pengembangan perangkat lunak, dimulai dengan spesifikasi kebutuhan pengguna lalu berlanjut melalui tahapan-tahapan perencanaan (*planning*), pemodelan (*modeling*), konstruksi (*construction*), serta penyerahan sistem ke para pelanggan/pengguna (*deployment*), yang diakhiri dengan dukungan pada perangkat lunak lengkap yang di hasilkan (Pressman, 2012). Tabel metode *Waterfall* dapat dilihat pada [Gambar 2.1.](#page-24-0)

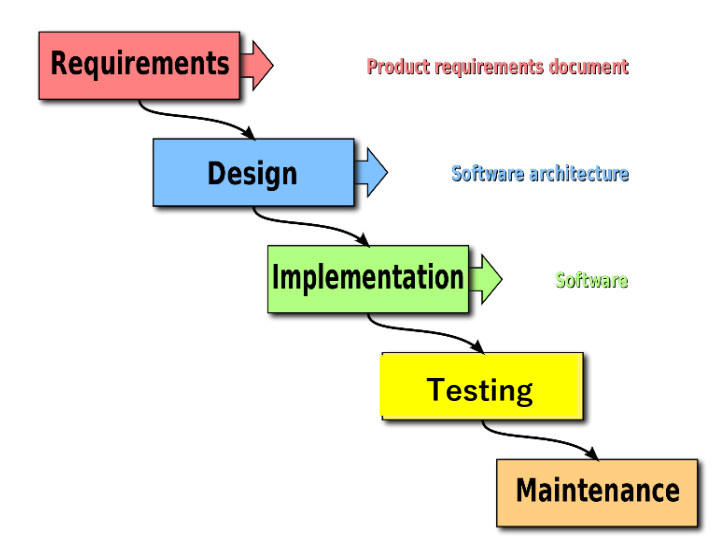

Gambar 2.1 Tahapan Metode *Waterfall* Sumber: (Pressman, 2012)

<span id="page-24-0"></span>Pada [Gambar 2.1](#page-24-0) terdapat metode *Waterfall* memiliki beberapa tahapan. Adapun tahapan-tahapan tersebut adalah sebagai berikut:

a. *Requirement Analysis*

*Ruquirement Analysis* merupakan tahapan awal dalam metode *Waterfall*, dimana komunikasi sangat diperlukan guna memahami akan kebutuhan pengembangan dan batasan perangkat lunak tersebut. Informasi dapat diperoleh melalui wawancara ataupun observasi langsung ke lapangan. Informasi yang di dapatkan nantinya akan dianalisis untuk mendapatkan data yang dibutuhkan dalam pengembangan sistem.

b. *System Design*

Setelah data yang di dapatkan selesai di analisa, maka tahapan selanjutnya adalah perancangan sistem atau disebut juga dengan *System Design*. Tahapan ini membantu dalam mendefinisikan arsitektur sistem secara keseluruhan.

*c. Implementation*

Pada tahapan ini sistem dikembangkan di program kecil atau *unit* yang kemudian diuji fungsionalitasnya atau yang disebut dengan *Unit Tesing*.

d. *Integration & Testing*

Setelah implementasi selesai dilakukan, maka seluruh unit diintegrasikan ke dalam sistem setelah dilakukan pengujian terhadap masing-masing unit. Pengujian terhadap sistem berguna untuk mengecek kegagalan atau kesalahan yang terdapat pada sistem.

# e. *Operation & Maintenance*

Pada tahapan terakhir ini, perangkat lunak yang sudah jadi dijalankan dan dilakukan pemeliharaan. Pemeliharaan ini dapat berupa perbaikan terhadap kesalahan yang tidak ditemukan pada langkah sebelumnya ataupun melakukan peningkatan jasa sistem sebagai kebutuhan baru.

# <span id="page-25-0"></span>**2.4 Profil Puskesmas Ngemplak I**

Puskesmas Ngemplak I adalah salah satu puskesmas di Kabupaten Sleman yang terletak di tepi jalur alternatif Magelang – Solo. Puskesmas Ngemplak I beralamat di Koroulon Kidul, Bimomartani, Ngemplak, Sleman, Yogyakarta, dengan luas wilayah kerja ± 17.25 km atau 2.97% luas Kabupaten Sleman (Surya, 2017). Sebagai salah satu puskesmas di Sleman, Puskesmas Ngemplak I sudah mendapatkan sertifikat ISO pada tahun 2008 untuk pelayanan publiknya (Raharjo, 2008). Dan pada tahun 2010 rawat inap Puskesmas Ngemplak I juga resmi diberdirikan atas bantuan dari masyarakat Kalimantan Selatan sebesar Rp 1,5 miliar (Sabandar, 2012). Adapun gambaran dari gedung Puskesmas Ngemplak I dapat dilihat pada [Gambar 2.2.](#page-25-1)

<span id="page-25-1"></span>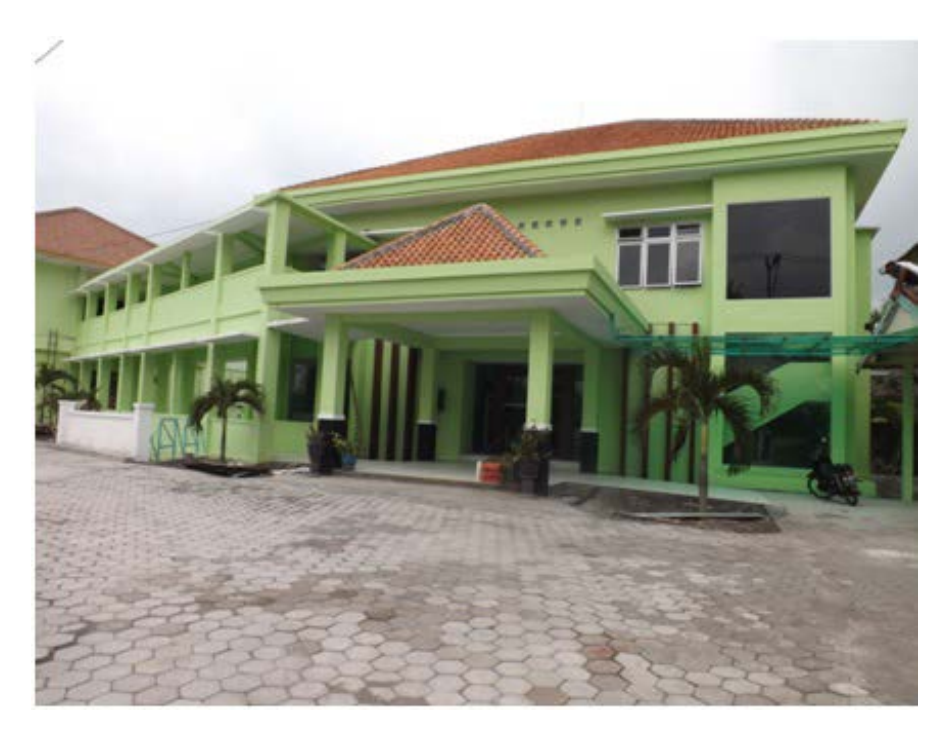

Gambar 2.2 Puskesmas Ngemplak 1 (Sumber: Surya, 2017)

# <span id="page-26-0"></span>**2.4.1 Visi dan Misi Puskesmas Ngemplak I**

a. Visi

Menjadikan Puskesmas yang mandiri, memiliki citra baik, dan terpercaya, kemudian dituangkan dalam motto "Kepuasan Anda Tujuan Kami".

- b. Misi
	- 1. Memberikan pelayanan kesehatan dasar yang bermutu.
	- 2. Meningkatkan kemandirian masyarakat melalui kegiatan PHBS dalam upaya promotif dan preventif.
	- 3. Menyelenggarakan administrasi umum dan keuangan secara transparan.

# <span id="page-26-1"></span>**2.4.2 Lokasi Puskesmas Ngemplak I**

Puskesmas Ngemplak I Sleman beralamat di Koroulon Kidul, Bimomartani, Kecamatan Ngemplak, Kabupaten Sleman, Daerah Istimewa Yogyakarta. Peta lokasi Puskesmas Ngemplak I dapat dilihat pada [Gambar 2.3.](#page-26-2)

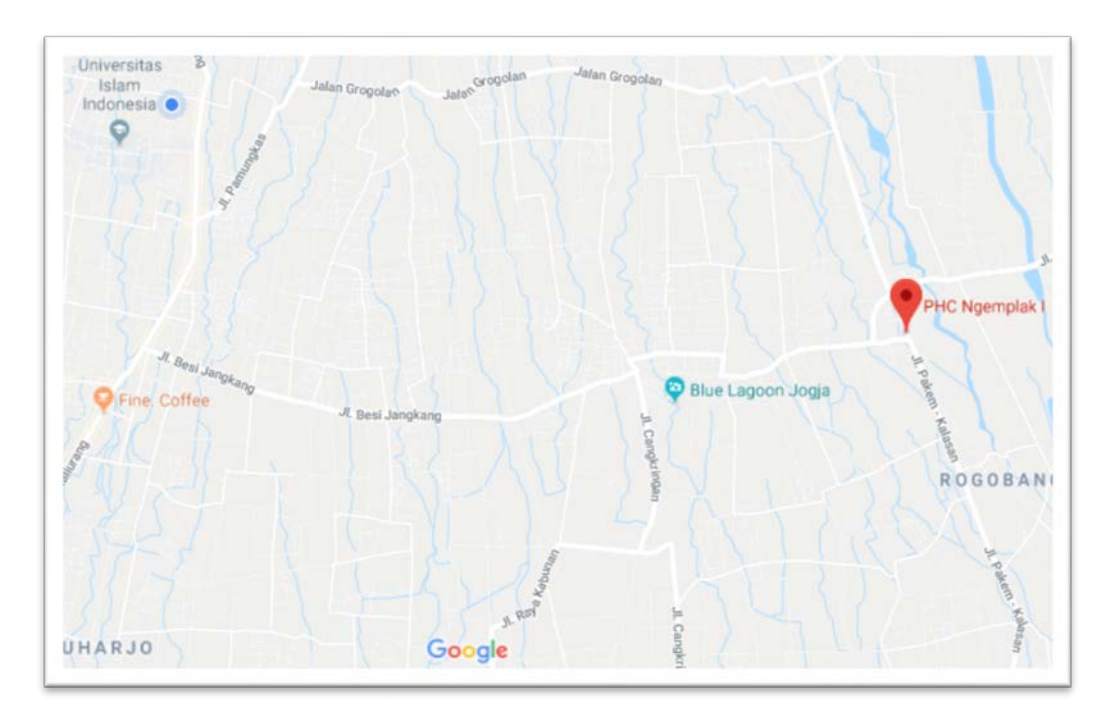

<span id="page-26-2"></span>Gambar 2.3 Peta Lokasi Puskesmas Ngemplak I

# <span id="page-27-0"></span>**2.4.3 Struktur Organisasi Puskesmas Ngemplak I**

Kepengurusan organisasi Puskesmas Ngemplak I dipimpin oleh Kepala UPT yang memiliki beberapa bagian di bawahnya. Struktur organisasi Puskesmas Ngemplak I dapat dilihat pada [Gambar 2.4.](#page-27-1)

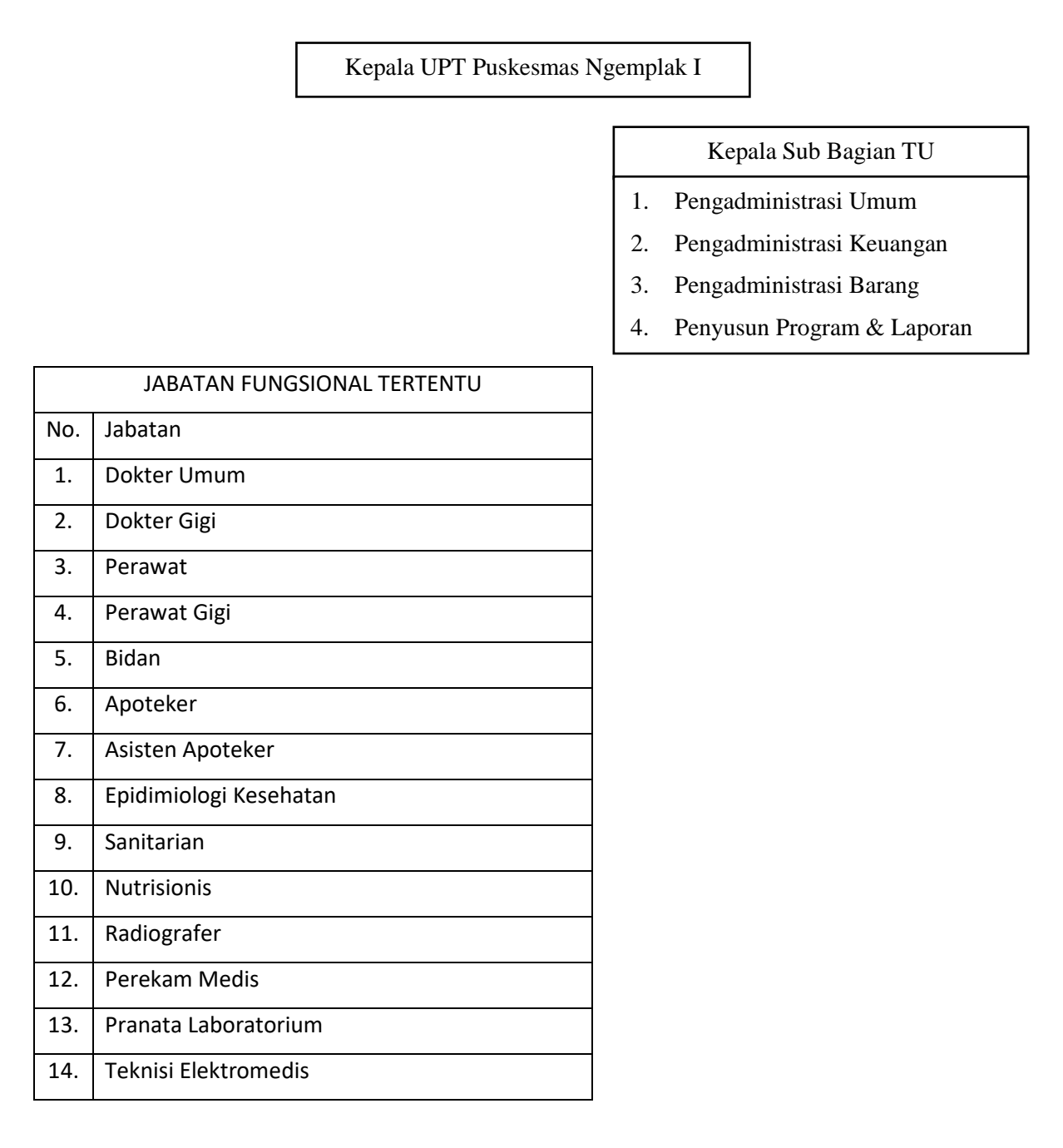

<span id="page-27-1"></span>Gambar 2.4 Struktur Organisasi Puskesmas Ngemplak I

(Sumber: Surya, 2017)

# **BAB III METODOLOGI**

# <span id="page-28-1"></span><span id="page-28-0"></span>**3.1 Pengumpulan Data**

Pada pengumpulan data tugas akhir ini dilakukan beberapa langkah untuk mendapatkan informasi guna dalam menganalisis kebutuhan sistem. Langkah-langkah tersebut terdiri dari observasi, wawancara, kajian dokumen dan studi literatur. Adapun penjelasan mengenai tiap tahapan tersebut dapat dilihat pada penjelasan di bawah ini:

## <span id="page-28-2"></span>**3.1.1 Observasi**

Observasi merupakan salah satu metode pengumpulan data yang dilakukan secara sistematis dengan cara melakukan pengamatan langsung ke lapangan dengan tujuan mengumpulkan fakta dari sebuah penelitian. Pada penelitian ini, dilakukan observasi dengan cara terjun langsung ke lapangan untuk melihat bagaimana gambaran proses bisnis dan suasana kerja di Puskesmas Ngemplak I. Selain itu juga dilakukan observasi untuk melihat bagaimana proses penebusan obat yang pada bagian apoteker di Puskesmas. Observasi ini dilakukan sebanyak tiga hari yaitu pada tanggal 11 Oktober 2017, 11 November 2017 dan 9 Desember 2017. Adapun rangkaian dari observasi tersebut adalah sebagai berikut:

- a. Rabu, 11 Oktober 2017: penyerahan surat izin melakukan penelitian yang telah disahkan oleh Kepala Badan Kesatuan Bangsa dan Politik, perkenalan diri, pengamatan alur bisnis, mencari tahu tentang sistem yang telah ada dan kebutuhan sistem yang belum terpenuhi.
- b. Sabtu, 11 November 2017: melihat bagaimana suasana proses transaksi yang berlangsung pada Puskesmas Ngemplak I.
- c. Sabtu, 9 Desember 2017: melihat langsung proses penginputan data obat dan cara perhitungan data obat.

Rangkaian dari observasi di atas di dokumentasikan dalam bentuk foto yang dapat dilihat pada [Gambar 3.1,](#page-29-0) [Gambar 3.2](#page-29-1) dan [Gambar 3.3.](#page-30-1)

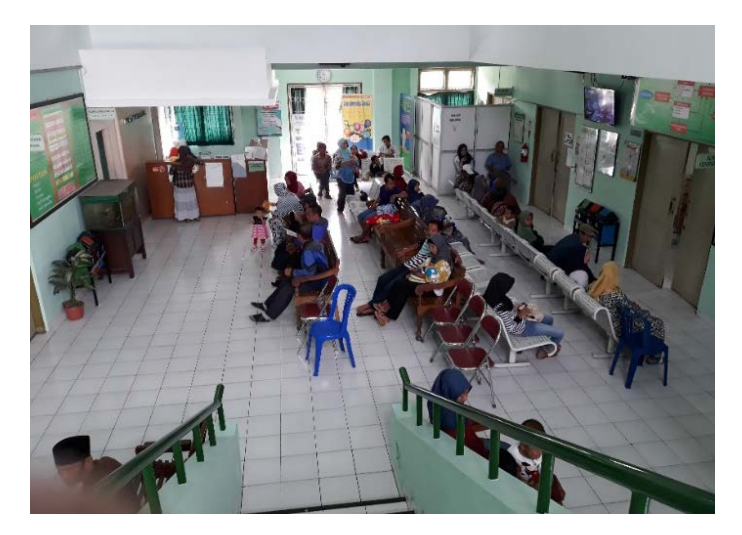

Gambar 3.1 Foto suasana di ruang rawat jalan

<span id="page-29-0"></span>Pada [Gambar 3.1](#page-29-0) merupakan suasana di ruang tunggu rawat jalan. Para pasien dan pengunjung terlihat sedang duduk untuk menunggu panggilan no antrian masing-masing.

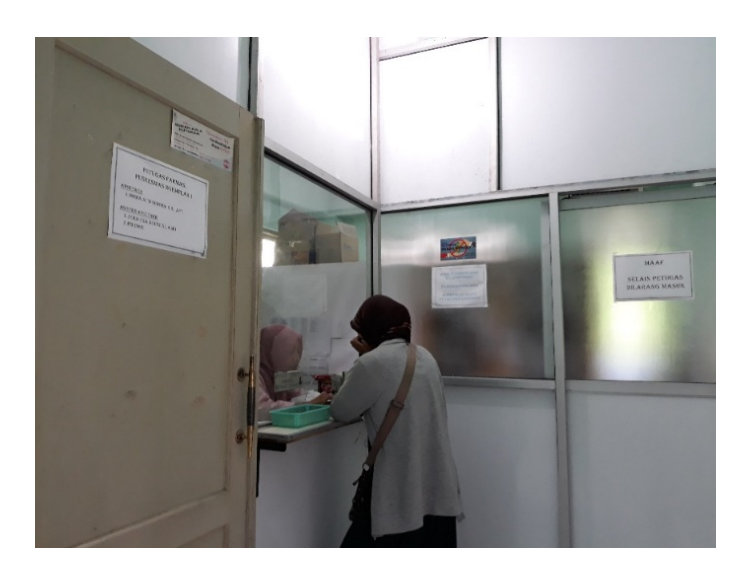

Gambar 3.2 Foto suasana penebusan obat di bagian apoteker

<span id="page-29-1"></span>Pada [Gambar 3.2](#page-29-1) merupakan foto yang menunjukan proses penebusan obat di bagian apoteker. Pada proses penebusan obat, pasien duduk untuk menunggu panggilan oleh petugas apoteker. Setelah namanya di panggil, pasien akan menemui petugas apoteker dan petugas akan menjelaskan cara pemakaian obatnya.

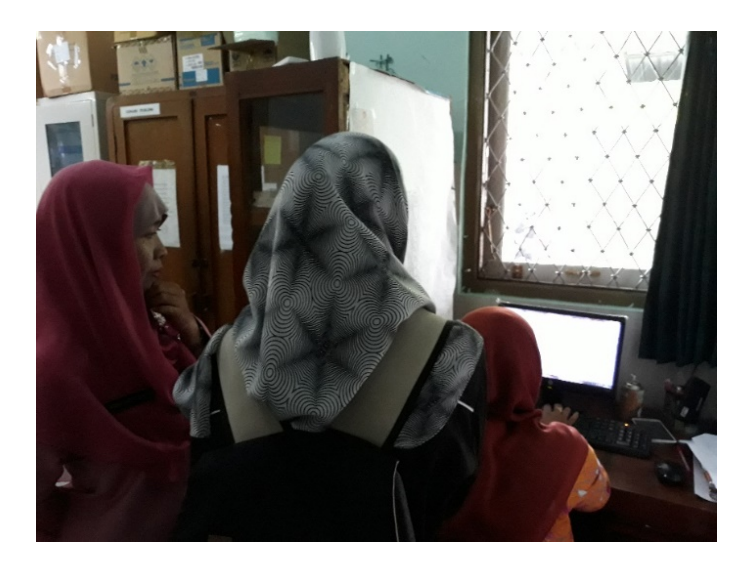

Gambar 3.3 Foto ketika melihat cara perhitungan data obat

<span id="page-30-1"></span>Pada [Gambar 3.3](#page-30-1) merupakan foto ketika melihat secara langsung proses penginputan data obat sampai dengan cara perhitungan pemakaian obat. Petugas melakukan perhitungan data obat dengan cara penginputan secara manual dari catatan resep obat masing-masing pasien yang telah di resepkan dokter.

# <span id="page-30-0"></span>**3.1.2 Wawancara**

Wawancara merupakan salah satu metode pengumpulan data yang dilakukan dengan cara komunikasi secara verbal. Metode ini dapat dilakukan dengan tatap muka langsung atau via telepon. Dalam wawancara, pewawancara akan menanyakan beberapa pertanyaan yang akan di jawab oleh narasumber atau yang disebut juga dengan informan. Selain itu, pewawancara juga harus menciptakan suasana yang akrab supaya informan dapat memberikan informasi dengan penuh kerelaan. Pada penelitian ini, dilakukan wawancara sebanyak tiga kali dengan dua orang narasumber. Wawancara dilakukan pada tanggal 11 Oktober 2017, 11 November 2017 dan 9 Desember 2017. Adapun rangkaian dari wawancara tersebut adalah sebagai berikut:

a. Rabu, 11 Oktober 2017: wawancara dilakukan dengan narasumber Bapak Sunarto sebagai Kepala TU Puskesmas Ngemplak I. Dari wawancara ini didapatkan informasi bahwa pihak Puskesmas membutuhkan pengembangan terhadap Sistem Informasi Manajemen Rawat Inap (SIMRANAP) yang telah ada.

- b. Sabtu, 11 November 2017: wawancara kembali dilakukan dengan narasumber Bapak Sunarto sebagai Kepala TU Puskesmas Ngemplak I. Dari wawancara ini didapatkan informasi mengenai beberapa kebutuhan untuk pengembangan sistem.
- c. Sabtu, 9 Desember 2017: wawancara dilakukan dengan salah satu pegawai di bagian apoteker. Dari wawancara ini didapatkan informasi mengenai pengolahan data obat.

Rangkaian dari wawancara di atas di dokumentasikan dalam bentuk foto yang dapat dilihat pada [Gambar 3.4](#page-31-0) dan [Gambar 3.5.](#page-31-1)

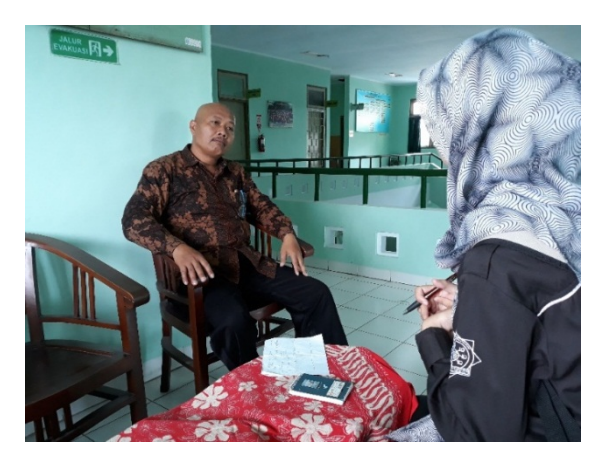

Gambar 3.4 Foto wawancara dengan Kepala TU Puskesmas Ngemplak I

<span id="page-31-0"></span>Pada [Gambar 3.4](#page-31-0) merupakan foto yang diambil saat wawancara dengan bapak Sunarto sebagai Kepala TU Puskesmas Ngemplak I. Pada wawancara tersebut diajukan beberapa pertanyaan kepada bapak Sunarto tentang kebutuhan sistem.

<span id="page-31-1"></span>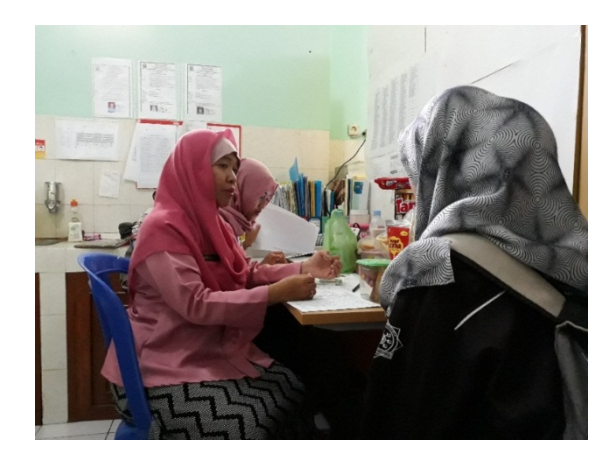

Gambar 3.5 Foto wawancara dengan salah satu pegawai farmasi

Pada [Gambar 3.5](#page-31-1) merupakan foto yang diambil saat wawancara dengan salah satu pegawai farmasi di bagian apoteker. Pada wawancara tersebut diajukan beberapa pertanyaan kepada pegawai farmasi tentang proses pencatatan data pemakaian dan permintaan obat.

# <span id="page-32-0"></span>**3.1.3 Kajian Dokumen**

Kajian dokumen merupakan salah satu teknik pengumpulan data dengan cara melakukan penelusuran data historis pada objek penelitian dan melihat sejauh mana proses yang saat ini sedang berjalan telah terdokumentasikan. Adapun dokumen-dokumen yang digunakan dalam kajian dokumen ini adalah sebagai berikut:

- a. Form data diagnosa pasien, digunakan untuk membangun fitur pelaporan data diagnosa pasien.
- b. Form pola penyakit pasien, digunakan untuk membangun fitur pelaporan pola penyakit pasien.
- c. Form data kunjungan pasien, digunakan untuk membangun fitur pelaporan pola penyakit data kunjungan pasien.
- d. Form laporan pemakaian dan lembar permintaan obat, digunakan untuk membangun fitur pelaporan laporan pemakaian dan lembar permintaan obat.

Rangkaian dari proses kajian dokumen di atas di dokumentasikan dalam bentuk foto yang dapat dilihat pada [Gambar 3.6.](#page-32-1)

<span id="page-32-1"></span>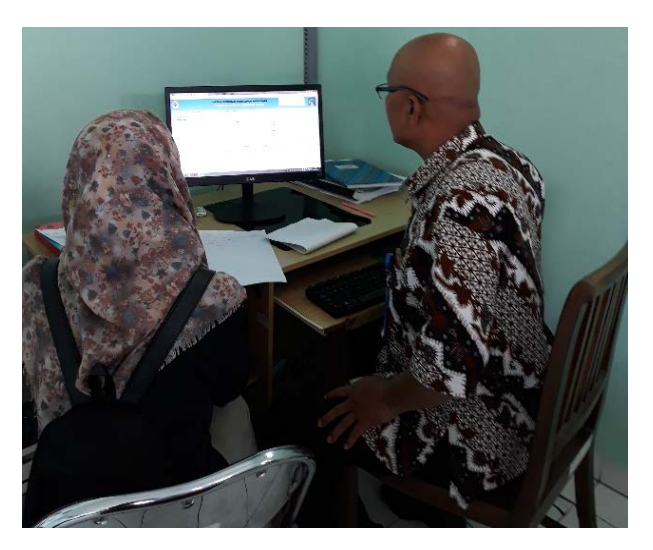

Gambar 3.6 Foto ketika melihat format form-form pelaporan

Pada [Gambar 3.6](#page-32-1) merupakan foto yang diambil ketika sedang melihat contoh format dari form-form yang akan ditambahkan ke dalam sistem yang akan dikembangkan.

# <span id="page-33-0"></span>**3.1.4 Studi Literatur**

Pada penelitian ini bersumber dari buku, jurnal, artikel dan laporan penelitian serupa sebelumnya sebagai referensi dan pedoman dalam penulisan laporan. Selain itu, laporan Tugas Akhir Sistem Informasi Manajemen Rawat Inap (Studi Kasus Puskesmas Ngemplak I) (Surya, 2017) merupakan pedoman utama dalam pengembangan sistem ini.

#### <span id="page-33-1"></span>**3.2 Pengembangan Sistem**

Pengembangan sistem dilakukan dengan menggunakan metode *Waterfall*. Pada metode ini terdapat dua tahap yang akan dibahas pada bab ini. Tahapan tersebut adalah *Requirement Analysis* dan *System Design.* Penjelasan dari tahapan tersebut dapat dilihat pada penjelasan berikut ini.

# <span id="page-33-2"></span>**3.2.1 Analisis Kebutuhan** *(Requirement Analysis)*

Pada analisis kebutuhan *(Requirement Analysis)* ini dilakukan beberapa langkah yang terdiri dari analisis kebutuhan input, analisis kebutuhan proses, analisis kebutuhan output, analisis kebutuhan software dan analisis kebutuhan hardware. Adapun penjelasan mengenai tiap tahapan tersebut dapat dilihat pada penjelasan di bawah ini:

#### **Analisis Kebutuhan Input**

Pada analisis kebutuhan input ini dilakukan pengembalian data dari pengembang sistem sebelumnya (Surya, 2017). Setelah itu ditambahkan dengan data-data baru yang dibutuhkan untuk pengembangan sistem. Adapun kebutuhan input dari sistem ini adalah sebagai berikut:

# a. Admin

- 1. Data User: username, password, level user dan NIP.
- 2. Data Petugas Medis: NIP, nama, jabatan dan status.
- 3. Data Ruangan: nama ruangan, kode ruangan dan bangsal.
- 4. Data Obat dan BHP (Bahan Habis Pakai): obat id, kode obat, nama dan satuan obat.

Data baru yang ditambahkan adalah sebagai berikut:

- 1. Data Penerimaan Obat: penerimaan id, obat id, id tahun, stok obat, tanggal penerimaan, ed, permintaan dan bulan permintaan.
- 2. Data Penyakit: penyakit id, kode penyakit dan nama penyakit.
- 3. Data Rawat: nomor rm, nomor ks/jps, tanggal masuk, keterangan masuk, kode ruangan, anamnesis, systole, diastole, nadi, suhu, nafas, tinggi badan, berat badan, lab, rontgen dan NIP.
- 4. Data Pasien: nomor rm, nomor ktp, nama, jenis kelamin, jenis pasien, agama, tanggal lahir, domisili, alamat, nomor hp dan nama kepala keluarga.
- 5. Data Kunjungan: tanggal, nama, nama kepala keluarga, pekerjaan, alamat, jenis kelamin, NIP.
- 6. Data Perjalanan Penyakit: nomor rawat, nomor rm, tanggal, jam, anamnesis, pemeriksaan, tindakan, diagnosa, kode penyakit dan NIP.
- b. Operator
	- 1. Data Pasien: nomor rm, nomor ktp, nama, jenis kelamin, agama, tanggal lahir, domisili, alamat, nomor hp dan nama kepala keluarga.
	- 2. Data Rawat: nomor rm, nomor ks/jps, tanggal masuk, keterangan masuk, kode ruangan, anamnesis, systole, diastole, nadi, suhu, nafas, tinggi badan, berat badan, lab, rontgen dan NIP.
	- 3. Data Tagihan: no rawat, harga, rincian, dan harga rincian.

Data baru yang ditambahkan adalah sebagai berikut:

- 1. Data Pasien: jenis pasien.
- c. Dokter
	- 1. Data Perjalanan Penyakit: nomor rawat, nomor rm, tanggal, jam, anamnesis, pemeriksaan, tindakan, diagnosa dan NIP.
	- 2. Data Pemeriksaan Penunjang: nomor rawat, nomor rm, tanggal, darah, urin, faeces, sputum, secret, kimia darah, routgen, dan usg, dan NIP.
	- 3. Data Resep Obat: nomor rawat, nomor rm, tanggal, nama obat, dosis, jumlah, dan NIP.

4. Data Resume Pasien: nomor rawat, nomor rm, ringkasan, riwayat singkat, hasil lab, terapi pasien, catatan, keadaan pulang, diagnosa akhir, dan NIP.

Data baru yang ditambahkan adalah sebagai berikut:

1. Data Perjalanan Penyakit: kode penyakit.

# d. Perawat

- 1. Data Dokumentasi Keperawatan: nomor rawat, nomor rm, tanggal, data, action, respon, dan NIP.
- 2. Data Pemakaian Obat: nomor rawat, nomor rm, tanggal, nama, jumlah, dosis, jam, waktu, sisa, dan NIP.
- 3. Data Obat dan BHP (Bahan Habis Pakai): nomor rawat, nomor rm, tanggal, nama, jumlah, dan NIP.
- 4. Data Grafik Vital: nomor rawat, nomor rm, tanggal, waktu, nafas, nadi, suhu, berat badan, tekanan darah atas, tekanan darah bawah, makanan per oral, perenteral, urine, defekasi, muntah, dan NIP.
- e. Bidan
	- 1. Data Asuhan Kebidanan: nomor rawat, nomor rm, tanggal, data, tindakan, dan NIP.
	- 2. Data Pemakaian Obat: nomor rawat, nomor rm, tanggal, nama, jumlah, dosis, jam, waktu, sisa, dan NIP.
	- 3. Data Obat dan BHP (Bahan Habis Pakai): no rawat, no rm, tanggal, nama, jumlah, dan NIP.
	- 4. Data Grafik Vital: nomor rawat, nomor rm, tanggal, waktu, nafas, nadi, suhu, berat badan, tekanan darah atas, tekanan darah bawah, makanan per oral, perenteral, urine, defekasi, muntah, dan NIP.

# **Analisis Kebutuhan Proses**

Pada analisis kebutuhan proses ini dilakukan pengembalian data dari pengembang sistem sebelumnya (Surya, 2017). Setelah itu ditambahkan dengan data-data baru yang dibutuhkan untuk pengembangan sistem. Adapun kebutuhan proses dari sistem ini adalah sebagai berikut:

- a. Admin
	- 1. Kelola User: tambah, ubah, cari, dan hapus data user.
- 2. Kelola Petugas Medis: tambah, ubah, cari, dan hapus data petugas medis.
- 3. Kelola Ruangan: tambah, ubah, cari, dan hapus data ruangan.
- 4. Kelola Obat dan Bahan: tambah, ubah, cari, dan hapus data obat.

Data baru yang ditambahkan adalah sebagai berikut:

- 1. Kelola Stok Obat: tambah, ubah, dan cari data stok obat.
- 2. Kelola LPLPO: menampilkan data LPLPO.
- 3. Kelola Penyakit: tambah, ubah, cari, hapus data penyakit, dan menampilkan data diagnosa penyakit.
- 4. Kelola 10 Besar Penyakit: menampilkan data 10 besar penyakit.
- 5. Kelola Kumunculan Penyakit Baru: menampilkan daftar nama penyakit yang baru ditemui pada tahun yang dipilih, dan nama penyakit tersebut belum ditemui pada tahun sebelum-sebelumnya.
- 6. Kelola Kunjungan: cari dan menampilkan data kunjungan pasien.
- 7. Kelola Jenis Pasien: cari dan menampilkan data jenis pasien.
- b. Operator
	- 1. Kelola Pasien: tambah, ubah, cari, dan hapus data pasien.
	- 2. Kelola Rawat: tambah, ubah, cari, dan hapus data rawat.
	- 3. Kelola Tagihan: tambah, ubah, lihat, cetak, cari, dan hapus data rawat.
	- 4. Kelola Kunjungan: filter data.
- c. Dokter
	- 1. Kelola Perjalanan Penyakit: tambah, ubah, cetak, filter, cari, dan hapus data.
	- 2. Kelola Pemeriksaan Penunjang: tambah, ubah, lihat, cetak, filter, cari, dan hapus data.
	- 3. Kelola Resep Obat: tambah, ubah, cari, filter, dan hapus data resep obat.
	- 4. Kelola Resume Pasien: tambah, ubah, lihat, cetak, filter, cari, dan hapus data.
	- 5. Kelola Catatan Pasien: lihat dan cetak data.
- d. Perawat
	- 1. Kelola Dokumentasi Keperawatan: tambah, ubah, lihat, cetak, filter, cari, dan hapus data.
- 2. Kelola Penggunaan Obat: tambah, ubah, filter, cari, dan hapus data.
- 3. Kelola Obat dan Bahan Habis Pakai (BHP): tambah, ubah, cetak, filter, cari, dan hapus data.
- 4. Kelola Grafik Vital: tambah, ubah, lihat, filter, cari, dan hapus data.
- 5. Kelola Pengobatan Harian: lihat, cetak data.
- 6. Kelola Catatan Pasien: lihat, cetak data.

## e. Bidan

- 1. Kelola Asuhan Kebidanan: tambah, ubah, filter, cetak, cari, dan hapus data.
- 2. Kelola Penggunaan Obat: tambah, ubah, filter, cari, dan hapus data.
- 3. Kelola Obat dan Bahan Habis Pakai (BHP): tambah, ubah, cetak, filter, dan hapus data.
- 4. Kelola Grafik Vital: tambah, ubah, lihat, filter, dan hapus data.
- 5. Kelola Pengobatan Harian: lihat, cetak data.
- 6. Kelola Catatan Pasien: lihat, cetak data.

#### **Analisis Kebutuhan Output**

Pada analisis kebutuhan output ini dilakukan pengembalian data dari pengembang sistem sebelumnya (Surya, 2017). Setelah itu ditambahkan dengan data-data baru yang dibutuhkan untuk pengembangan sistem. Adapun kebutuhan output dari sistem ini adalah sebagai berikut:

- a. Admin
	- 1. Informasi User
	- 2. Informasi Petugas Medis
	- 3. Informasi Ruangan
	- 4. Informasi Obat dan BHP

Data baru yang ditambahkan adalah sebagai berikut:

- 1. Informasi LPLPO
- 2. Informasi Data Diagnosa Penyakit
- 3. Informasi Grafik dan Data 10 Besar Penyakit
- 4. Informasi Kemunculan Penyakit Baru
- 5. Informasi Kunjungan Pasien

#### 6. Informasi Grafik dan Data Kunjungan Berdasarkan Jenis Pasien

#### b. Operator

- 1. Informasi Pasien
- 2. Informasi Rawat Inap
- 3. Informasi Tagihan
- 4. Informasi Kunjungan

### c. Dokter

- 1. Informasi Perjalanan Penyakit.
- 2. Informasi Pemeriksaan Penunjang.
- 3. Informasi Resep Obat.
- 4. Informasi Resume Pasien.
- 5. Informasi Catatan Pasien.

## d. Perawat

- 1. Informasi Dokumentasi Keperawatan.
- 2. Informasi Bahan Habis Pakai (BHP).
- 3. Informasi Penggunaan Obat.
- 4. Informasi Grafik vital.
- 5. Informasi Pengobatan Harian.
- 6. Informasi Catatan Pasien.
- e. Bidan
	- 1. Informasi Asuhan Kebidanan.
	- 2. Informasi Bahan Habis Pakai (BHP).
	- 3. Informasi Penggunaan Obat.
	- 4. Informasi Grafik vital.
	- 5. Informasi Pengobatan Harian.
	- 6. Informasi Catatan Pasien.

#### **Analisis Kebutuhan Software**

Dalam pembuatan laporan Tugas Akhir menggunakan beberapa tools yang membantu dalam pengerjaan laporan ini, antara lain:

#### a. Microsoft Office Visio 2013

Microsoft Office Visio 2013 digunakan untuk Use Case Diagram. Membuat Use Case Diagram dengan visio ini sederhana, mudah, dan tidak rumit karena di visio sendiri telah disediakan bentuk-bentuk dari flowchart serta titik-titik koordinatnya.

#### b. XAMPP

XAMPP digunakan sebagai *server* web Apache untuk simulasi pengembangan sistem. Membuat *server* web Apache dengan XAMPP ini juga di dukung oleh teknologi seperti PHP, MySQL, dan Perl yang memudahkan penggunanya. Serta dilengkapi dengan fitur manajemen database PHPMyAdmin seperti pada *server* hosting yang sebenarnya.

#### c. Browser Mozilla Firefox / Google Chrome

Browser Mozilla Firefox / Google Chrome digunakan sebagai web browser untuk menampilkan Sistem Informasi Manajemen Rawat Inap (SIMRANAP) (Surya, 2017).

### d. Sublime Text 3

Sublime Text digunakan sebagai text editor untuk menulis kode program. Membuat kode program dengan Sublime Text ini mudah karena antar muka penggunanya yang sangat sederhana serta fitur-fitur autocomplete yang sangat mendungkung proses menulis kode program.

#### e. Justinmind Prototyper 7.6.0

Justinmind Prototyper 7.6.0 digunakan sebagai tools untuk memudahkan dalam pembuatan rancangan antarmuka sistem.

#### **Analisis Kebutuhan Hardware**

Perangkat yang digunakan untuk mengembangkan Sistem Informasi Manajemen Rawat Inap ini adalah laptop Lenovo. Adapun spesifikasi laptop yang penyusun gunakan adalah sebagai berikut:

- a. Lenovo ideaPad S410p
- b. RAM 2 GB
- c. Processor Intel Core i5-4200U

#### **3.2.2 Perancangan Sistem** *(System Design)*

Pada perancangan sistem *(System Design)* ini dilakukan beberapa langkah yang terdiri dari use case diagram, rancangan database, activity diagram dan rancangan antarmuka. Adapun penjelasan mengenai tiap tahapan tersebut dapat dilihat pada penjelasan di bawah ini:

### **Use Case Diagram**

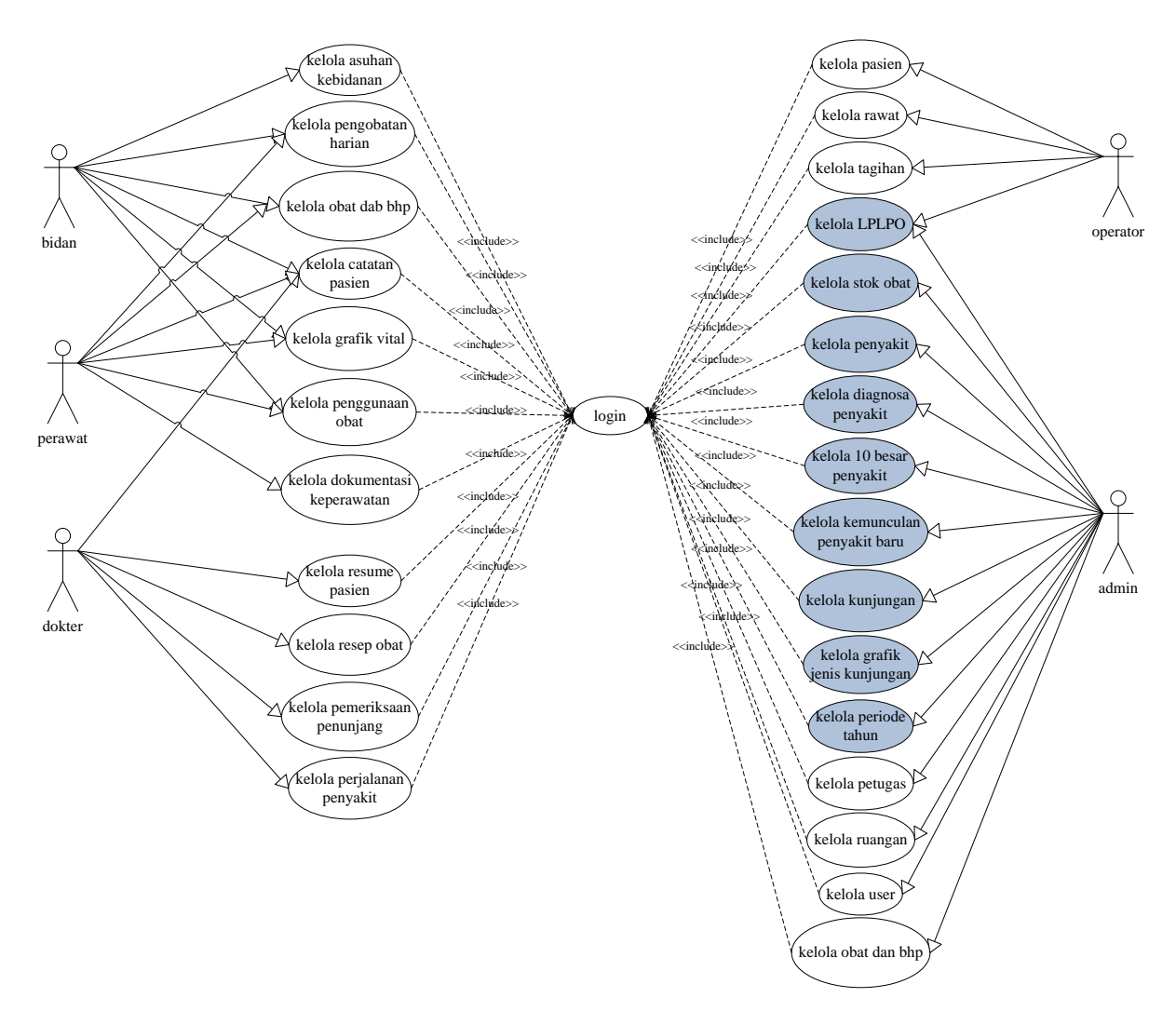

Gambar 3.7 Use Case Diagram (Sumber: Surya, 2017)

<span id="page-40-0"></span>Pada [Gambar 3.7](#page-40-0) merupakan gambaran dari use case diagram sistem yang di ambil dari pengembangan sistem sebelumnya (Surya, 2017). Pada use case diagram di atas ditambahkan fitur-fitur baru yang terdiri dari kelola LPLPO, kelola stok obat, kelola penyakit, kelola diagnosa penyakit, kelola 10 besar penyakit, kelola kemunculan penyakit baru, kelola

kunjungan, kelola grafik jenis kunjungan dan kelola periode tahun. Pada kelola stok obat terbagi dua yaitu admin dapat menambahkan data penerimaan obat dan permintaan obat. Sedangkan pada kelola penyakit juga terbagi dua yaitu admin dapat melihat data master penyakit dan menambah data penyakit.

### **Rancangan Database**

Setelah membuat Use Case Diagram seperti yang ditunjukan pada [Gambar 3.7,](#page-40-0) maka tahap selanjutnya adalah membuat rancangan databasenya. Dalam perancangan database diambil rancangan database yang telah ada pada laporan Tugas Akhir Sistem Indormasi Manajemen Rawat Inap (Surya, 2017) dengan menambahkan beberapa data baru ke rancangan database yang lama. Adapun gambaran rancangan dari relasi tabel database pengembangan sistem ini dapat dilihat pada [Gambar 3.8.](#page-41-0)

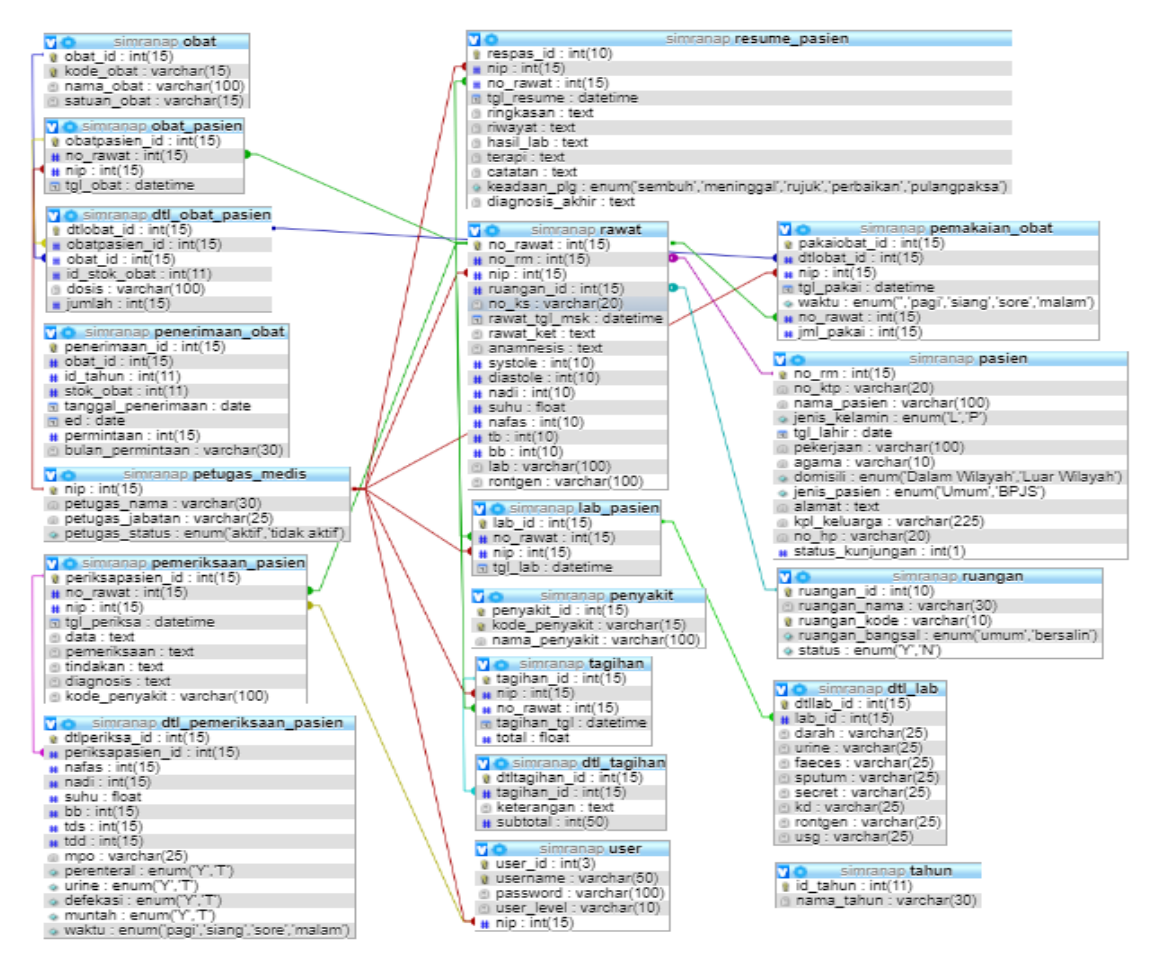

<span id="page-41-0"></span>Gambar 3.8 Relasi Tabel

Pada [Gambar 3.8](#page-41-0) dapat dilihat relasi antar tabel pada sistem yang akan dikembangkan. Sebagai penjelasan dari data di atas, pada penelitian ini terdapat 15 tabel yang telah ada pada penelitian sebelumnya dan terdapat 4 tabel sebagai data tambahan untuk pengembangan Sistem Informasi Manajemen Rawat Inap (SIMRANAP). Berikut ini adalah nama tabel yang telah ada pada sistem sebelumnya:

a. Tabel user

Tabel user digunakan untuk menyimpan data user.

- b. Tabel petugas medis Tabel petugas medis digunakan untuk menyimpan data petugas.
- c. Tabel pasien Tabel pasien digunakan untuk menyimpan data pasien.
- d. Tabel ruangan Tabel ruangan digunakan untuk menyimpan data ruangan.
- e. Tabel pemeriksaan pasien Tabel pemeriksaan pasien digunakan untuk menyimpan data pemeriksaan pasien yang dicatat oleh dokter, bidan dan perawat.
- f. Tabel resume pasien Tabel resume pasien digunakan untuk menyimpan data resume pasien.
- g. Tabel dtl pemeriksaan pasien

Tabel dtl pemeriksaan pasien digunakan untuk menyimpan detail dari data pemeriksaan

h. Tabel obat pasien

Tabel obat pasien digunakan untuk menyimpan data resep obat yang diberikan oleh dokter kepada pasien, menyimpan data bahan obat dan data obat habis pakai yang dicatat oleh bidan dan perawat.

- i. Tabel dtl obat pasien Tabel dtl obat pasien digunakan untuk menyimpan detail dari data obat pasien.
- j. Tabel obat

Tabel obat digunakan untuk menyimpan data obat.

- k. Tabel penenerimaan obat Tabel penerimaan obat digunakan untuk menyimpan data stok obat.
- l. Tabel lab pasien

Tabel lab pasien digunakan untuk menyimpan data pemeriksaan lab yang dilakukan oleh pasien dan yang diberikan kepada dokter.

m. Tabel dtl lab

Tabel dtl lab digunakan untuk menyimpan detail dari data lab pasien.

- n. Tabel pemakaian pemakaian obat Tabel pemakaian pemakaian obat digunakan untuk menyimpan data pemakaian obat.
- o. Tabel tagihan

Tabel tagihan digunakan untuk menyimpan data tagihan pasien.

p. Tabel dtl tagihan

Tabel dtl tagihan digunakan untuk menyimpan detail dari data tagihan.

Pada penelitian ini dilakukan penambahan tabel untuk melengkapi data yang sudah ada. Adapun table baru yang di tambahkan adalah sebagai berikut:

a. Tabel pasien

Tabel pasien digunakan untuk menyimpan data pasien seperti terlihat pada [Tabel 3.1.](#page-43-0)

<span id="page-43-0"></span>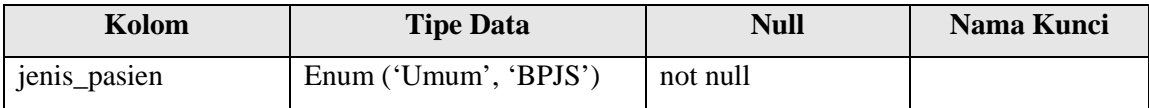

### Tabel 3.1 Tabel pasien

# b. Tabel penyakit

Tabel penyakit digunakan untuk menyimpan data penyakit seperti terlihat pada [Tabel 3.2.](#page-44-0)

<span id="page-44-0"></span>

| Kolom         | <b>Tipe Data</b> | <b>Null</b> | Nama Kunci |
|---------------|------------------|-------------|------------|
| penyakit_id   | int(4)           | not null    | PК         |
| kode_penyakit | varchar $(25)$   | not null    | Unique     |
| nama_penyakit | varchar $(45)$   | not null    |            |

Tabel 3.2 Tabel penyakit

# c. Tabel pemeriksaan pasien

Tabel pemeriksaan pasien digunakan untuk menyimpan data pemeriksaan pasien yang dicatat oleh dokter, bidan dan perawat seperti terlihat pada [Tabel 3.3.](#page-44-1)

Tabel 3.3 Tabel pemeriksaan pasien

<span id="page-44-1"></span>

| Kolom         | <b>Tipe Data</b> | Null     | Nama Kunci |  |
|---------------|------------------|----------|------------|--|
| kode_penyakit | Varchar(100)     | not null | FK         |  |

# d. Tabel tahun

Tabel tahun digunakan untuk menyimpan data periode tahun seperti terlihat pada [Tabel](#page-44-2)  [3.4.](#page-44-2)

Tabel 3.4 Tabel tahun

<span id="page-44-2"></span>

| Kolom      | <b>Tipe Data</b> | <b>Null</b> | Nama Kunci |
|------------|------------------|-------------|------------|
| id tahun   | int(11)          | not null    | PK         |
| nama tahun | varchar $(30)$   | not null    |            |

## **Activity Diagram**

a. Activity Diagram Admin

Activity diagram admin merupakan gambaran dari aktifitas apa saja yang dapat dilakukan admin pada sistem. Disini admin dapat mengelola data petugas, data user, data ruangan, data obat & bhp, data penyakit, data kunjungan, data periode tahun dan data password. Pada tugas akhir ini nantinya akan membahas bagian data obat & bhp, data penyakit, data 10 besar penyakit, data kunjungan dan data periode tahun seperti yang telah ditandai pada [Gambar 3.9.](#page-45-0)

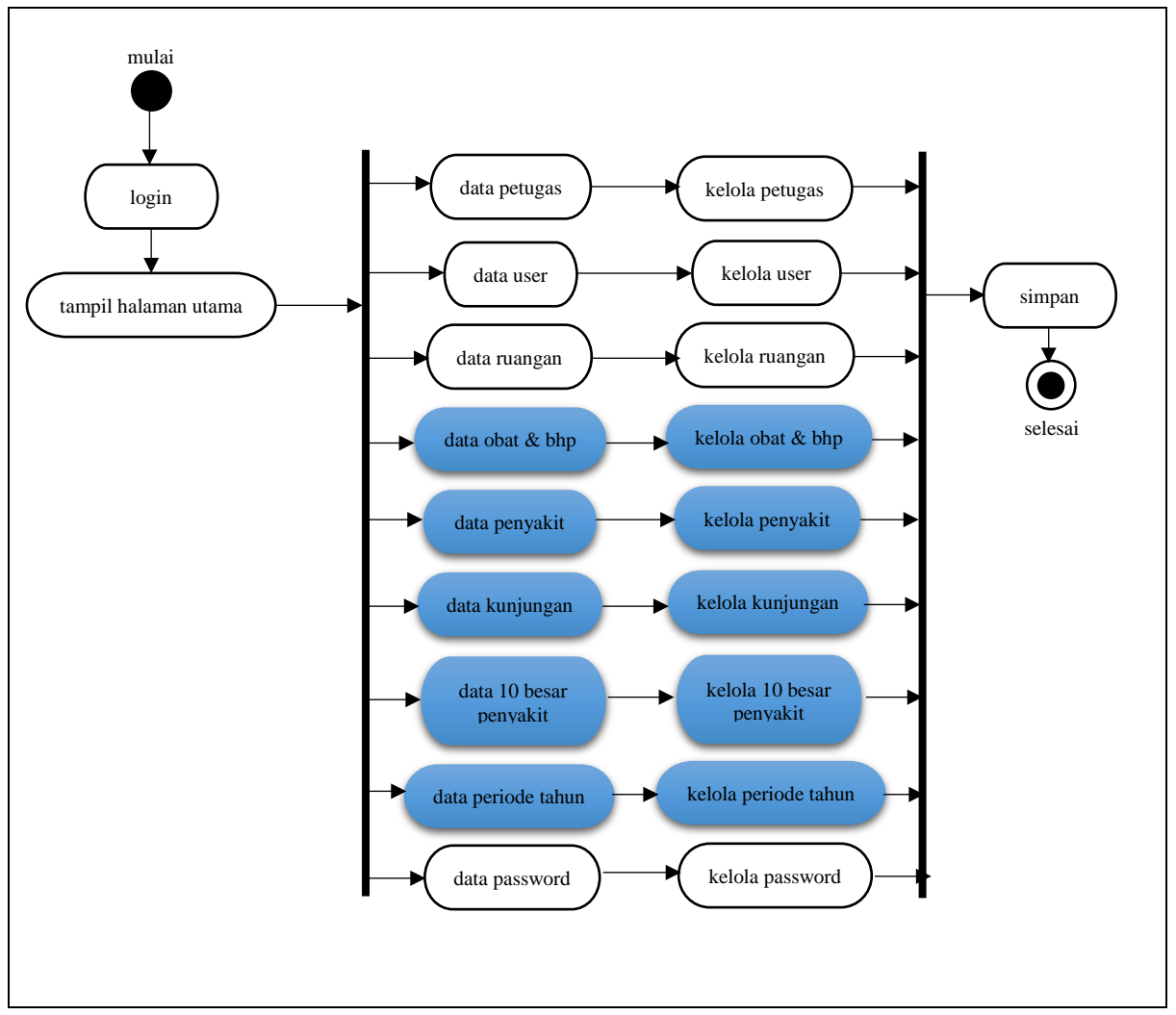

<span id="page-45-0"></span>Gambar 3.9 Activity Diagram Admin

- b. Activity Diagram Laporan Pemakaian dan Laporan Permintaan Obat (LPLPO)
	- Activity diagram Laporan Pemakaian dan Laporan Permintaan Obat (LPLPO) merupakan gambaran dari aktifitas admin dalam mengelola data pelaporan obat. Pada kelola pelaporan obat ini admin dapat memfilter data berdasarkan bulan dan tahun, selain itu admin juga dapat mencari data berdasarkan kata kunci tertentu dan dapat mencetaknya langsung. Activity diagram Laporan Pemakaian dan Permintaan Obat dapat dilihat pada [Gambar 3.10.](#page-46-0)

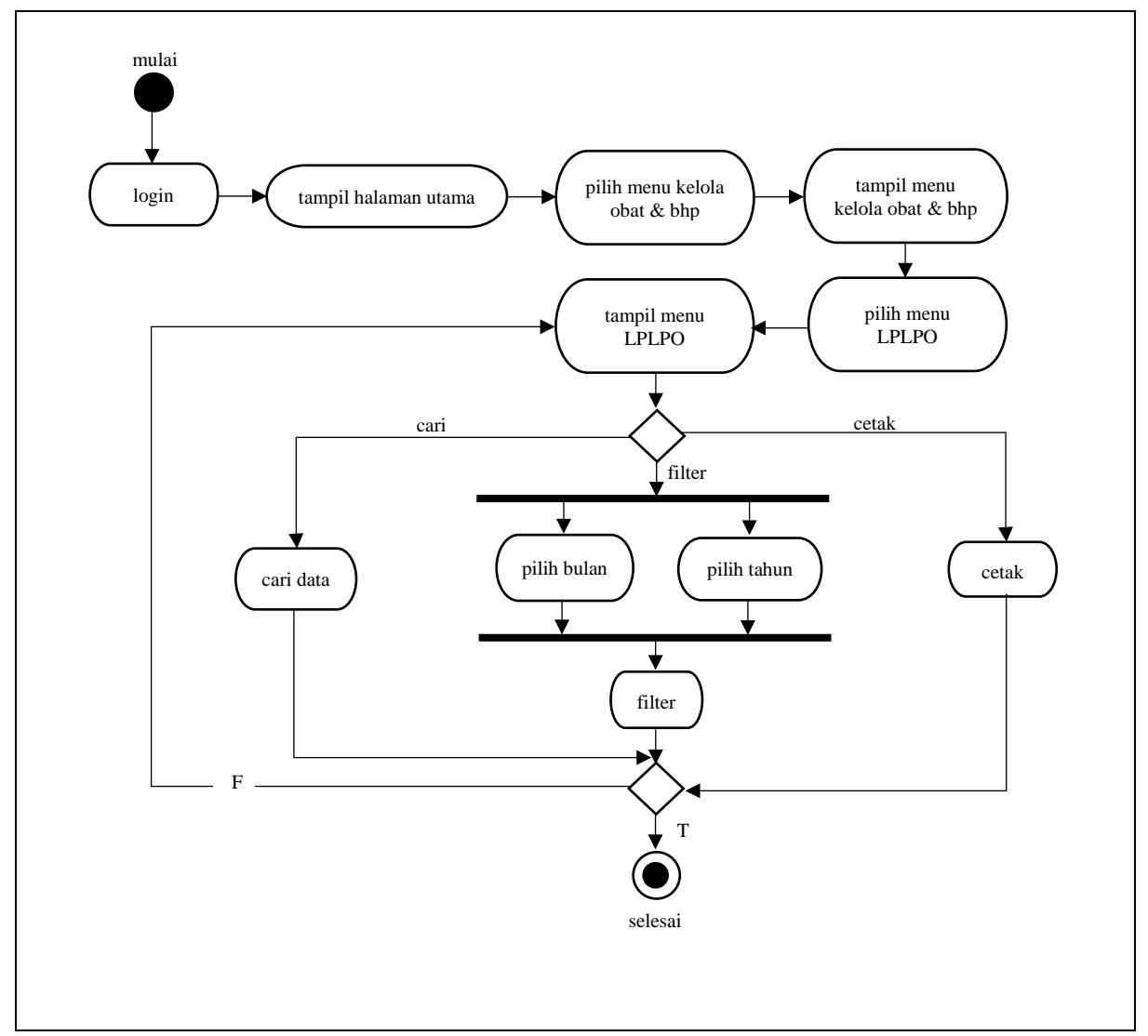

<span id="page-46-0"></span>Gambar 3.10 Activity Diagram LPLPO

### c. Activity Diagram Permintaan Obat

Activity diagram permintaan obat ini merupakan gambaran dari aktifitas admin dalam mengelola data permintaan obat. Pada permintaan obat ini admin dapat menambahkan data obat yang terdiri dari nama obat, tanggal permintaan, bulan & tahun permintaan obat dan jumlah permintaan obat. Activity diagram penerimaan obat dapat dilihat pada [Gambar 3.11.](#page-47-0)

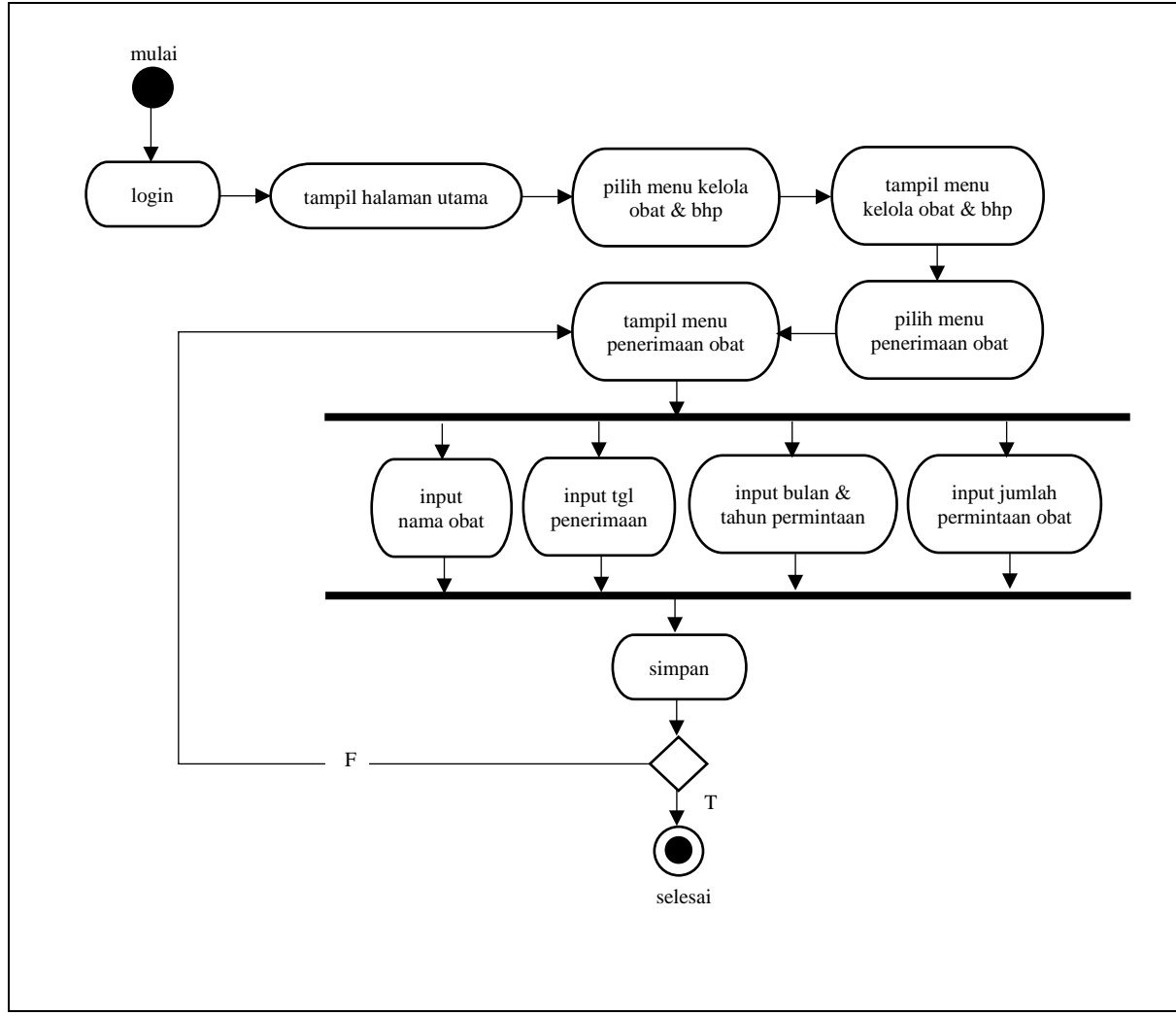

<span id="page-47-0"></span>Gambar 3.11 Activity Diagram Permintaan Obat

### d. Activity Diagram Daftar Nama Penyakit

Activity diagram daftar nama penyakit merupakan gambaran dari aktifitas admin dalam mengelola daftar nama penyakit. Pada kelola daftar nama penyakit ini admin dapat mencari, menambah dan menghapus data nama penyakit. Activity diagram kelola penyakit dapat dilihat pada [Gambar 3.12.](#page-48-0)

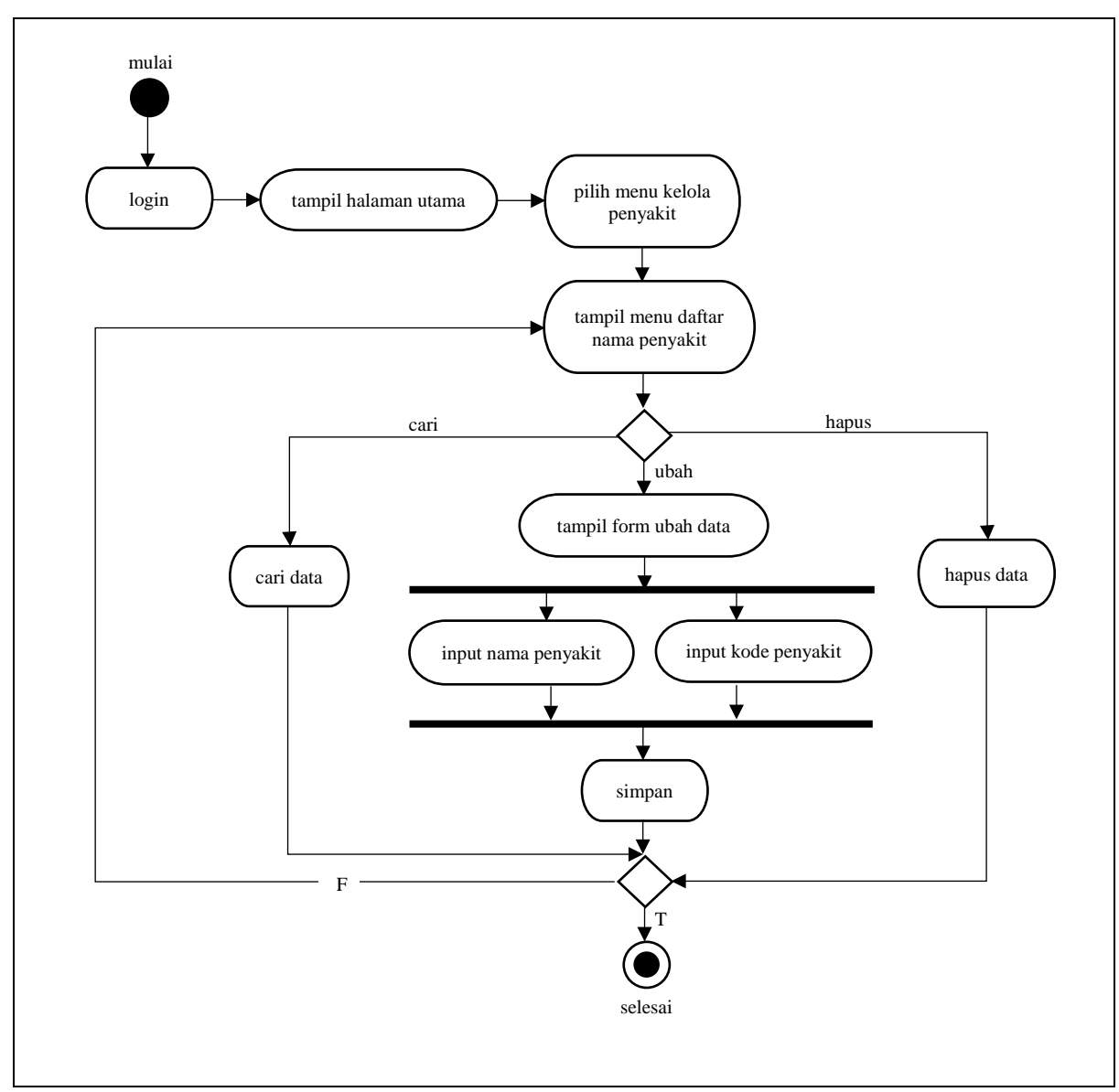

<span id="page-48-0"></span>Gambar 3.12 Activity Diagram Kelola Penyakit

### e. Activity Diagram Tambah Data Penyakit

Activity diagram tambah penyakit merupakan gambaran dari aktifitas admin dalam mengelola data tambah penyakit. Pada kelola tambah data penyakit ini admin dapat menambah daftar nama penyakit baru dengan cara menambahkan data kode dan nama penyakit. Activity diagram tambah penyakit dapat dilihat pada [Gambar 3.13.](#page-49-0)

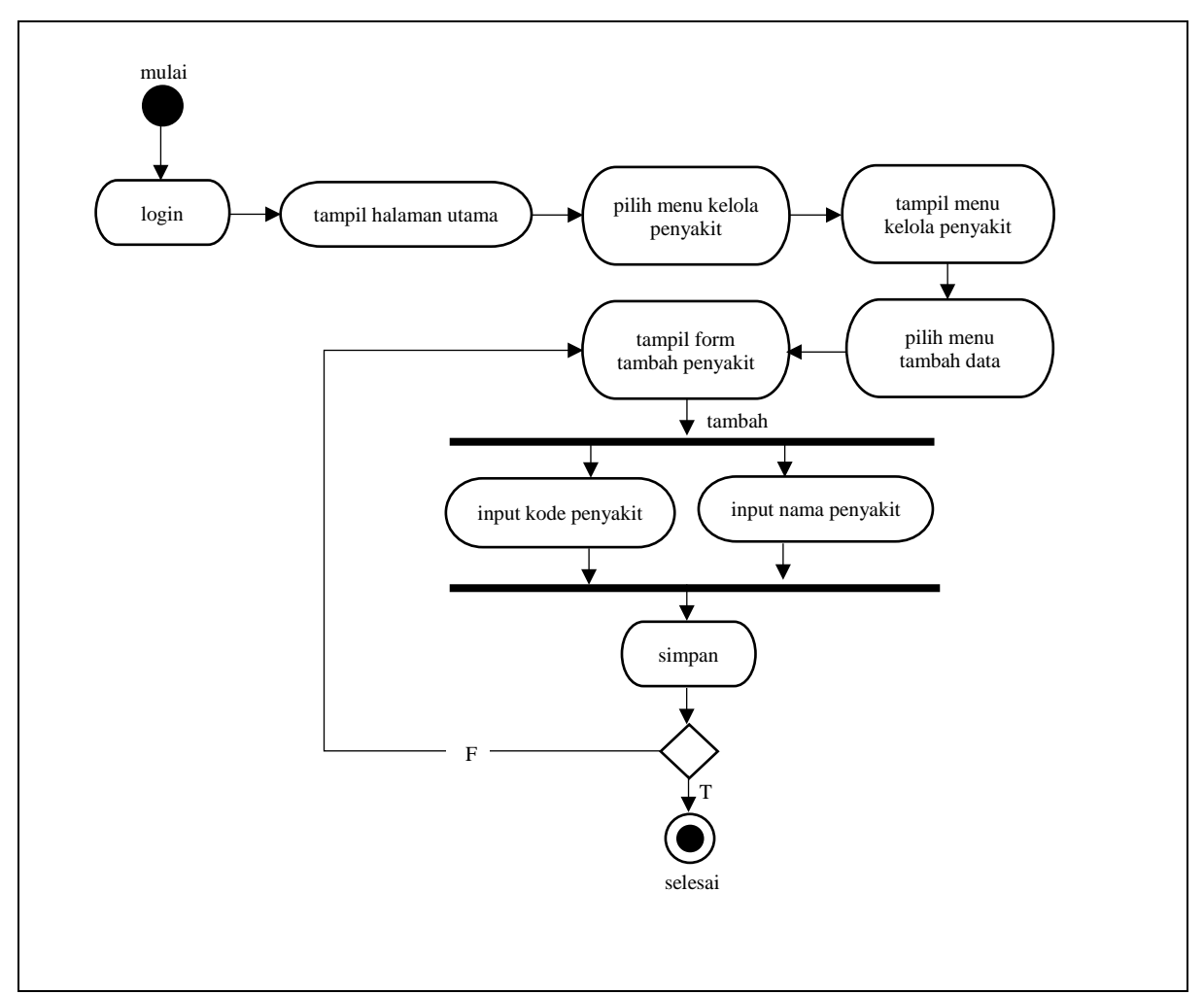

<span id="page-49-0"></span>Gambar 3.13 Activity Diagram Tambah Data Penyakit

### f. Activity Diagram Data Diagnosa Penyakit

Activity diagram data diagnosa penyakit merupakan gambaran dari aktifitas admin dalam mengelola data diagnosa penyakit. Pada kelola data diagnosa penyakit ini admin dapat mencari data diagnosa penyakit, memfilter data berdasarkan rentang tanggal tertentu dan mencetak data diagnosa penyakit berdasarkan rentang tanggal yang telah di filter. Activity diagram diagnosa penyakit dapat dilihat pada [Gambar 3.14.](#page-50-0)

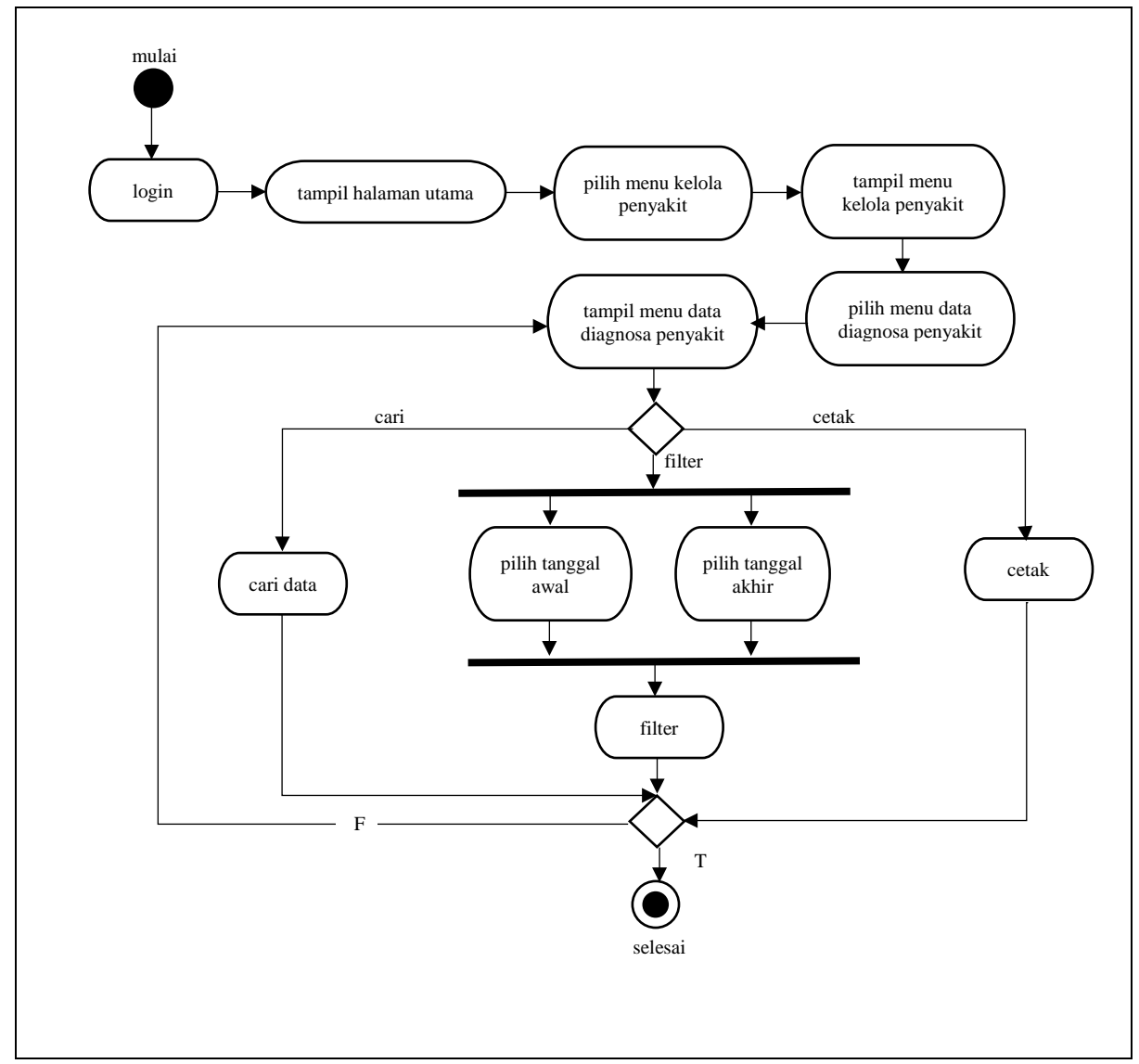

<span id="page-50-0"></span>Gambar 3.14 Activity Diagram Data Diagnosa Penyakit

### g. Activity Diagram 10 Besar Penyakit

Activity diagram 10 besar penyakit merupakan gambaran dari aktifitas admin dalam mengelola data 10 besar penyakit. Pada kelola data 10 besar penyakit ini admin dapat melakukan pencarian, memfilter data berdasarkan rentang tanggal tertentu, melihat grafik 10 besar penyakit, melihat jumlah penderita penyakit dan mencetak semua datanya. Activity diagram 10 besar penyakit dapat dilihat pada [Gambar 3.15.](#page-51-0)

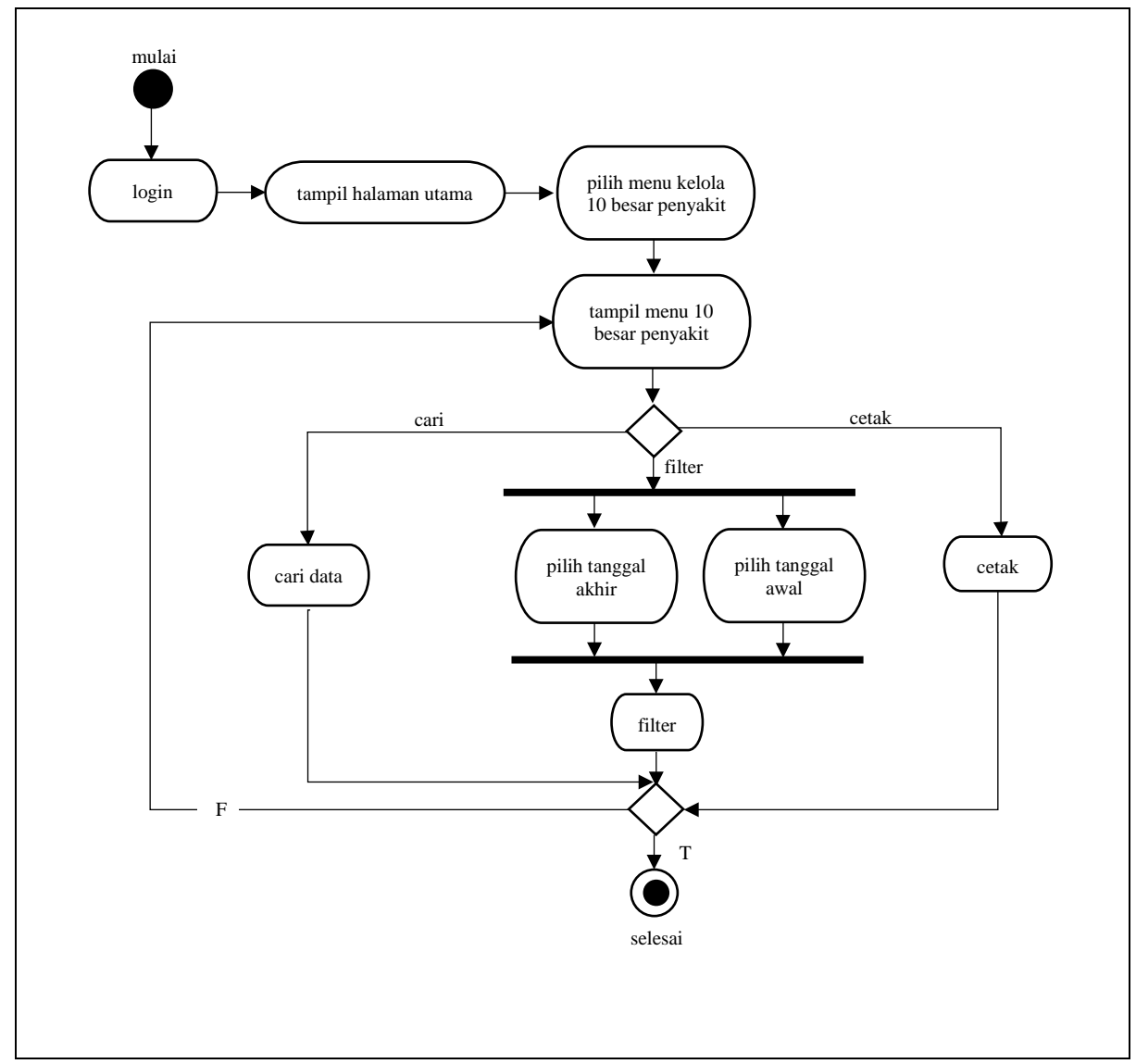

<span id="page-51-0"></span>Gambar 3.15 Activity Diagram 10 Besar Penyakit

### h. Activity Diagram Kemunculan Penyakit Baru

Activity diagram kemunculan penyakit baru merupakan gambaran dari aktifitas admin dalam mengelola data kemunculan penyakit baru. Pada kelola kemunculan penyakit baru ini admin dapat melakukan pencarian, memfilter data berdasarkan periode tahun tertentu, melihat jumlah penderita penyakit, melihat daftar nama kemunculan penyakit baru dan mencetak semua datanya. Activity kemunculan penyakit baru dapat dilihat pada [Gambar](#page-52-0)  [3.16.](#page-52-0)

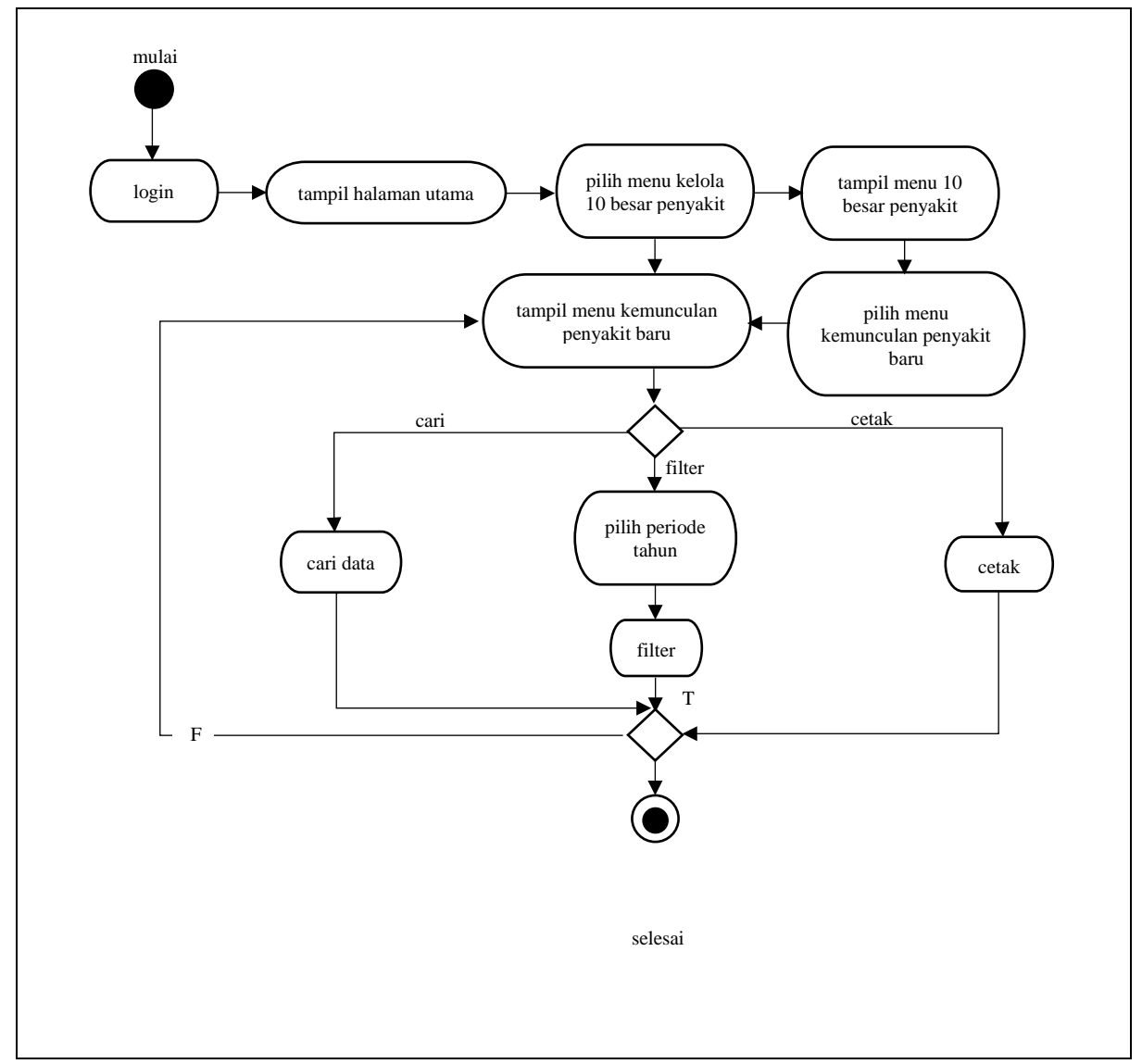

<span id="page-52-0"></span>Gambar 3.16 Activity Diagram Kemunculan Penyakit Baru

### i. Activity Diagram Data Kunjungan Pasien

Activity diagram data kunjungan pasien merupakan gambaran dari aktifitas admin dalam mengelola data kunjungan pasien. Pada kelola data kunjungan pasien ini admin dapat mencari, memfilter data berdasarkan rentang tanggal tertentu dan mencetak data kunjungan pasien. Activity diagram data kunjungan pasien dapat dilihat pada [Gambar](#page-53-0)  [3.17.](#page-53-0)

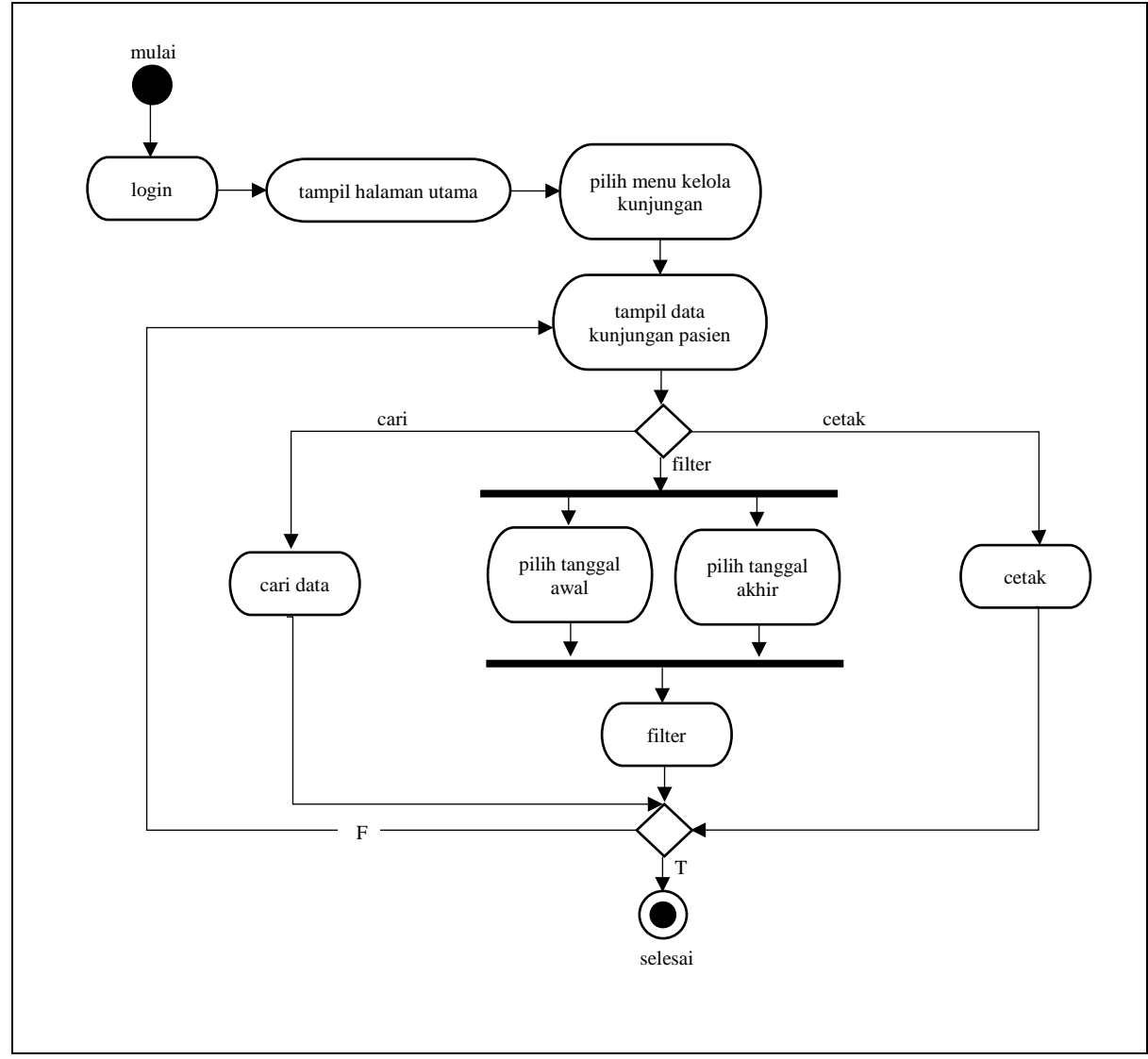

<span id="page-53-0"></span>Gambar 3.17 Activity Diagram Data Kunjungan Pasien

### j. Activity Diagram Grafik Kunjungan Pasien

Activity diagram grafik kunjungan pasien merupakan gambaran dari aktifitas admin dalam mengelola grafik dari data kunjungan pasien. Pada kelola grafik ini admin dapat memfilter data berdasarkan rentang tanggal tertentu dan jenis grafik yang dipilih, mengetahui jumlah jenis pasien tertentu dalam bentuk grafik maupun tabel, dan mencetak datanya. Activity diagram grafik kunjungan pasien dapat dilihat pada [Gambar](#page-54-0)  [3.18.](#page-54-0)

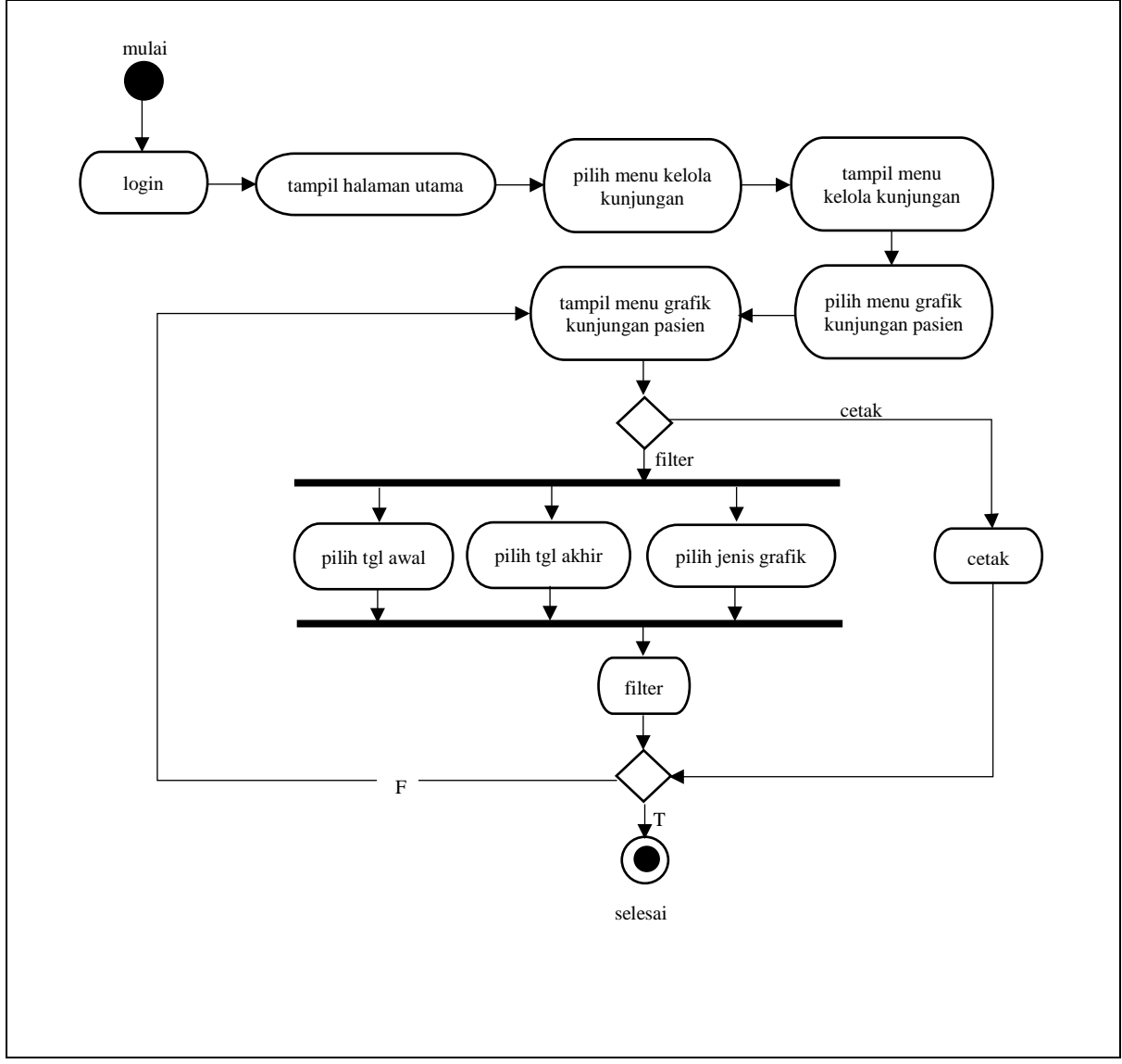

<span id="page-54-0"></span>Gambar 3.18 Activity Diagram Grafik Kunjungan Pasien

# k. Activity Diagram Kelola Periode Tahun

Activity diagram kelola periode tahun merupakan gambaran dari aktifitas admin dalam mengelola periode tahun. Pada kelola periode tahun ini admin dapat menambahkan nama tahun baru jika belum terdapat pada daftar data periode tahun. Activity diagram periode tahun dapat pada [Gambar 4.23.](#page-85-0)

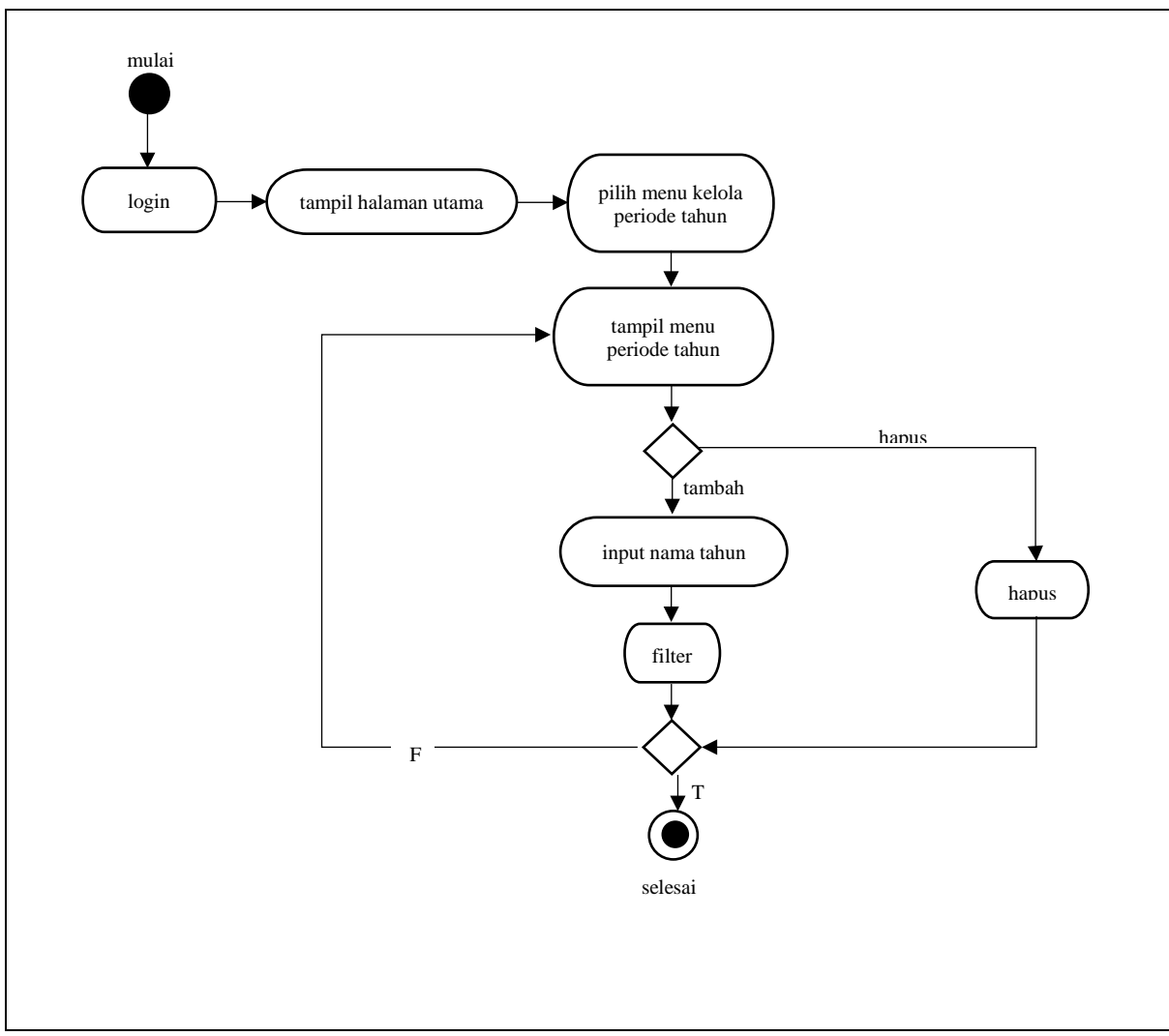

Gambar 3.19 Activity Diagram Periode Tahun

#### **Perancangan Antarmuka**

#### a. Halaman Data LPLPO

Pada halaman data LPLPO, admin dapat melihat data pemakaian dan permintaan obat berdasarkan bulan dan tahun yang dipilih. Data di tampilkan dalam bentuk tabel yang berisikan informasi nama obat, stok awal, jumlah penerimaan obat, jumlah persediaan obat, jumlah pemakaian obat, sisa stok, jumlah permintaan obat, bulan & tahun permintaan dan ed obat. Pada halaman ini admin dapat melakukan pencarian data dengan memasukkan kata kunci tertentu, mengubah data LPLPO, mencetak seluruh data dengan memilih icon print yang terdapat pada pojok kanan atas dan mengekspor data menjadi sebuah file excel dengan memilih button Export to Excel yang terdapat di bawah tabel. Adapun rancangan antarmuka halaman LPLPO dapat dilihat pada [Gambar 3.20.](#page-56-0)

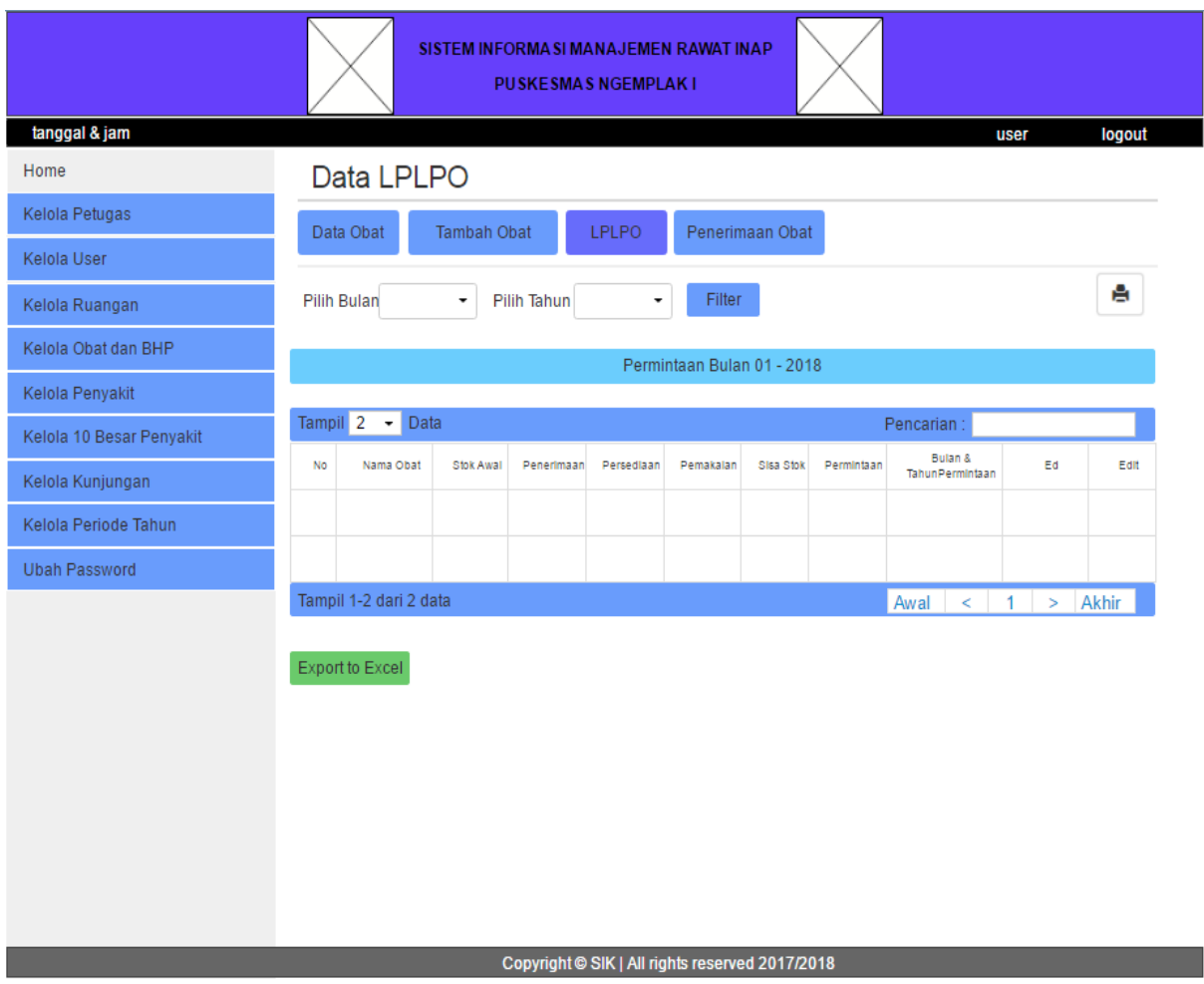

<span id="page-56-0"></span>Gambar 3.20 Rancangan Halaman Data LPLPO

### b. Halaman Edit LPLPO

Pada halaman edit LPLPO, admin melakukan edit data LPLPO dengan mengubah informasi nama obat, jumlah obat diterima, tanggal penerimaan obat, ed obat, bulan & tahun permintaan obat dan jumlah permintaan obat. Adapun rancangan antarmuka halaman edit LPLPO dapat dilihat pada [Gambar 3.21.](#page-57-0)

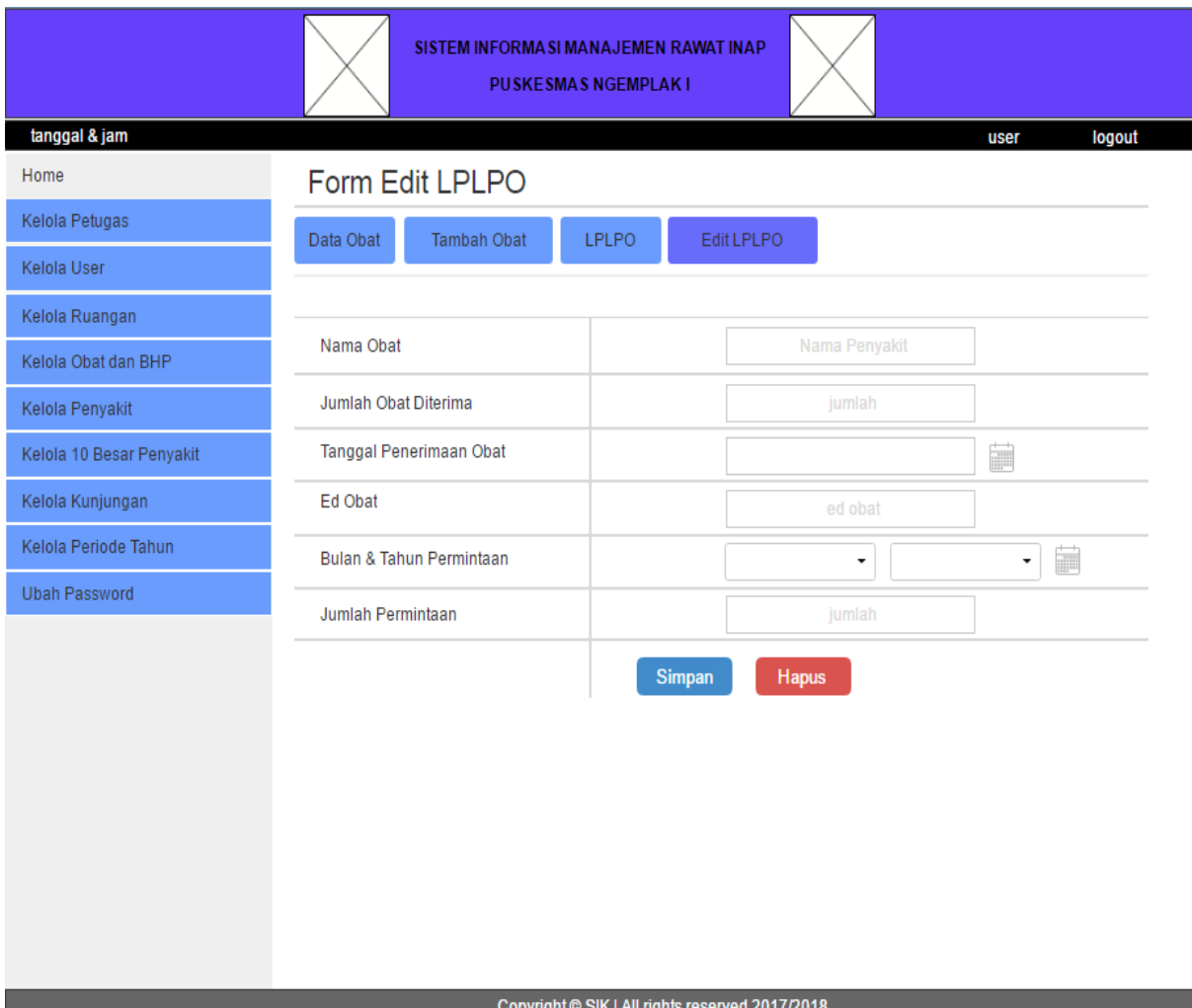

<span id="page-57-0"></span>Gambar 3.21 Rancangan Halaman Edit LPLPO

#### c. Halaman Form Permintaan Obat

Pada halaman permintaan obat, admin dapat menambah data permintaan obat dengan menambahkan informasi nama obat, tanggal penerimaan obat, bulan & tahun permintaan dan jumlah permintaan obat. Adapun rancangan antarmuka halaman penerimaan obat dapat dilihat pada [Gambar 3.22.](#page-58-0)

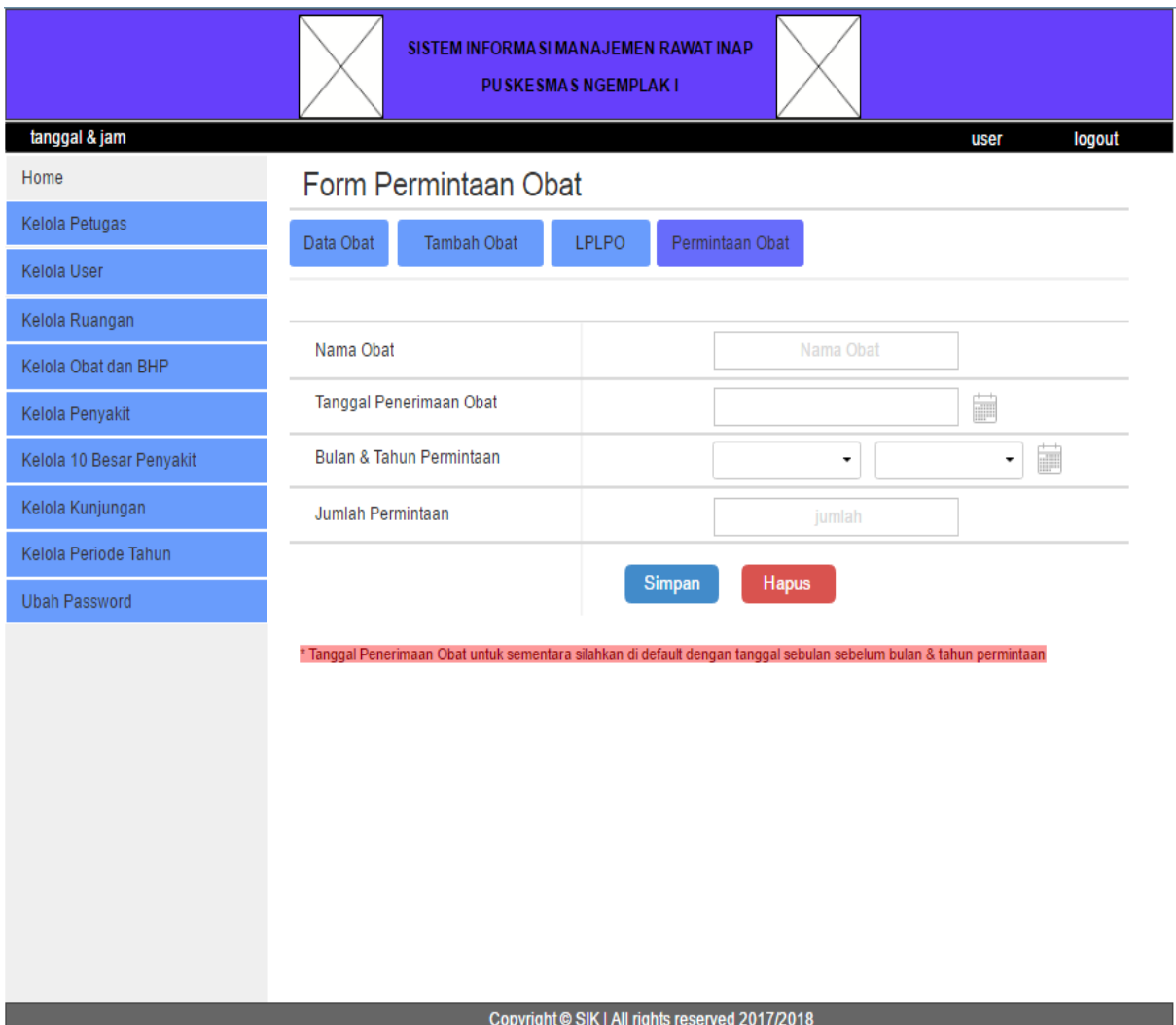

<span id="page-58-0"></span>Gambar 3.22 Rancangan Halaman Form Permintaan Obat

#### d. Halaman Kelola Penyakit

Pada halaman kelola penyakit, admin dapat melihat daftar nama penyakit yang telah terdaftar sebelumnya. Data di tampilkan dalam bentuk tabel yang berisikan informasi kode dan nama penyakit. Pada halaman ini admin dapat melakukan pencarian data dengan cara memasukkan kata kunci tertentu, mengubah dan menghapus data nama penyakit. Adapun rancangan antarmuka halaman kelola penyakit dapat dilihat pada [Gambar 3.23.](#page-59-0)

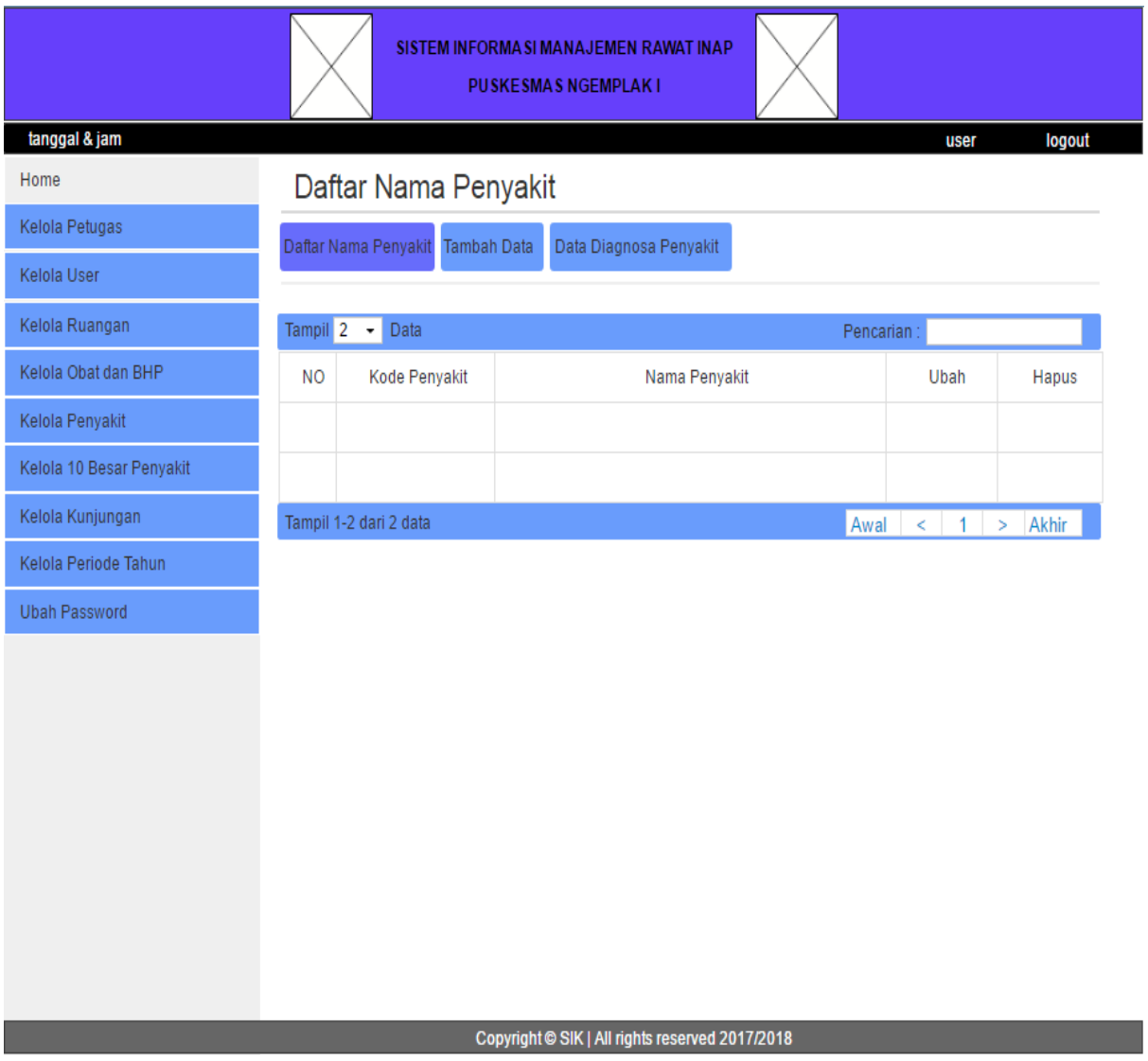

<span id="page-59-0"></span>Gambar 3.23 Rancangan Halaman Kelola Penyakit

# e. Halaman Form Tambah Penyakit

Pada halaman form tambah penyakit, admin dapat menambah data penyakit baru dengan menambahkan kode dan nama penyakit. Adapun rancangan antarmuka halaman form tambah penyakit dapat dilihat pada [Gambar 3.24.](#page-60-0)

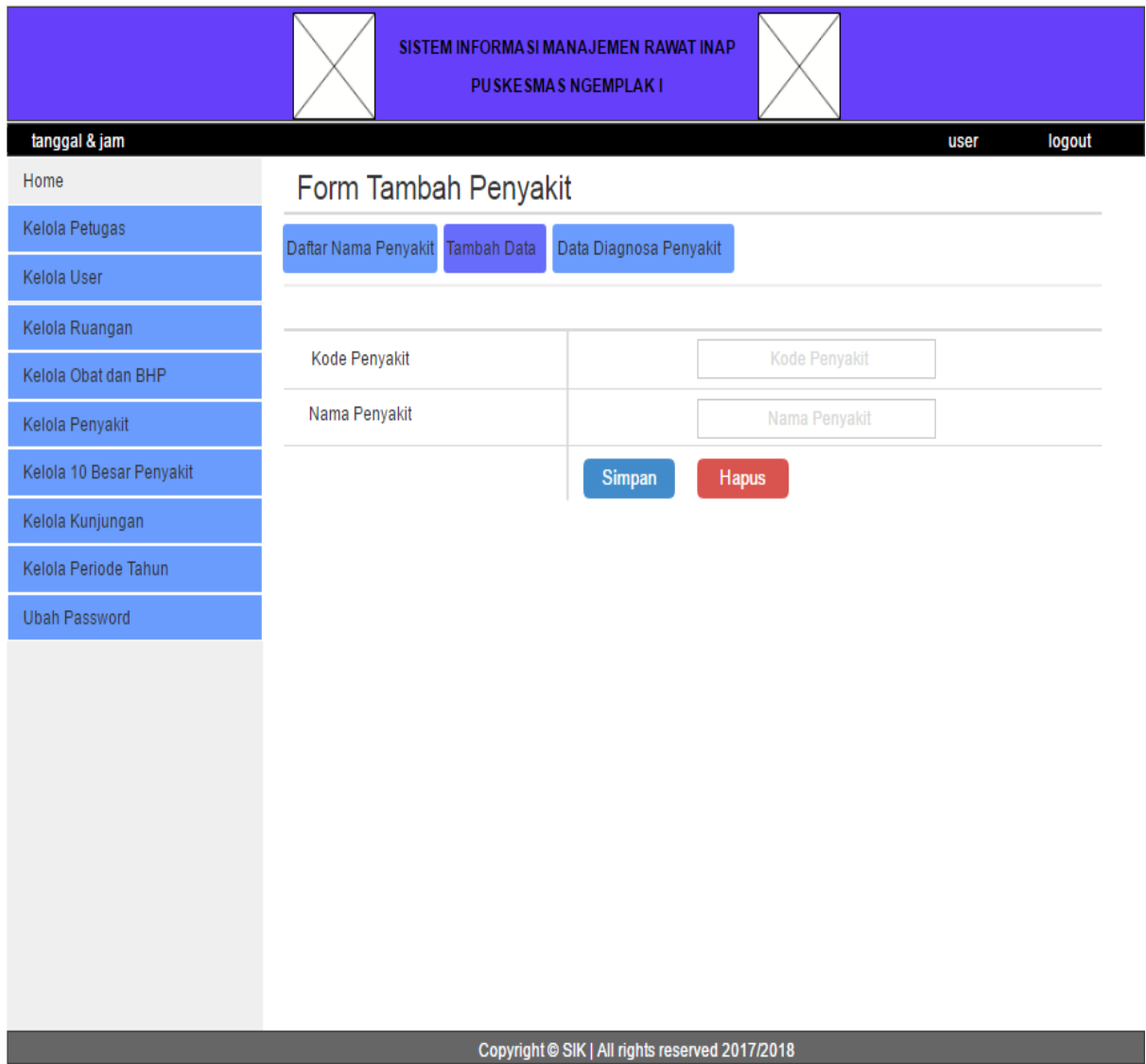

<span id="page-60-0"></span>Gambar 3.24 Rancangan Halaman Form Tambah Penyakit

#### f. Halaman Data Diagnosa Penyakit

Pada halaman data diagnosa penyakit, admin dapat melihat seluruh data diagnosa penyakit pasien rawat inap berdasarkan rentang tanggal tertentu. Data di tampilkan dalam bentuk tabel yang berisikan informasi tanggal pemeriksaan, nama pasien, diagnosa penyakit pasien, nama kepala keluarga, pekerjaan, alamat, jenis kelamin dan nama petugas. Pada halaman ini admin dapat melakukan pencarian data dengan memasukkan kata kunci tertentu, mencetak seluruh data dengan memilih icon print yang terdapat pada pojok kanan atas, mengexport data ke dalam file bentuk excel dan mengexport data ke dalam file bentuk pdf. Adapun rancangan antarmuka halaman data diagnosa penyakit dapat dilihat pada [Gambar 3.25.](#page-61-0)

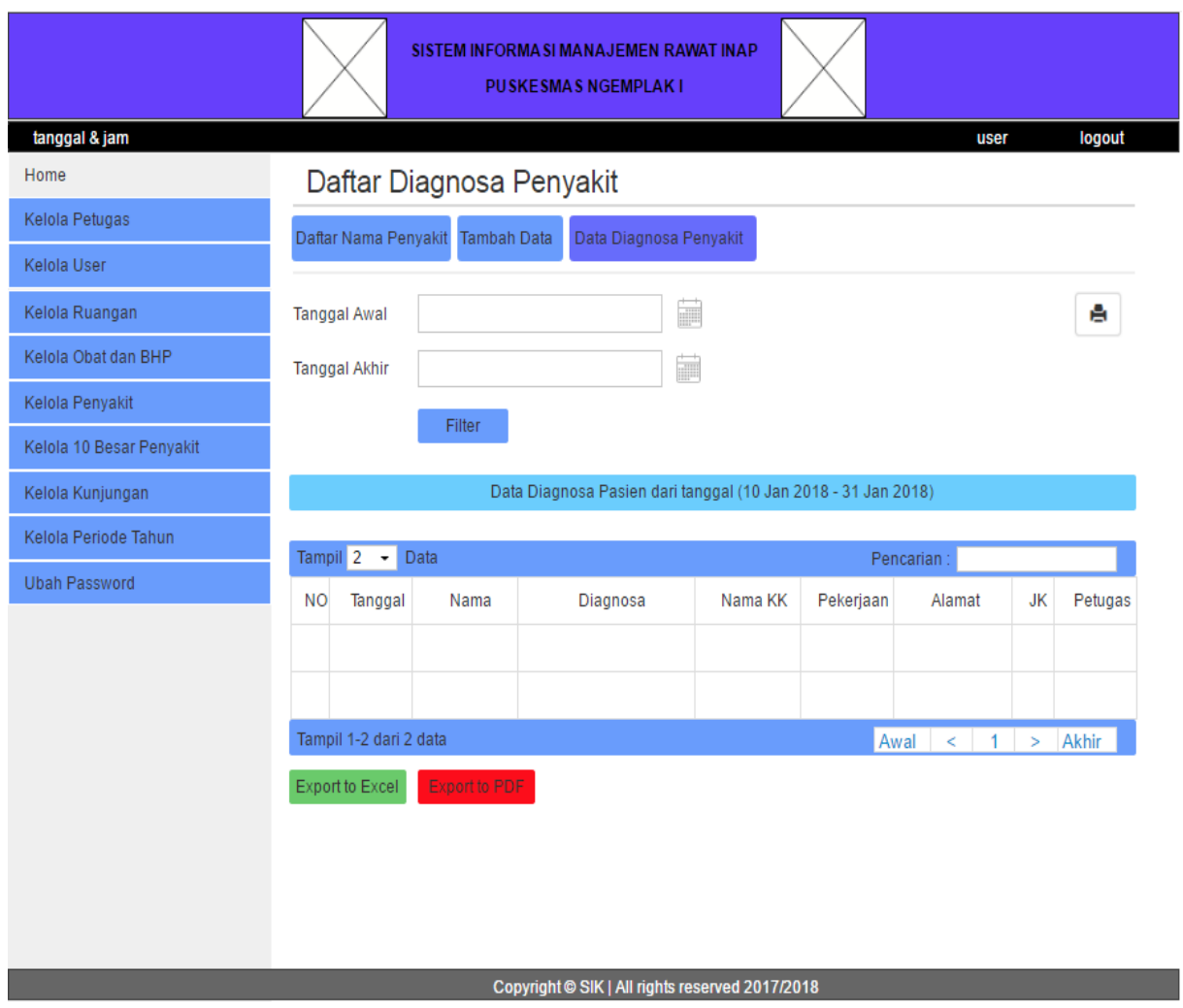

<span id="page-61-0"></span>Gambar 3.25 Rancangan Halaman Data Diagnosa Penyakit

#### g. Halaman 10 Besar Penyakit

Pada halaman 10 besar penyakit, admin dapat melihat data 10 besar penyakit yang diidap oleh pasien rawat inap berdasarkan rentang tanggal tertentu dan melihat kemunculan penyakit baru berdasarkan tahun tertentu. Data di tampilkan dalam bentuk grafik dan tabel yang berisikan informasi kode penyakit dan jumlah penderita. Pada halaman ini admin dapat melakukan pencarian dengan data memasukkan kata kunci tertentu dan mencetak seluruh data dengan memilih icon print yang terdapat pada pojok kanan atas. Adapun rancangan antarmuka halaman 10 besar penyakit dapat dilihat pada [Gambar 3.26.](#page-62-0)

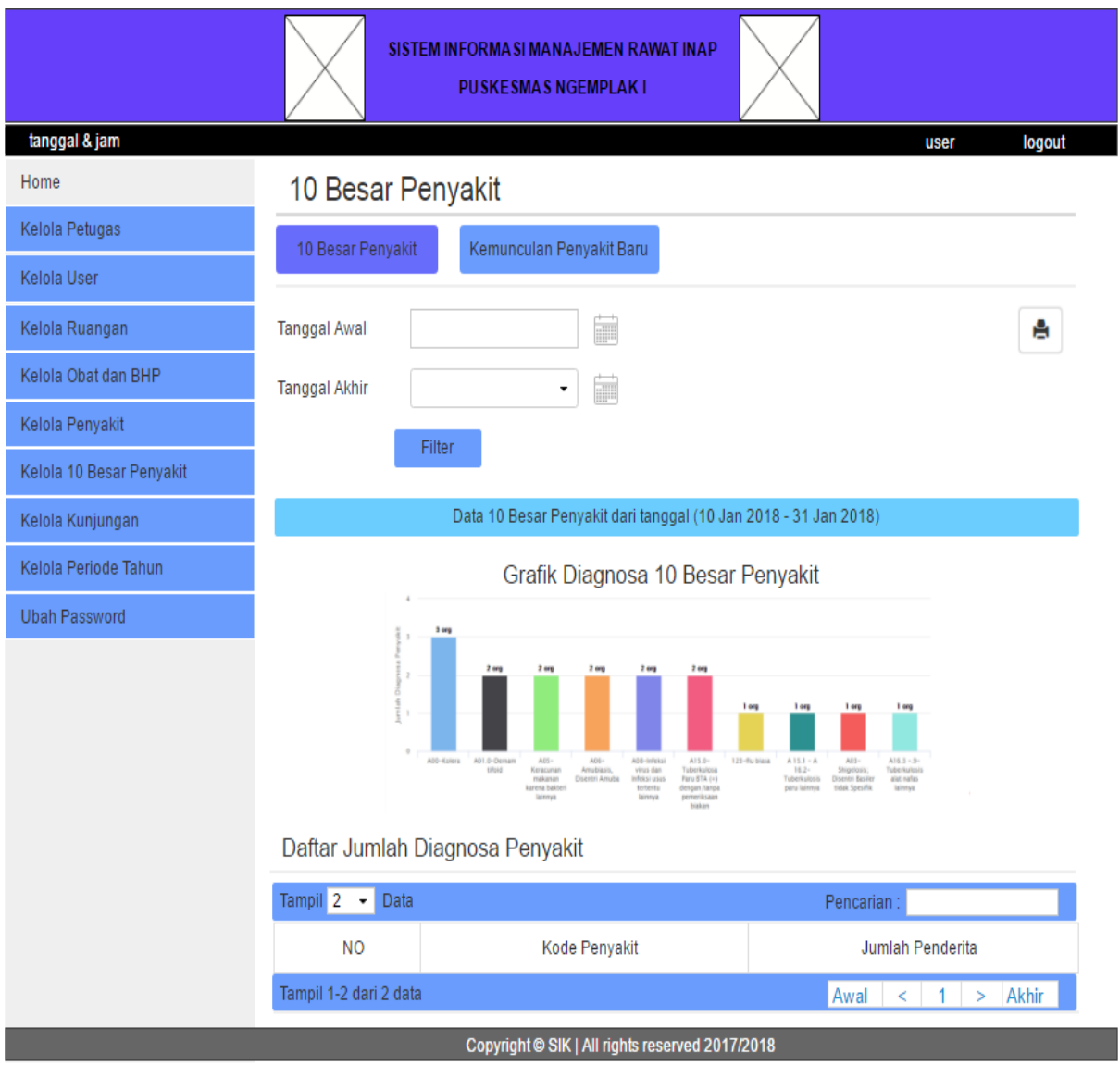

<span id="page-62-0"></span>Gambar 3.26 Rancangan Halaman 10 Besar Penyakit

#### h. Halaman Kemunculan Penyakit Baru

Pada halaman kemunculan penyakit baru, admin dapat melihat data penyakit baru yang belum terdapat pada tahun sebelum-sebelumnya. Data di tampilkan dalam bentuk tabel yang berisikan informasi kode penyakit dan jumlah penderita. Pada halaman ini admin dapat melakukan filter berdasarka periode tahun, mencari data dengan memasukkan kata kunci tertentu dan mencetak seluruh data dengan memilih icon print yang terdapat pada pojok kanan atas. Adapun rancangan antarmuka halaman kemunculan penyakit baru dapat dilihat pada [Gambar 3.27.](#page-63-0)

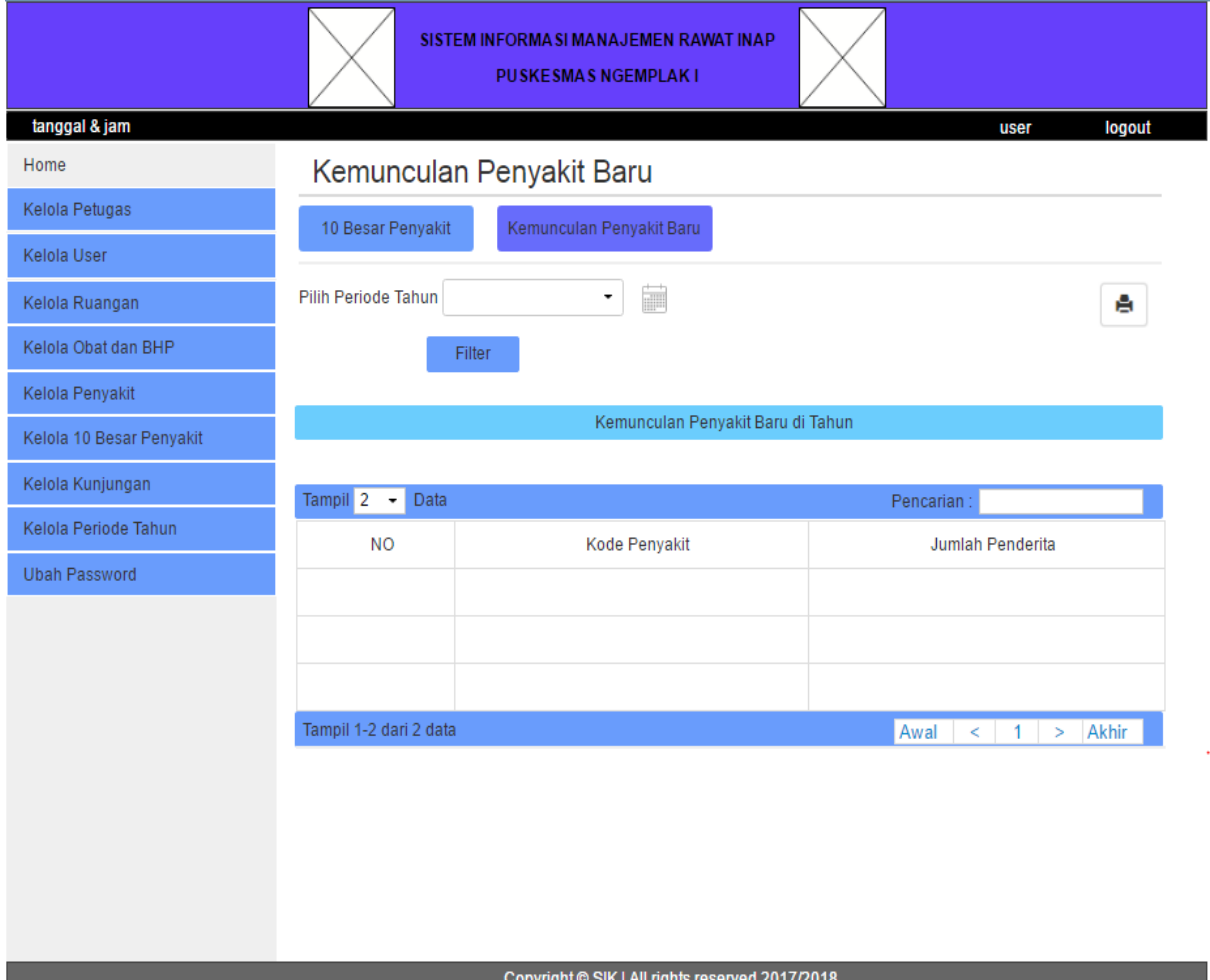

<span id="page-63-0"></span>Gambar 3.27 Rancangan Halaman Kemunculan Penyakit Baru

#### i. Halaman Kelola Kunjungan

Pada halaman kelola kunjungan, admin dapat melihat seluruh data kunjungan pasien rawat inap berdasarkan rentang tanggal tertentu. Data di tampilkan dalam bentuk tabel yang berisikan informasi tanggal rawat, nama pasien, nama kepala keluarga, pekerjaan, alamat, jenis kelamin dan nama petugas. Pada halaman ini admin dapat melakukan pencarian data dengan memasukkan kata kunci tertentu, mencetak seluruh data dengan memilih icon print yang terdapat pada pojok kanan atas, mengexport data ke dalam file bentuk excel dan mengexport data ke dalam file bentuk pdf. Adapun rancangan antarmuka halaman data kunjungan dapat dilihat pada [Gambar 3.28.](#page-64-0)

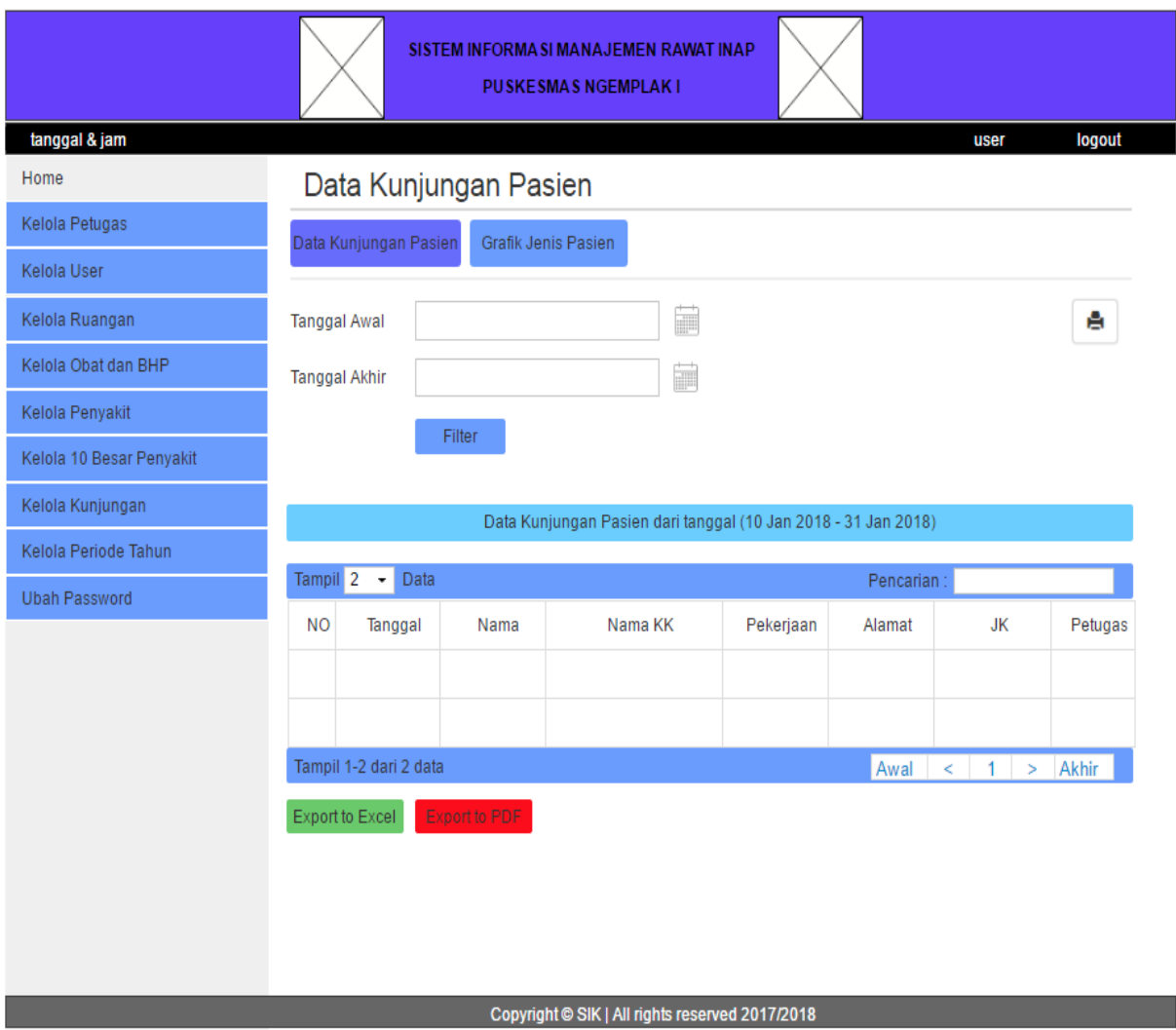

<span id="page-64-0"></span>Gambar 3.28 Rancangan Halaman Kelola Kunjungan

#### j. Halaman Grafik Kunjungan Pasien

Pada halaman grafik kunjungan pasien, admin dapat melihat perbandingan dari jenis pasien berdasarkan rentang tanggal tertentu dan jenis grafik yang dipilih. Jenis data pasien tersebut dibagi menjadi empat jenis yaitu jenis bangsal, jenis pasien, jenis kelamin dan jenis wilayah. Data di tampilkan dalam bentuk grafik dan tabel yang berisikan informasi jenis perbandingan dan jumlah kunjungan pasien. Pada halaman ini admin dapat melakukan pencarian data dengan memasukkan kata kunci tertentu dan mencetak seluruh data dengan memilih icon print yang terdapat pada pojok kanan atas. Adapun rancangan dari antarmuka halaman grafik kunjungan pasien dapat dilihat pada [Gambar](#page-65-0)  [3.29.](#page-65-0)

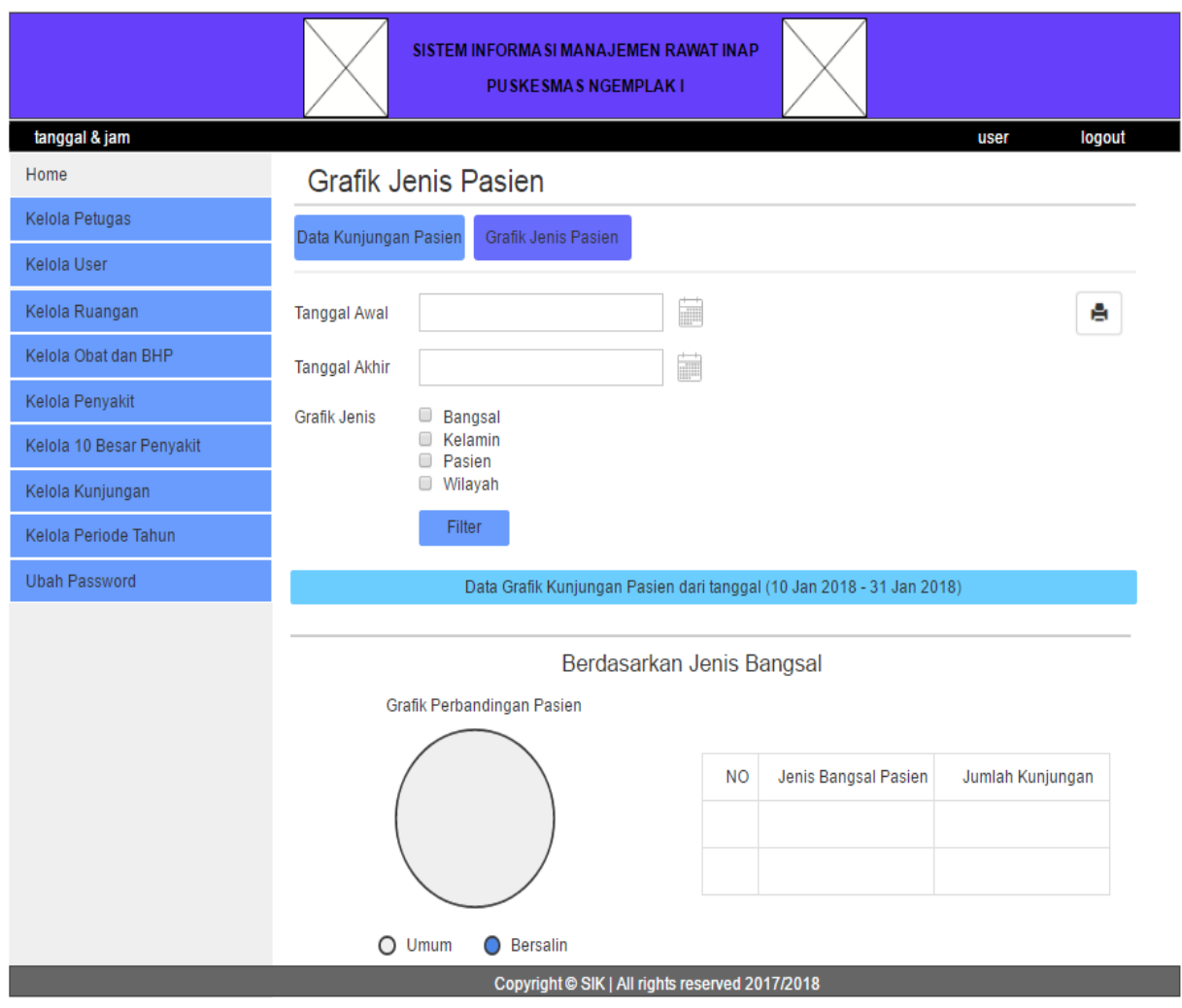

<span id="page-65-0"></span>Gambar 3.29 Rancangan Halaman Grafik Kunjungan Pasien

### k. Halaman Kelola Periode Tahun

Pada halaman kelola periode tahun, admin dapat melihat dan menambah data periode dengan menambahkan nama tahun. Data ditampilkan dalam bentuk tabel yang berisikan informasi nama tahun. Pada halaman ini admin dapat melakukan pencarian data dengan memasukkan kata kunci tertentu dan menghapus data periode. Adapun rancangan dari antarmuka halaman grafik kunjungan pasien dapat dilihat pada [Gambar 3.30.](#page-66-0)

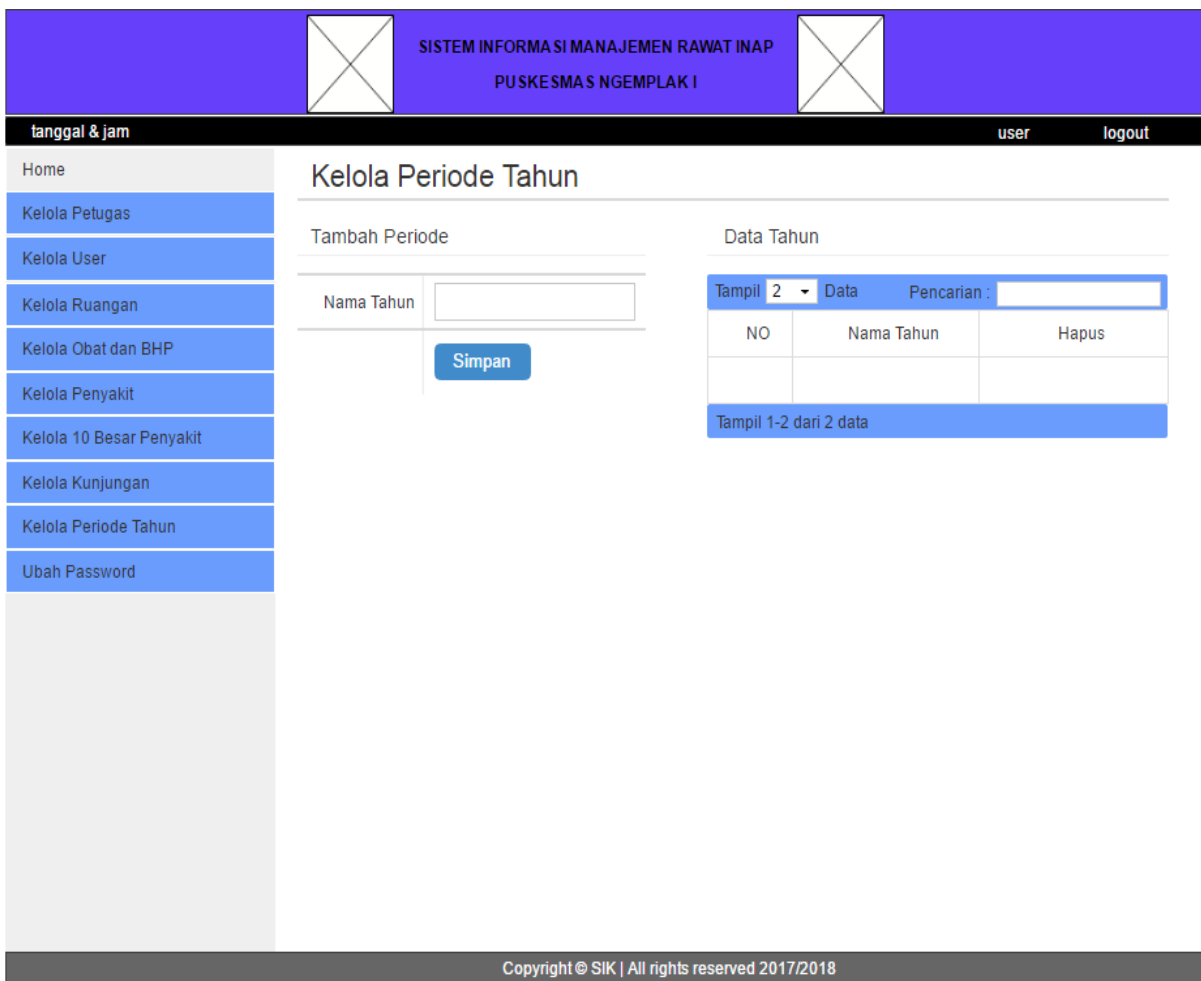

<span id="page-66-0"></span>Gambar 3.30 Rancangan Halaman Kelola Periode Tahun

# **BAB IV HASIL DAN PEMBAHASAN**

### **4.1 Implementasi Perangkat Lunak**

Pada implementasi perangkat lunak, sistem yang telah dirancang sebelumnya dioperasikan dan dinilai apakah sistem tersebut dapat berjalan dengan semestinya. Adapun bentuk dari implementasi dari Sistem Informasi Manajemen Rawat Inap (SIMRANAP) ini dapat dilihat pada penjelasan di bawah ini:

### **4.1.1 Tampilan Menu Kelola Obat dan BHP**

a. Tampilan Halaman Data LPLPO

Tampilan dari halaman Data LPLPO dapat dilihat pada [Gambar 4.1.](#page-67-0)

|                          |                                |                                 |                                           | SISTEM INFORMASI MANAJEMEN RAWAT INAP<br><b>PUSKESMAS NGEMPLAK I SLEMAN</b> |                                  |                                 |                                                   |                                  |                                                      |                          |                            |
|--------------------------|--------------------------------|---------------------------------|-------------------------------------------|-----------------------------------------------------------------------------|----------------------------------|---------------------------------|---------------------------------------------------|----------------------------------|------------------------------------------------------|--------------------------|----------------------------|
| 11 Maret 2018 21:35:38   |                                |                                 |                                           |                                                                             |                                  |                                 |                                                   |                                  |                                                      | Admin                    | Log Out                    |
|                          |                                | Data LPLPO                      |                                           |                                                                             |                                  |                                 |                                                   |                                  |                                                      |                          |                            |
| Kelola Petugas           |                                |                                 |                                           |                                                                             |                                  |                                 |                                                   |                                  |                                                      |                          |                            |
|                          |                                | Data Obat<br><b>Tambah Data</b> | <b>LPLPO</b>                              | Permintaan Obat                                                             |                                  |                                 |                                                   |                                  |                                                      |                          |                            |
|                          |                                | <b>Filter Periode</b>           | -- Pilih Bulan --                         | $  \mathbf{v}  _2$                                                          | -- Pilih Tahun -- ▼ 量            |                                 |                                                   |                                  |                                                      |                          | А                          |
| Kelola Obat dan BHP      |                                |                                 |                                           |                                                                             |                                  |                                 |                                                   |                                  |                                                      |                          |                            |
|                          |                                |                                 | Filter                                    |                                                                             |                                  |                                 |                                                   |                                  |                                                      |                          |                            |
| Kelola 10 Besar Penyakit |                                |                                 |                                           |                                                                             |                                  |                                 |                                                   |                                  |                                                      |                          |                            |
|                          | Permintaan Bulan 01 - 2018     |                                 |                                           |                                                                             |                                  |                                 |                                                   |                                  |                                                      |                          |                            |
|                          |                                |                                 |                                           |                                                                             |                                  |                                 |                                                   |                                  |                                                      |                          |                            |
|                          | Tampil 10 v Data<br>Pencarian: |                                 |                                           |                                                                             |                                  |                                 |                                                   |                                  |                                                      |                          |                            |
|                          | <b>No</b><br>$\blacktriangle$  | Nama Obat<br>$\hat{\mathbf{v}}$ | <b>Stok</b><br>Awal<br>$\hat{\mathbf{v}}$ | Penerimaan<br>$\hat{\mathbf{v}}$                                            | Persediaan<br>$\hat{\mathbf{v}}$ | Pemakaian<br>$\hat{\mathbf{v}}$ | <b>Sisa</b><br><b>Stock</b><br>$\hat{\mathbf{v}}$ | Permintaan<br>$\hat{\mathbf{v}}$ | <b>Bulan &amp; Tahun</b><br>Permintaan<br>$\Diamond$ | Ed<br>$\hat{\mathbf{v}}$ | Opsi<br>$\hat{\mathbf{v}}$ |
|                          | $\mathbf{1}$                   | ampilisin tablet 200<br>mg      | $\mathbf{0}$                              | 100                                                                         | 100                              | 1                               | 99                                                | 100                              | Februari, 2018                                       | $10 - 01 -$<br>2020      | Edit                       |
|                          | $\overline{2}$                 | parasetamol                     | $\bf{0}$                                  | 100                                                                         | 100                              | $\bf{0}$                        | 100                                               | 100                              | Februari, 2018                                       | $01-01-$<br>2020         | Edit                       |
|                          |                                |                                 |                                           |                                                                             |                                  |                                 |                                                   |                                  |                                                      |                          |                            |

Gambar 4.1 Tampilan Halaman Data LPLPO

<span id="page-67-0"></span>Dari [Gambar 4.1](#page-67-0) dapat dilihat pada halaman data LPLPO terdapat beberapa kegunaan yaitu melakukan filter periode berdasarkan bulan dan tahun, mencari list data LPLPO,

melihat data LPLPO, mengubah data LPLPO, mengekspor data LPLPO ke dalam bentuk file excel dan mencetak data LPLPO.

b. Tampilan Halaman Edit LPLPO

Tampilan dari halaman edit LPLPO dapat dilihat pada [Gambar 4.2.](#page-68-0)

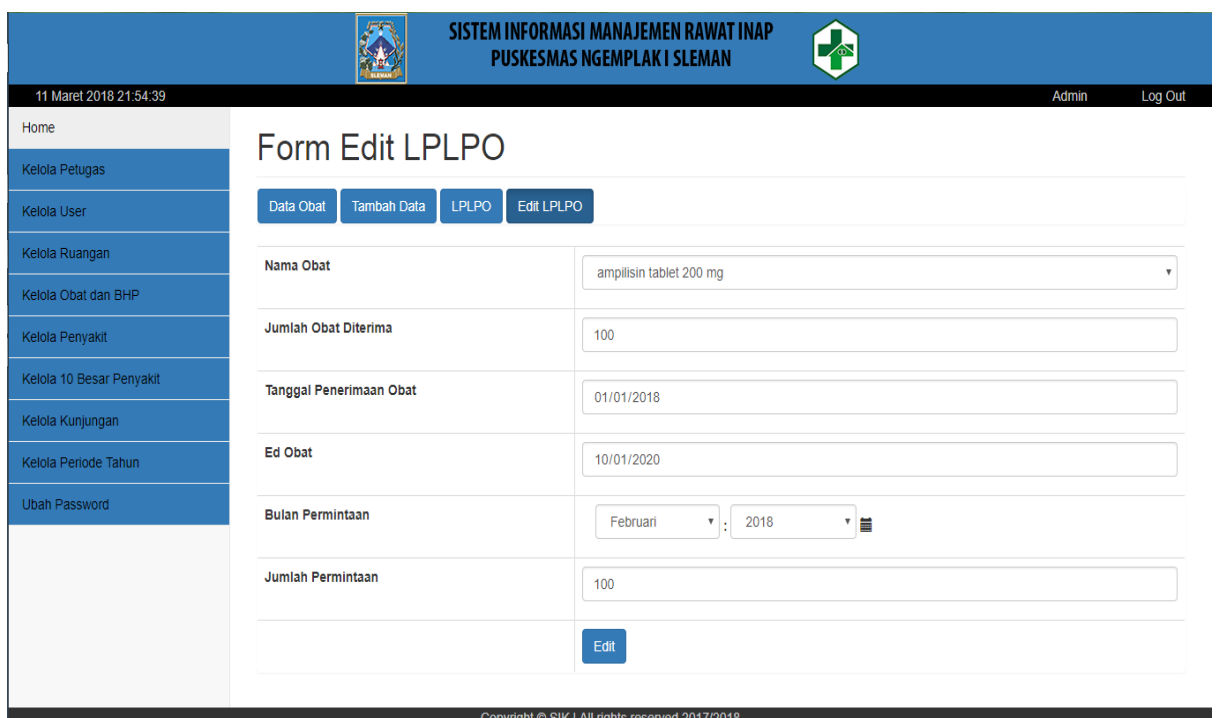

Gambar 4.2 Tampilan Halaman Edit LPLPO

<span id="page-68-0"></span>Dari [Gambar 4.2](#page-68-0) dapat dilihat pada halaman edit LPLPO terdapat list data yang dapat diubah. Pada form ini pengguna dapat mengubah data yang terdiri dari nama obat, jumlah obat diterima, tanggal penerimaan obat, ed obat, bulan & tahun permintaan dan jumlah permintaan.

c. Tampilan Halaman Print Data LPLPO Tampilan dari halaman print data LPLPO dapat dilihat pada [Gambar 4.3.](#page-69-0)

| Total: 1 sheet of paper<br>PEMERINTAH KABUPATEN SLEMAN<br>Print<br>Cancel<br>DINAS KESEHATAN KABUPATEN SLEMAN<br>PUSAT KESEHATAN MASYARAKAT NGEMPLAK I<br>Send To OneNote 2013<br>Destination<br>Alamat: Koroulon Kidul, Bimomartani, Ngemplak, Sleman 55584, Telepon 081575748969, Email: pusk.ngemplak1@gmail.com<br>Change<br>LAPORAN PEMAKAIAN DAN LAPORAN PERMINTAAN OBAT<br>$\circledcirc$ All<br>Pages<br>Puskesmas: Ngemplak I<br>Tgl Datang:<br>Disiapkan<br>Dievaluasi<br>Diserahkan<br>Laporan Bulan : Jan - 2018<br>e.g. 1-5, 8, 11-13<br>Jadwal Dist :<br>No. Dokumen:<br>Landscape<br>۰<br>Layout<br>Nama Petugas Pusk:<br>Colour<br>Colour<br>۰<br>No<br><b>Nama Obat</b><br><b>Stok Awal</b><br>Penerimaan<br>Persediaan<br>Pemakaian<br><b>Sisa Stock</b><br>Permintaan<br><b>Bin &amp; Th Permintaan</b><br>More settings<br>÷.<br>100 |                                     |     |         |     |         |             |   |  |
|----------------------------------------------------------------------------------------------------|-------------------------------------|-----|---------|-----|---------|-------------|---|--|
|                                                                                                    |                                     |     |         |     |         |             |   |  |
|                                                                                                    |                                     |     |         |     |         |             |   |  |
|                                                                                                    | Diterima                            |     |         |     |         |             |   |  |
|                                                                                                    |                                     |     |         |     |         |             |   |  |
|                                                                                                    |                                     |     |         |     |         |             |   |  |
|                                                                                                    | Ed                                  |     |         |     |         |             |   |  |
|                                                                                                    | 100<br>Februari, 2018<br>01-01-2020 | 100 | $\circ$ | 100 | $\circ$ | parasetamol | 1 |  |
| $\bullet$<br>100<br>$\mathbf{z}$<br>ampilisin tablet 200 mg<br>100<br>100<br>99<br>Februari, 2018<br>1<br>Print using system dialogue (Ctrl+Shift+P)                                                                                                    | 10-01-2020                          |     |         |     |         |             |   |  |

Gambar 4.3 Tampilan Halaman Print Data LPLPO

<span id="page-69-0"></span>Dari [Gambar 4.3](#page-69-0) dapat dilihat pada hamalan print data LPLPO, pengguna dapat mencetak keseluruhan data LPLPO. Halaman print data LPLPO ini menampilkan data yang sama dengan data yang di tampilkan pada halaman data LPLPO.

d. Tampilan Halaman LPLPO Export to Excel

Tampilan dari halaman LPLPO export to excel dapat dilihat pada [Gambar 4.4.](#page-69-1)

| $\Box$<br>хII<br>$\rightarrow$<br>ᠳ᠂                                                                                                    |                                                   |                                                        | Data Obat (2) - Excel (Product Activation Failed)                                              |                   |                                                                              |                                                                                                    | 9<br>因                                                                | $\times$            |
|----------------------------------------------------------------------------------------------------|---------------------------------------------------|--------------------------------------------------------|------------------------------------------------------------------------------------------------|-------------------|------------------------------------------------------------------------------|----------------------------------------------------------------------------------------------------|-----------------------------------------------------------------------|---------------------|
| <b>HOME</b><br>INSERT<br>PAGE LAYOUT<br><b>FILE</b>                                                                                                    | FORMULAS<br>DATA                                  | REVIEW<br>VIEW                                         |                                                                                                |                   |                                                                              |                                                                                                    | A syiffia felisia                                                     |                     |
| <b>X</b> Cut<br>رڪر<br>Calibri<br>$-11$<br>Copy<br>Paste<br>田<br>B I<br>$\mathbf{u}$<br>Format Painter<br>$\sim$<br>Clipboard<br>Fu<br>Font                    | $A^*$<br>$\equiv$<br>$\sim$<br>$\equiv$<br>有<br>段 | Wrap Text<br>め.<br>Merge & Center v<br>医板<br>Alignment | General<br>$\frac{1}{22} \cdot \frac{6}{26}$ , $\frac{1}{26}$ $\frac{10}{26}$<br>Fk.<br>Number | G.                | जा⊭<br>Conditional Format as Cell<br>Formatting * Table * Styles *<br>Styles | E AutoSum -<br>$+00$<br>$\overline{\Psi}$ Fill $\overline{\tau}$<br>Delete Format<br>Insert<br>$Clear-$<br>Cells | $A_{\nabla\!P}$<br>譱<br>Sort & Find &<br>Filter v Select v<br>Editing | $\hat{\phantom{a}}$ |
| $\times$<br>K26<br>$\;$<br>$\mathcal{A}$<br>fs:                                                                                                    |                                                   |                                                        |                                                                                                |                   |                                                                              |                                                                                                    |                                                                       | v.                  |
| $\mathbb{A}$ $\mathbb{A}$<br>R                                                                                                    | c<br>D                                            | Ε                                                      |                                                                                                | Ğ                 | н                                                                            |                                                                                                    |                                                                       | $\mathbb A$         |
| Penerimaan Dan Pemakaian Obat<br>$\overline{a}$                                                                                                    |                                                   |                                                        |                                                                                                |                   |                                                                              |                                                                                                    |                                                                       |                     |
| Nama Obat<br>$\overline{\mathbf{3}}$<br><b>No</b>                                                                                                    | <b>Stok Awal</b><br>Penerimaan                    | Persediaan                                             | Pemakaian                                                                                      | <b>Sisa Stock</b> | Permintaan                                                                   | <b>Bulan &amp; Tahun Permintaan</b>                                                                              | Ed                                                                    |                     |
| $\mathbf{1}$<br>parasetamol<br>$\boldsymbol{A}$<br>2 ampilisin tablet 200 mg<br>5                                                                              | o<br>100<br>$\mathbf 0$<br>100                    | 100<br>100                                             | $\circ$<br>$\mathbf{1}$                                                                        | 100<br>99         | 100<br>100                                                                   | Februari, 2018<br>Februari, 2018                                                                                 | 01/01/2020<br>10/01/2020                                              |                     |
| $\overline{7}$<br>8<br>$\overline{9}$<br>10<br>11<br>12<br>13<br>14<br>15<br>16<br>17<br>18<br>19<br>20<br>21<br>$\begin{array}{r} 22 \\ 23 \end{array}$<br>24 |                                                   |                                                        |                                                                                                |                   |                                                                              |                                                                                                    |                                                                       |                     |
| Data Obat (2)<br>$\circledast$<br>$4 - 1$                                                                                                    |                                                   |                                                        |                                                                                                |                   | $\frac{1}{2}$                                                                |                                                                                                    |                                                                       | $\blacksquare$      |
| <b>READY</b>                                                                                                    |                                                   |                                                        |                                                                                                |                   |                                                                              | 冊<br>m                                                                                                    | ▥                                                                     | 100%                |

<span id="page-69-1"></span>Gambar 4.4 Tampilan Halaman LPLPO Export to Excel

Dari [Gambar 4.4](#page-69-1) dapat dilihat pada halaman LPLPO export to excel, pengguna dapat menampilkan keseluruhan data LPLPO. Halaman export to excel ini menampilkan data yang sama dengan data yang di tampilkan pada halaman data LPLPO.

### e. Tampilan Halaman Form Permintaan Obat

Tampilan dari halaman permintaan obat dapat dilihat pada [Gambar 4.5.](#page-70-0)

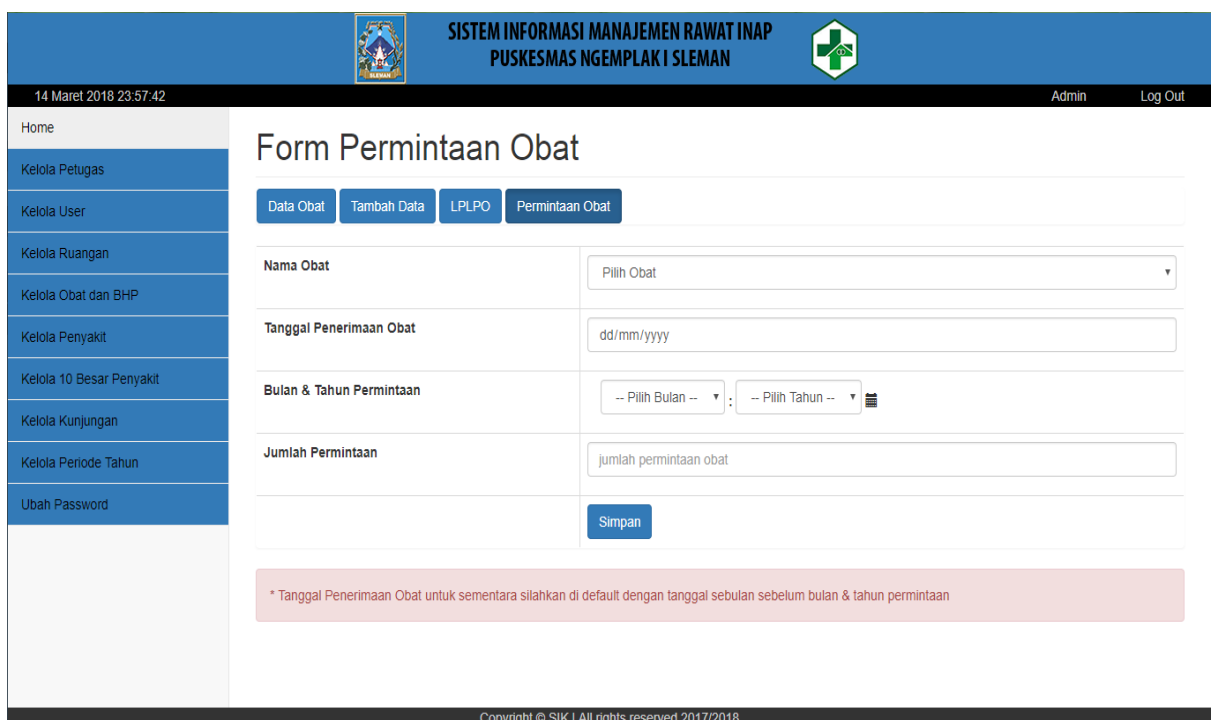

Gambar 4.5 Tampilan Halaman Form Permintaan Obat

<span id="page-70-0"></span>Dari [Gambar 4.5](#page-70-0) dapat dilihat pada halaman form permintaan obat pengguna dapat menambahkan data permintaan obat. Pada form ini pengguna dapat menambahkan data yang terdiri dari nama obat, tanggal penerimaan obat, bulan & tahun permintaan obat dan jumlah permintaan. Khusus pada tanggal penerimaan obat, pengguna dapat mengisikan tanggal secara default sebulan sebelum bulan & tahun permintaan.

# **4.1.2 Tampilan Menu Kelola Penyakit**

a. Tampilan Halaman Daftar Nama Penyakit

Tampilan dari halaman daftar nama penyakit dapat dilihat pada [Gambar 4.6.](#page-71-0)

|                          |                          |                           | <b>SISTEM INFORMASI MANAJEMEN RAWAT INAP</b><br>∙<br><b>PUSKESMAS NGEMPLAK I SLEMAN</b> |                            |
|--------------------------|--------------------------|---------------------------|-----------------------------------------------------------------------------------------|----------------------------|
| 10 Maret 2018 22:12:09   |                          |                           |                                                                                         | Admin<br>Log Out           |
| Home                     |                          | Daftar Nama Penyakit      |                                                                                         |                            |
| Kelola Petugas           |                          |                           |                                                                                         |                            |
| Kelola User              |                          | Daftar Nama Penyakit      | Data Diagnosa Penyakit<br>Tambah Data                                                   |                            |
| Kelola Ruangan           | Tame                     | 10 v Data                 |                                                                                         | Pencarian:                 |
| Kelola Obat dan BHP      | No                       | Kode Penyakit             | Nama Penyakit                                                                           | Ubah<br>Hapus              |
| Kelola Penyakit          |                          | $\circ$                   | $\circ$                                                                                 | $\circ$<br>$\circ$         |
| Kelola 10 Besar Penyakit | $\mathbf{1}$             | A00                       | Kolera                                                                                  | $\bullet$<br><b>TA</b>     |
| Kelola Kunjungan         | $\overline{\mathbf{z}}$  | A01.0                     | Demam tifold                                                                            | $\alpha$<br>m              |
| Kelola Periode Tahun     | $\overline{\mathbf{3}}$  | A01.4                     | Demam paratifoid, tidak Spesifik                                                        | n<br>$\bullet$             |
| <b>Ubah Password</b>     | $\boldsymbol{A}$         | A02                       | Infeksi salmonela lainnya                                                               | $\circ$<br>植               |
|                          | 5                        | A03                       | Shigelosis; Disentri Basiler tidak Spesifik                                             | $\sim$<br><b>FT</b>        |
|                          | 6                        | A04                       | Infeksi usus karena bakteri lainnya tidak spesifik                                      | $\bullet$<br>n a           |
|                          | $\overline{\mathcal{I}}$ | A05                       | Keracunan makanan karena bakteri lainnya                                                | $\alpha$<br>$\blacksquare$ |
|                          | 8                        | A06                       | Amubiasis, Disentri Amuba                                                               | $\bullet$<br>m             |
|                          | $\overline{9}$           | A08                       | Infeksi virus dan Infeksi usus tertentu lainnya                                         | $\alpha$<br>÷              |
|                          | 10                       | A09                       | Diare dan Gastroenteritis                                                               | $\alpha$<br><b>B</b>       |
|                          |                          | anod CC take 07 + 7 agmit |                                                                                         | Awal < $1 2 3$ > Akhir     |

Gambar 4.6 Tampilan Halaman Daftar Nama Penyakit

<span id="page-71-0"></span>Dari [Gambar 4.6](#page-71-0) dapat dilihat pada halaman daftar nama penyakit terdapat beberapa kegunaan yaitu melihat data penyakit, mencari data penyakit, mengedit dan menghapus data penyakit. Data penyakit yang di tampilkan pada halaman daftar penyakit terdiri dari kode penyakit dan nama penyakit.

b. Tampilan Halaman Edit Data Penyakit

Tampilan dari halaman edit data penyakit dapat dilihat pada [Gambar 4.7.](#page-71-1)

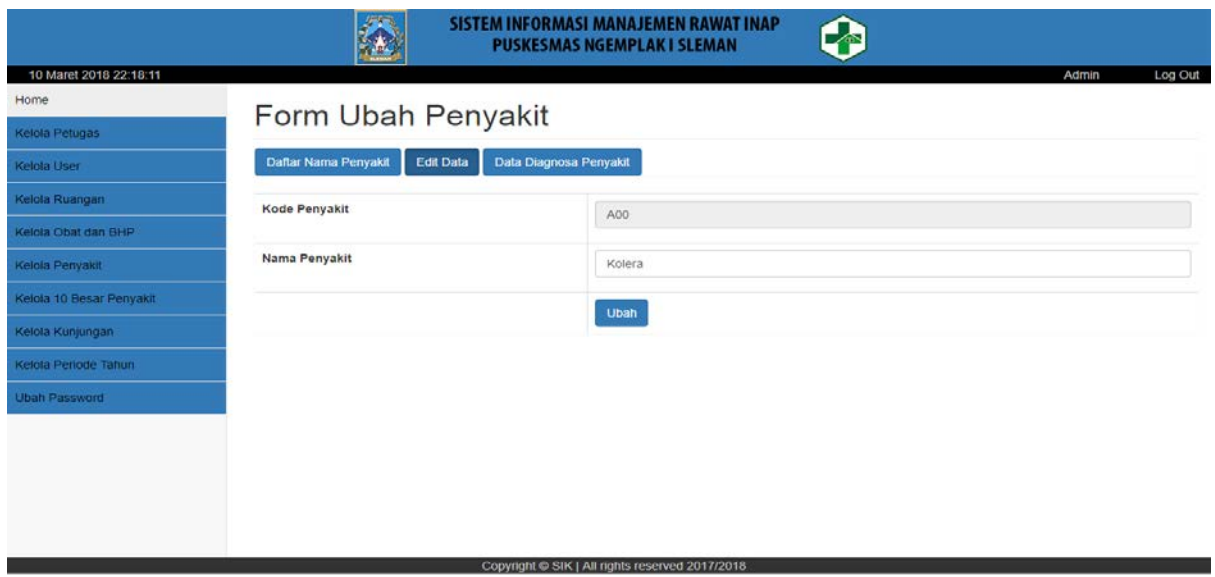

<span id="page-71-1"></span>Gambar 4.7 Tampilan Halaman Edit Data Penyakit
Dari [Gambar 4.7](#page-71-0) dapat dilihat pada halaman edit data penyakit terdapat list data yang dapat diubah. Pada form ini pengguna dapat mengubah data yang terdiri dari kode penyakit dan nama penyakit.

c. Tampilan Halaman Form Tambah Penyakit

Tampilan dari halaman form tambah dapat dilihat pada [Gambar 4.8.](#page-72-0)

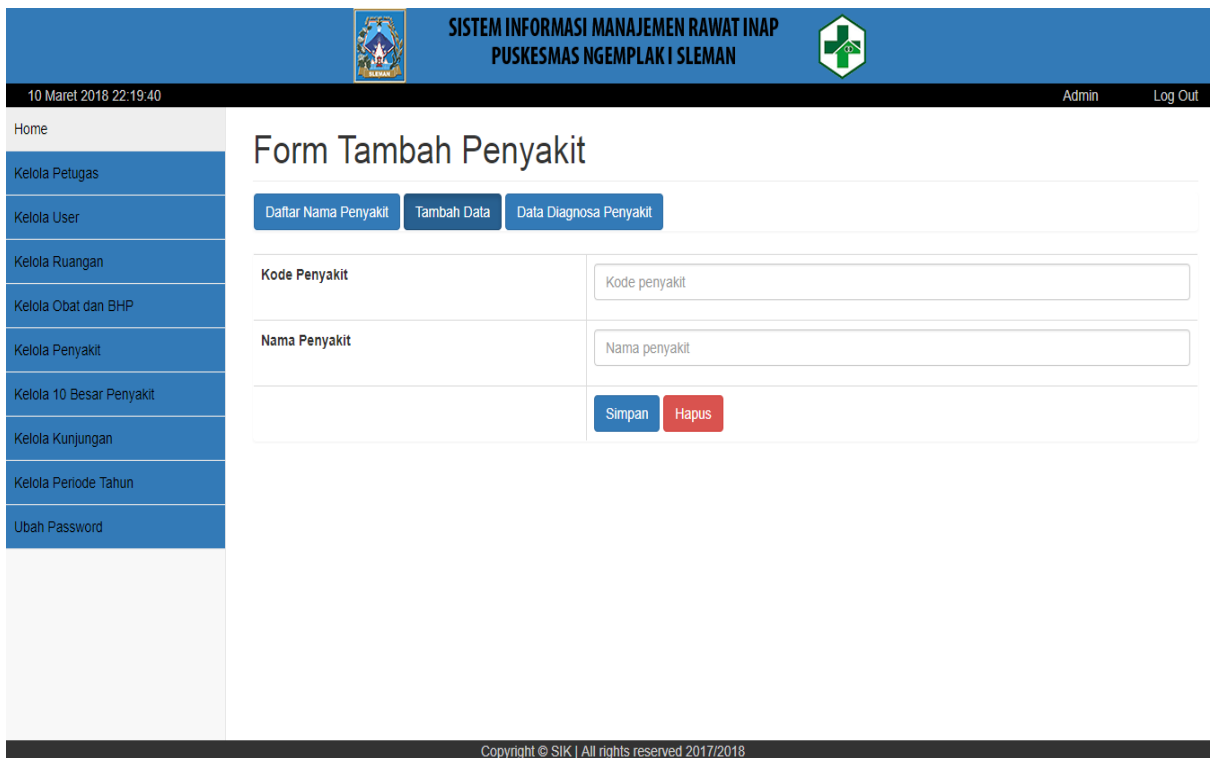

Gambar 4.8 Tampilan Halaman Form Tambah Penyakit

<span id="page-72-0"></span>Dari [Gambar 4.8](#page-72-0) dapat dilihat pada halaman form tambah penyakit pengguna dapat menambahkan data penyakit. Pada form ini pengguna dapat menambahkan data yang terdiri dari kode penyakit dan nama penyakit sesuai.

d. Tampilan Halaman Data Diagnosa Penyakit Tampilan dari halaman Data Diagnosa Penyakit dapat dilihat pada [Gambar 4.9.](#page-73-0)

|                          |                                      |                       | SISTEM INFORMASI MANAJEMEN RAWAT INAP<br><b>PUSKESMAS NGEMPLAK I SLEMAN</b> |                            |                                 |                              |                            |                       |
|--------------------------|--------------------------------------|-----------------------|-----------------------------------------------------------------------------|----------------------------|---------------------------------|------------------------------|----------------------------|-----------------------|
| 11 April 2018 12:27:35   |                                      |                       |                                                                             |                            |                                 |                              | Admin                      | Log Out               |
| Home                     |                                      |                       | Data Diagnosa Penyakit                                                      |                            |                                 |                              |                            |                       |
| Kelola Petugas           |                                      |                       |                                                                             |                            |                                 |                              |                            |                       |
| Kelola User              | Daftar Nama Penyakit                 | <b>Tambah Data</b>    | Data Diagnosa Penyakit                                                      |                            |                                 |                              |                            |                       |
| Kelola Ruangan           | <b>Tanggal Awal</b>                  | dd/mm/yyyy            | ≣                                                                           |                            |                                 |                              |                            | e                     |
| Kelola Obat dan BHP      |                                      |                       |                                                                             |                            |                                 |                              |                            |                       |
| Kelola Penyakit          | <b>Tanggal Akhir</b>                 | dd/mm/yyyy            | 萹                                                                           |                            |                                 |                              |                            |                       |
| Kelola 10 Besar Penyakit |                                      |                       |                                                                             |                            |                                 |                              |                            |                       |
| Kelola Kunjungan         |                                      | Filter                |                                                                             |                            |                                 |                              |                            |                       |
| Kelola Periode Tahun     |                                      |                       | Data Diagnosa Pasien dari tanggal (01 Jan 2018 - 30 Apr 2018)               |                            |                                 |                              |                            |                       |
| <b>Ubah Password</b>     |                                      |                       |                                                                             |                            |                                 |                              |                            |                       |
|                          | Tampil 10 v Data                     |                       |                                                                             |                            | Pencarian:                      |                              |                            |                       |
|                          |                                      |                       |                                                                             |                            |                                 |                              | Jenis                      |                       |
| No<br>$\overline{a}$     | <b>Tanggal</b><br>$\hat{\mathbf{v}}$ | Nama<br>$\hat{\cdot}$ | Diagnosa Penyakit<br>$\hat{\mathbf{v}}$                                     | <b>NamaKK</b><br>$\hat{C}$ | Pekerjaan<br>$\hat{\mathbf{v}}$ | Alamat<br>$\hat{\mathbf{v}}$ | Kelamin<br>≎               | Petugas<br>$\Diamond$ |
| $\mathbf{1}$             | 24-01-2018<br>(22:15:47)             | Sunarto               | A16.3 -. 9-Tuberkulosis alat nafas lainnya                                  | Sutarjo                    | PNS                             | Potrojayan                   | L                          | Moko                  |
| $\overline{2}$           | 24-01-2018<br>(22:17:06)             | Salsa                 | A01.0-Demam tifoid                                                          | Dadang                     | mahasiswa                       | Makasar                      | P                          | Moko                  |
| $\overline{3}$           | 24-01-2018<br>(22:17:39)             | Salsa                 | A06-Amubiasis, Disentri Amuba                                               | Dadang                     | mahasiswa                       | Makasar                      | P                          | Moko                  |
| $\overline{4}$           | 24-01-2018<br>(22:24:33)             | Salsa                 | A05-Keracunan makanan karena bakteri lainnya                                | Dadang                     | mahasiswa                       | Makasar                      | P                          | Moko                  |
| $\overline{5}$           | 24-01-2018<br>(22:24:57)             | Salsa                 | A00-Kolera                                                                  | Dadang                     | mahasiswa                       | Makasar                      | P                          | Moko                  |
| 6                        | 24-01-2018<br>(22:25:46)             | <b>Salsa</b>          | A01.0-Demam tifoid                                                          | Dadang                     | mahasiswa                       | Makasar                      | P                          | Moko                  |
| $\overline{7}$           | 24-01-2018<br>(22:28:33)             | Salsa                 | A00-Kolera                                                                  | Dadang                     | mahasiswa                       | Makasar                      | P                          | Moko                  |
| $\bf{8}$                 | 24-01-2018<br>(22:30:08)             | Asep                  | A17.0-Meningitis Tuberkulosa                                                | Asman                      | Pelajar                         | JI.<br>kaliurang             | L                          | Moko                  |
| 9                        | 24-01-2018<br>(22:30:38)             | Asep                  | A22-Antraks                                                                 | Asman                      | Pelajar                         | JI.<br>kaliurang             | L                          | Moko                  |
| 10                       | 24-01-2018<br>(22:31:14)             | Asep                  | A03-Shigelosis; Disentri Basiler tidak Spesifik                             | Asman                      | Pelajar                         | JI.<br>kaliurang             | L                          | Moko                  |
|                          | Fampil 1 - 10 dari 24 Data           |                       |                                                                             |                            |                                 |                              | Awal < $1 \t2 \t3$ > Akhir |                       |
|                          |                                      |                       |                                                                             |                            |                                 |                              |                            |                       |
|                          | <b>Export to Excel</b>               | <b>Export to PDF</b>  |                                                                             |                            |                                 |                              |                            |                       |
|                          |                                      |                       |                                                                             |                            |                                 |                              |                            |                       |

Gambar 4.9 Tampilan Halaman Data Diagnosa Penyakit

<span id="page-73-0"></span>Dari [Gambar 4.9](#page-73-0) dapat dilihat pada halaman data diagnosa penyakit terdapat beberapa kegunaan yaitu melakukan filter periode berdasarkan rentang tanggal, mencari list data diagnosa penyakit, melihat data diagnosa penyakit, mencetak data diagnosa penyakit, mengexport data ke dalam file bentuk excel dan mengexport data ke dalam file bentuk pdf. Data yang ditampilkan pada halaman data diagnosa penyakit ini terdiri dari tanggal periksa, nama pasien, diagnosa penyakit, nama kepala keluarga, pekerjaan, alamat, jenis kelamin dan nama petugas.

#### e. T ampilan Halaman Print Data Diagnosa Penyakit

Tampilan dari halaman print data diagnosa penyakit dapat dilihat pada [Gambar 4.10.](#page-74-0)

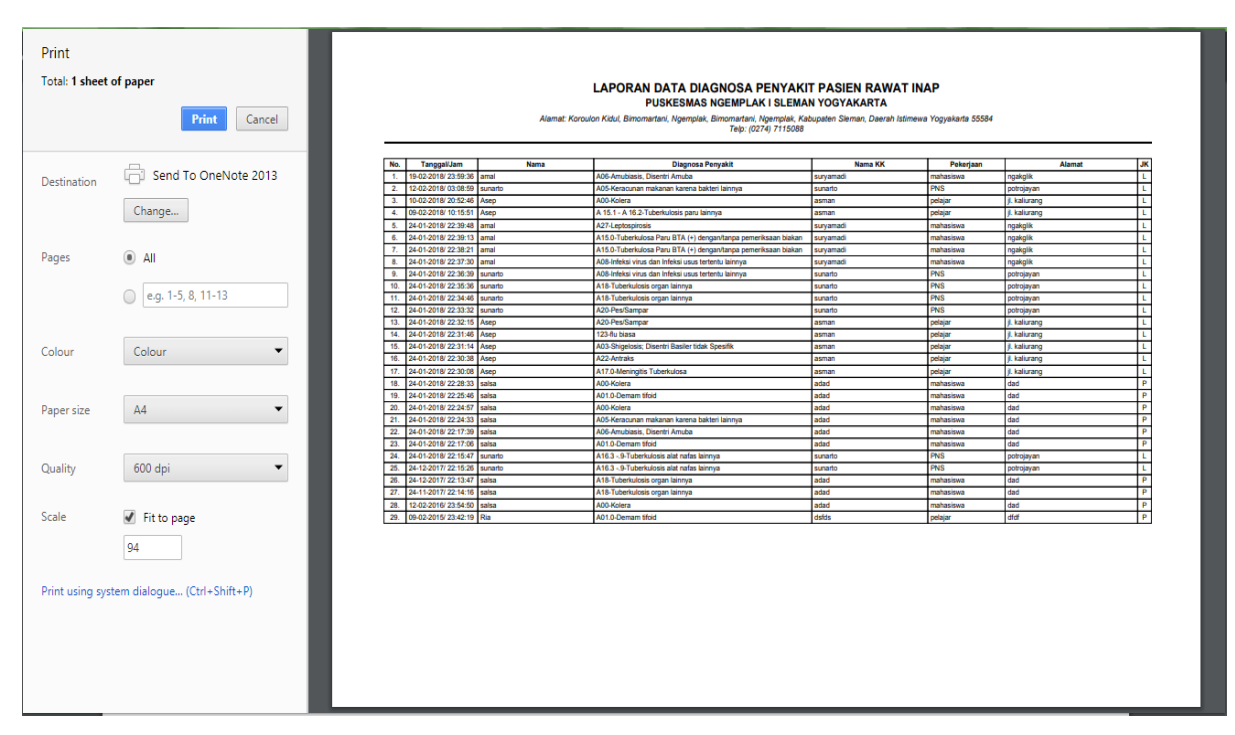

Gambar 4.10 Tampilan Halaman Print Data Diagnosa Penyakit

<span id="page-74-0"></span>Dari [Gambar 4.10](#page-74-0) dapat dilihat pada hamalan print data diagnosa penyakit, pengguna dapat mencetak keseluruhan data diagnosa penyakit. Halaman print data diagnosa penyakit ini menampilkan data yang sama dengan data yang di tampilkan pada halaman data diagnosa penyakit.

f. Tampilan Halaman Data Diagnosa Penyakit Export to Excel Tampilan dari halaman Data Diagnosa Penyakit export to excel dapat dilihat pada [Gambar 4.11.](#page-75-0)

| $\leftarrow$<br>A -<br>$\overline{a}$<br>×II<br>Data Diagnosa - Excel (Product Activation Failed)<br>$\equiv$ |                                                                                   |                                       |                                                                                                  |                                                           |                             |                                               |                                                                         |                                         |  |  |
|----------------------------------------------------------------------------------------------------|-----------------------------------------------------------------------------------|---------------------------------------|--------------------------------------------------------------------------------------------------|-----------------------------------------------------------|-----------------------------|-----------------------------------------------|-------------------------------------------------------------------------|-----------------------------------------|--|--|
| FILE                                                                                                    | <b>HOME</b><br><b>INSERT</b>                                                      | PAGE LAYOUT<br><b>FORMULAS</b>        | DATA<br>REVIEW<br>VIEW                                                                           |                                                           |                             |                                               |                                                                         | A syilfia felisia +                     |  |  |
| and a<br>Paste                                                                                                | X <sub>ext</sub><br>Calibri<br><b>En Copy</b> -<br>$\mathbf{B}$<br>Format Painter | $-124$<br>A<br>Α<br>m<br>$\mathbf{u}$ | <b>EP</b> Wrap Text<br>Ð<br>$=$<br>General<br>$\frac{173}{20}$ = 96 = 9<br>Merge & Center *<br>モ | ÷.<br>Conditional Format as<br>$-28 - 42$<br>Formatting + | Cell<br>Table -<br>Styles = | Ŧ.<br>Ŧ<br>F<br>ÊŐ<br>Delete Format<br>Insert | $\sum$ AutoSum<br>$A_{\nabla}$<br>$\overline{+}$ Fill $+$<br>$C$ lear ~ | 譱<br>Sort & Find &<br>Filter v Select v |  |  |
|                                                                                                    | Clipboard<br>fü.                                                                  | Font<br>rs.                           | Alignment<br>ru.<br>Number                                                                       | $\mathcal{L}_{\mathbf{m}}$                                | Styles                      | Cells                                         | Editing                                                                 |                                         |  |  |
| A1                                                                                                    | ۰                                                                                 | <b>LAPORAN DIAGNOSA PASIEN</b>        |                                                                                                  |                                                           |                             |                                               |                                                                         |                                         |  |  |
| $\mathbf{A}$<br>a l                                                                                           |                                                                                   |                                       | Ð                                                                                                | Ε                                                         |                             | G                                             | H                                                                       | ⋤                                       |  |  |
|                                                                                                    |                                                                                   | <b>LAPORAN DIAGNOSA PASIEN</b>        |                                                                                                  |                                                           |                             |                                               |                                                                         |                                         |  |  |
| 3<br>No                                                                                                    | <b>Tanggal</b>                                                                    | Nama                                  | Diagnosa Penyakit                                                                                | NamaKK                                                    | Pekerjaan                   | Alamat                                        | <b>Jenis Kelamin</b>                                                    | <b>Petugas</b>                          |  |  |
| 4<br>٠                                                                                                    | 19-02-2018 (23:59:36)                                                             | Amal                                  | A06-Amubiasis, Disentri Amuba                                                                    | Suryamadi                                                 | Mahasiswa                   | Ngakglik                                      |                                                                         | Moko                                    |  |  |
| 5<br>$\overline{\mathbf{z}}$                                                                                  | 12-02-2018 (03:08:59)                                                             | Sunarto                               | A05-Keracunan makanan karena bakteri lainnya                                                     | Sutario                                                   | <b>PNS</b>                  | Potrojavan                                    |                                                                         | Moko                                    |  |  |
| 6<br>з                                                                                                    | 10-02-2018 (20:52:46)                                                             | Asep                                  | A00-Kolera                                                                                       | Asman                                                     | Pelajar                     | Jl. kaliurang                                 |                                                                         | Moko                                    |  |  |
| 4                                                                                                    | 09-02-2018 (10:15:51)                                                             | Asep                                  | A 15.1 - A 16.2-Tuberkulosis paru lainnya                                                        | Asman                                                     | Pelajar                     | Jl. kaliurang                                 |                                                                         | Moko                                    |  |  |
| 8<br>s                                                                                                    | 24-01-2018 (22:39:48)                                                             | Amal                                  | A27-Leptospirosis<br>A15.0-Tuberkulosa Paru BTA (+) dengan/tanpa pemeriksaan                     | Suryamadi                                                 | Mahasiswa                   | Ngakglik                                      |                                                                         | Moko                                    |  |  |
| 9<br>6                                                                                                    | 24-01-2018 (22:39:13)                                                             | Amal                                  | biakan<br>A15.0-Tuberkulosa Paru BTA (+) dengan/tanpa pemeriksaan                                | Suryamadi                                                 | Mahasiswa                   | Ngakglik                                      |                                                                         | Moko                                    |  |  |
| 10<br>7                                                                                                    | 24-01-2018 (22:38:21)                                                             | Amal                                  | biakan                                                                                           | Suryamadi                                                 | Mahasiswa                   | Ngakglik                                      |                                                                         | Moko                                    |  |  |
| 11<br>×                                                                                                    | 24-01-2018 (22:37:30)                                                             | Amal                                  | A08-Infeksi virus dan Infeksi usus tertentu lainnya                                              | Suryamadi                                                 | Mahasiswa                   | Ngakglik                                      |                                                                         | Moko                                    |  |  |
| 12<br>9                                                                                                    | 24-01-2018 (22:36:39)                                                             | Sunarto                               | A08-Infeksi virus dan Infeksi usus tertentu lainnya                                              | Sutario                                                   | <b>PNS</b>                  | Potrojayan                                    |                                                                         | Moko                                    |  |  |
| 13<br>10                                                                                                    | 24-01-2018 (22:35:36)                                                             | Sunarto                               | A18-Tuberkulosis organ lainnya                                                                   | Sutario                                                   | <b>PNS</b>                  | Potrojayan                                    |                                                                         | Moko                                    |  |  |
| 14<br>11                                                                                                    | 24-01-2018 (22:34:46)                                                             | Sunarto                               | A18-Tuberkulosis organ lainnya                                                                   | Sutarjo                                                   | <b>PNS</b>                  | Potrojayan                                    |                                                                         | Moko                                    |  |  |
| 15<br>12                                                                                                    | 24-01-2018 (22:33:32)                                                             | Sunarto                               | A20-Pes/Sampar                                                                                   | Sutarjo                                                   | <b>PNS</b>                  | Potrojayan                                    |                                                                         | Moko                                    |  |  |
| 16<br>13                                                                                                    | 24-01-2018 (22:32:15)                                                             | Asep                                  | A20-Pes/Sampar                                                                                   | Asman                                                     | Pelajar                     | Jl, kaliurang                                 |                                                                         | Moko                                    |  |  |
| 17<br>14                                                                                                    | 24-01-2018 (22:31:46)                                                             | Asep                                  | 123-flu biasa                                                                                    | Asman                                                     | Pelajar                     | Jl. kaliurang                                 |                                                                         | Moko                                    |  |  |
| 18<br>15                                                                                                    | 24-01-2018 (22:31:14)                                                             | Asep                                  | A03-Shigelosis; Disentri Basiler tidak Spesifik                                                  | Asman                                                     | Pelajar                     | Jl. kaliurang                                 |                                                                         | Moko                                    |  |  |
| 19<br>16                                                                                                    | 24-01-2018 (22:30:38)                                                             | Asep                                  | A22-Antraks                                                                                      | Asman                                                     | Pelajar                     | Jl. kaliurang                                 |                                                                         | Moko                                    |  |  |
| 20<br>17                                                                                                    | 24-01-2018 (22:30:08)                                                             | Asep                                  | A17.0-Meningitis Tuberkulosa                                                                     | Asman                                                     | Pelajar                     | Jl. kaliurang                                 |                                                                         | Moko                                    |  |  |
| 21<br>18                                                                                                    | 24-01-2018 (22:28:33)                                                             | Salsa                                 | A00-Kolera                                                                                       | Dadang                                                    | mahasiswa                   | Makasar                                       | n.                                                                      | Moko                                    |  |  |
| 22<br>19                                                                                                    | 24-01-2018 (22:25:46)                                                             | Salsa                                 | A01.0-Demam tifoid                                                                               | Dadang                                                    | mahasiswa                   | Makasar                                       | B                                                                       | Moko<br>œ                               |  |  |
| $\sim$                                                                                                    | <b>Data Diagnosa</b>                                                              | $\bigoplus$                           |                                                                                                  | $\vert \cdot \vert$                                       |                             |                                               |                                                                         | $\overline{\phantom{a}}$                |  |  |
| <b>READY</b>                                                                                                  |                                                                                   |                                       |                                                                                                  |                                                           |                             |                                               | 冊<br>▣                                                                  | 100%                                    |  |  |

Gambar 4.11 Tampilan Halaman Data Diagnosa Penyakit Export to Excel

<span id="page-75-0"></span>Dari dapat dilihat pada [Gambar 4.11](#page-75-0) halaman Data Diagnosa Penyakit export to excel, pengguna dapat menampilkan keseluruhan data Data Diagnosa Penyakit. Halaman export to excel ini menampilkan data yang sama dengan data yang di tampilkan pada halaman data Data Diagnosa Penyakit.

### g. Tampilan Halaman Diagnosa Penyakit Export to PDF

Tampilan dari halaman Diagnosa Penyakit export to pdf dapat dilihat pada [Gambar 4.12.](#page-75-1)

|                         |                                                                                                    |                            | <b>LAPORAN DATA DIAGNOSA PENYAKIT PASIEN RAWAT INAP</b><br>PUSKESMAS NGEMPLAK I SLEMAN YOGYAKARTA |                                     |                               |                              |           |  |  |  |
|-------------------------|----------------------------------------------------------------------------------------------------|----------------------------|---------------------------------------------------------------------------------------------------|-------------------------------------|-------------------------------|------------------------------|-----------|--|--|--|
|                         | Alemat: Koroulon Kidul, Bimomartani, Ngemplak, Bimomartani, Ngemplak, Kabupaten Sieman, Daerah Istimewa Yopyakarta 55584<br>Telp: (0274) 7115088 |                            |                                                                                                   |                                     |                               |                              |           |  |  |  |
|                         |                                                                                                    |                            |                                                                                                   |                                     |                               |                              |           |  |  |  |
| No.                     | Tanggal Jam                                                                                                    | <b>Nama</b>                | <b>Diagnosa Penyakit</b>                                                                          | <b>Nama KK</b>                      | Pekeriaan                     | Alamat                       | <b>DK</b> |  |  |  |
|                         | 19-02-2016/ 23:59:36 Amai                                                                                                    |                            | A06-Amubiasis, Disentri Amuba                                                                     | Survernedi                          | Mahasimwa                     | Ngaligik                     | π         |  |  |  |
| т.                      | 1203-2018/0308.59 Sunario                                                                                                    |                            | AOS-Keracunan makanan karena bakteri tainmus                                                      | <b>Sultanco</b>                     | <b>PINS</b>                   | Potrolayan                   | π         |  |  |  |
| $\overline{\mathbf{x}}$ | 10.02-2018/20152-46 Ases                                                                                                    |                            | <b>ADD KINNA</b>                                                                                  | Asman                               | Pelajar                       | <b>J. Eaturang</b>           | π         |  |  |  |
| $\overline{a}$          | 09-02-2016/ 10:15:51 Asep                                                                                                    |                            | A 15.1 - A 16.2-Tuberkulosis paru lainmus                                                         | Asman                               | Pelajar                       | <b>J. kalkrand</b>           | π         |  |  |  |
|                         | 24-01-2018/ 22:39:48 Amat                                                                                                    |                            | <b>AZT-Lepinspross</b>                                                                            | Suryamadi                           | Mahasines                     | Nowaps                       | т         |  |  |  |
| ×                       | 24.01.2018/ 22.39-13 Amal                                                                                                    |                            | A15.0. Tuberkulosa Paru BTA (+) dengan/lanpa pemeriksaan biakan                                   | <b><i><u><u>Guyamad</u></u></i></b> | Mahasiswa                     | Ngaligia                     | π         |  |  |  |
| $\mathbf{r}$            | 24-01-2018/ 22:38:21 Amat                                                                                                    |                            | A15.0-Tuberhulusa Paru BTA (+) dengan tanpa pemeriksaan biakan                                    | Survamedi                           | Mahasiswa                     | <b>Ngangin</b>               | n.        |  |  |  |
| ×                       | 24-01-2018/ 22:37:30 Amat                                                                                                    |                            | AOS trèssai vinus dan trèssa usus terteritu tannua                                                | Suryamadi                           | Mahasiswa                     | <b><i><u>Nowages</u></i></b> | τ         |  |  |  |
| $\sim$                  | 24-01-2018/ 22:36:39 Sunario                                                                                                    |                            | AOB-Infeksi virus dan Infeksi usus tertentu lainnus                                               | <b>Sulario</b>                      | PNS                           | Polnsjayan                   |           |  |  |  |
| 10.                     | 24-01-2018/ 22:35:36                                                                                                    | Sunario                    | A18-Tuberkulosis organ lainnya                                                                    | Sutarjo                             | PNS                           | Putrojayan                   |           |  |  |  |
|                         | 11. 24-01-2018/ 22:34:46 Sunario                                                                                                    |                            | A18-Tuberkulosis organ taininya                                                                   | Sutarjo                             | PNS                           | Potrojayan                   | т         |  |  |  |
|                         | 12 24-01-2018 22:33:32 Sunario                                                                                                    |                            | A20-Pes/Sampar                                                                                    | Sutario                             | PNS                           | Potrolayan                   | τ         |  |  |  |
|                         | 13. 24-01-2018/ 22:32:15 Asep                                                                                                    |                            | A20 Pes/Sampar                                                                                    | Asman                               | Pelajar                       | <b>J. kaliurang</b>          | τ         |  |  |  |
|                         | 14. 24-01-2018/ 22:31:46 Asep                                                                                                    |                            | 123-flu biasa                                                                                     | Aaman                               | Pelajar                       | <b>J. kalkrang</b>           | π         |  |  |  |
|                         | 15. 24-01-2018/ 22:31:14 Asso                                                                                                    |                            | AO3-Shigelosis: Disentri Basiler tidak Spesifik                                                   | Asman                               | Pelajar                       | J. kaliurang                 | π         |  |  |  |
|                         | 16. 24-01-2018/ 22:30:38 Asep                                                                                                    |                            | A22-Antraks                                                                                       | Asman                               | Pelajar                       | <b>A kalkrano</b>            | π         |  |  |  |
|                         | 17. 24-01-2018/ 22:30:08 Asep                                                                                                    |                            | A17.0-Meningitis Tuberitulosa                                                                     | Asman                               | Pelajar                       | <b>A kelurano</b>            | π         |  |  |  |
|                         | 18. 24.01.2018/22.28.33 Salva                                                                                                    |                            | <b>ADD Kolera</b>                                                                                 | Darfano                             | <b><i>PIANASTAS</i></b>       | Makasar                      | ТP        |  |  |  |
|                         | 19. 24.01.2018/22.25.46 Salva                                                                                                    |                            | AD1 G.Demam Mist                                                                                  | Dartang                             | <b><i><u>PUMASEAS</u></i></b> | Makasar                      | Тe        |  |  |  |
| $\overline{10}$         | 24-01-2018/ 22:24 h7                                                                                                    | <b>Samuel</b>              | ACC-KONGA                                                                                         | Dadang                              | <b>CARLMAN AND</b>            | Makeswe                      | Тe        |  |  |  |
| 21                      | 24.01.2018/22.24.33                                                                                                    | <b>Sales</b>               | ADS Keranusan makanan karena bakteri lainnya                                                      | Dadang                              | <b><i>PIANASTAS</i></b>       | Makasar                      | Τe<br>TP. |  |  |  |
|                         | 22. 24.01.2018/22.17:30                                                                                                    | <b>Salsa</b>               | <b>ADS Amultipols</b> , Disprett Amulta                                                           | Dadang                              | <b><i><u>PARAMAR</u></i></b>  | Makasar                      | n.        |  |  |  |
| $\overline{13}$         | 24-01-2018/22 17:00                                                                                                    | <b>Southern</b><br>Susanto | A01.0 Deman Mixi<br>A16.3 - B-Tuberkulosis alat nafas lainnya                                     | Dadang<br>Susanno                   | <b>FINENHAM</b>               | Makasar                      | τ         |  |  |  |
|                         | 24. 24-01-2018/22 15:47                                                                                                    |                            |                                                                                                   |                                     | PNS<br>PNS                    | Policiavan                   | τ         |  |  |  |
| 25.                     | 24-12-2017/22 15:26<br>26. 24-12-2017/22.13.47 Salsa                                                                                             | Sunarko                    | A16.3 - 9-Tuberkulosis alat nafas lainnya<br>A18-Tuberkulosis organ lamnya                        | <b>Sutario</b><br>Dadang            | mahasiswa                     | Polnojayan<br>Makasar        | <b>P</b>  |  |  |  |
| $\overline{27}$         | 24-11-2017/22-14:16 Salta                                                                                                    |                            | A16-Tuberkulosis organ lainnya                                                                    | Dadang                              | mahasiswa                     | Makasar                      | <b>P</b>  |  |  |  |
|                         | 28. 12-02-2016/ 23:54:50 Salva                                                                                                    |                            | ADD Kolera                                                                                        | Dadang                              | mahasiswa                     | Makasar                      | ᠊ᡑ        |  |  |  |
|                         | 29. 09-02-2015/ 23:42:19 Ria                                                                                                    |                            | A01.0 Deman Mold                                                                                  | <b>Survivo</b>                      | pelajar                       | Bandung                      | <b>P</b>  |  |  |  |

<span id="page-75-1"></span>Gambar 4.12 Tampilan Halaman Diagnosa Penyakit Export to PDF

Dari dapat dilihat pada [Gambar 4.12](#page-75-1) halaman Diagnosa Penyakit export to pdf, pengguna dapat menampilkan keseluruhan data Diagnosa Penyakit. Halaman export to pdf ini menampilkan data yang sama dengan data yang di tampilkan pada halaman data Data Diagnosa Penyakit.

### **4.1.3 Tampilan Menu Kelola 10 Besar Penyakit**

a. Tampilan Halaman 10 Besar Penyakit

Tampilan dari halaman 10 besar penyakit dapat dilihat pada [Gambar 4.13.](#page-76-0)

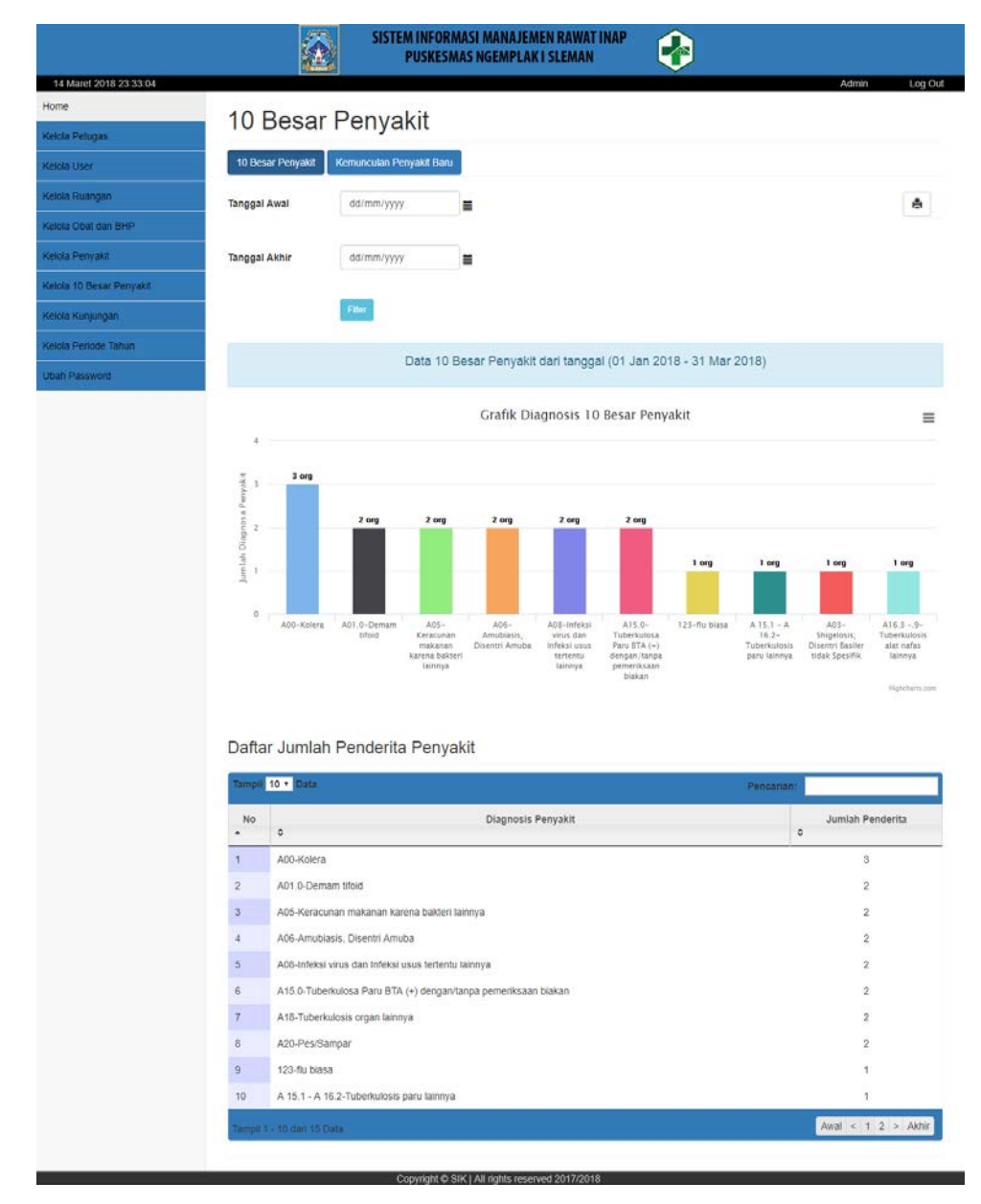

<span id="page-76-0"></span>Gambar 4.13 Tampilan Halaman 10 Besar Penyakit

Dari [Gambar 4.13](#page-76-0) dapat dilihat pada halaman 10 besar penyakit terdapat beberapa kegunaan yaitu melakukan filter periode berdasarkan rentang tanggal, melihat grafik 10 besar penyakit, melihat list data daftar jumlah penderita penyakit, mencari data penderita penyakit tertentu dan mencetak keseluruhan data jumlah penderita penyakit beserta grafik 10 besar penyakit.

#### b. Tampilan Halaman Print Data 10 Besar Penyakit

Tampilan dari halaman print data 10 besar penyakit dapat dilihat pada [Gambar 4.14.](#page-77-0)

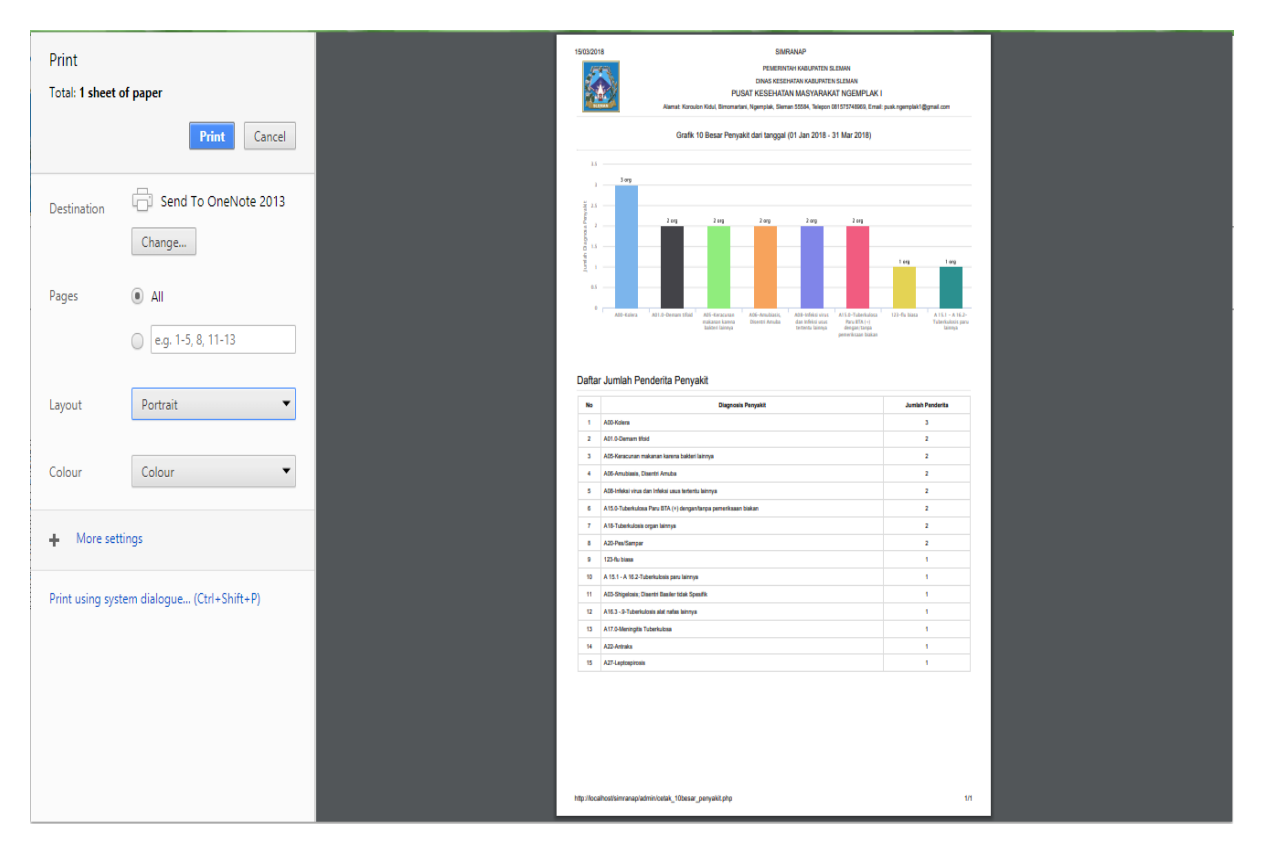

Gambar 4.14 Tampilan Halaman Print Data 10 Besar Penyakit

<span id="page-77-0"></span>Dari [Gambar 4.14](#page-77-0) dapat dilihat pada hamalan print data 10 besar penyakit, pengguna dapat mencetak keseluruhan data diagnosa penyakit. Halaman print data 10 besar penyakit ini menampilkan data yang sama dengan data yang di tampilkan pada halaman data 10 besar penyakit.

c. Tampilan Halaman Kemunculan Penyakit Baru

Tampilan dari halaman kemunculan penyakit baru dapat dilihat pada [Gambar 4.15.](#page-78-0)

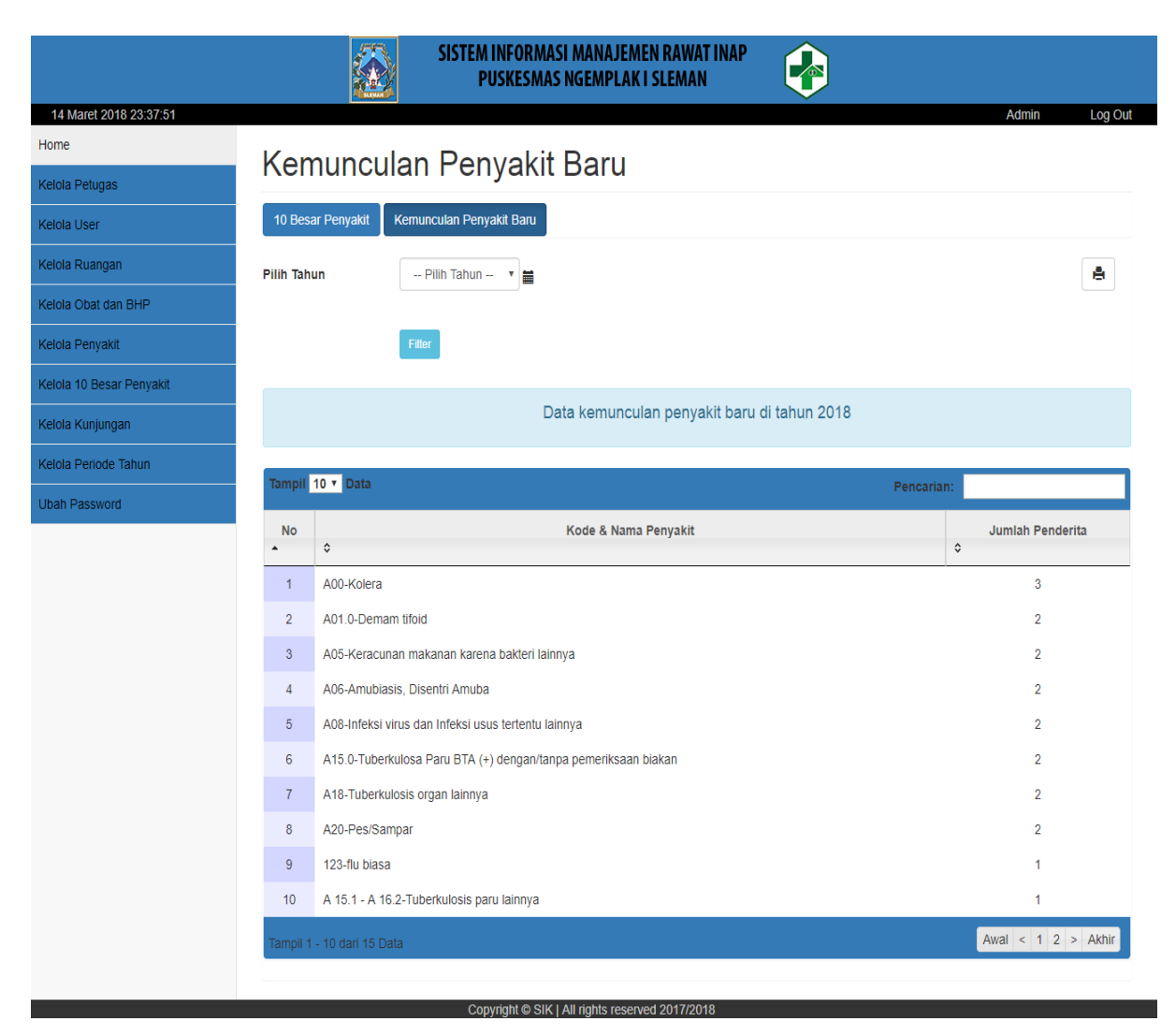

Gambar 4.15 Tampilan Halaman Kemunculan Penyakit Baru

<span id="page-78-0"></span>Dari [Gambar 4.15](#page-78-0) dapat dilihat pada halaman kemunculan penyakit baru terdapat beberapa kegunaan yaitu melakukan filter periode berdasarkan tahun periode, melihat list data kemunculan penyakit baru, mencari sata kemunculan penyakit baru tertentu dan mencetak data kemunculan penyakit baru. Data yang ditampilkan pada halaman kemunculan penyakit baru ini terdiri dari kode & nama penyakit dan jumlah penderita.

d. Tampilan Halaman Print Data Kemunculan Penyakit Baru Tampilan dari halaman print data kemunculan penyakit baru dapat dilihat pada [Gambar](#page-79-0)  [4.16.](#page-79-0)

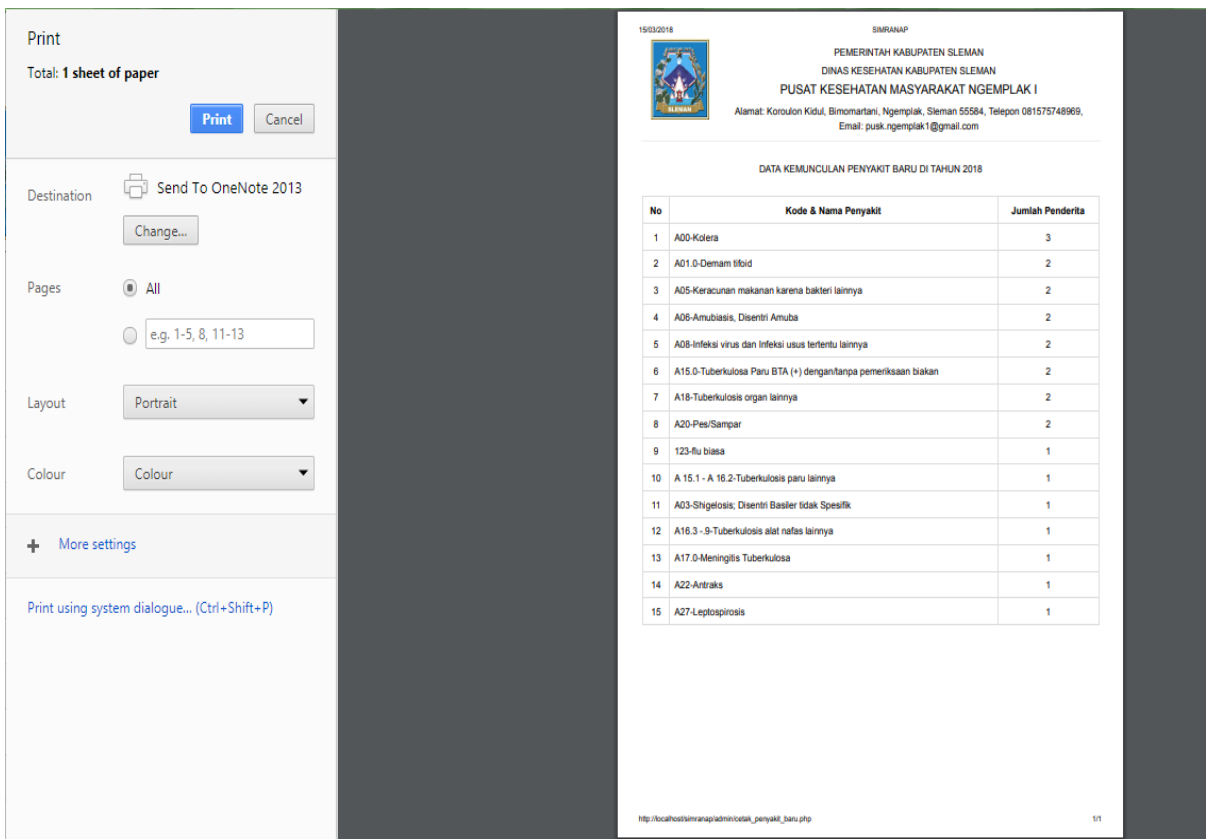

Gambar 4.16 Tampilan Halaman Print Data Kemunculan Penyakit Baru

<span id="page-79-0"></span>Dari [Gambar 4.16](#page-79-0) dapat dilihat pada hamalan print data kemunculan penyakit baru, pengguna dapat mencetak keseluruhan data kemunculan penyakit baru. Halaman print data diagnosa penyakit ini menampilkan data yang sama dengan data yang di tampilkan pada halaman data kemunculan penyakit baru.

### **4.1.4 Tampilan Menu Kelola Kunjungan**

a. Tampilan Halaman Data Kunjungan Pasien Tampilan dari halaman data kunjungan pasien dapat dilihat pada [Gambar 4.17.](#page-80-0)

|                          |                                                     |                         |                       | SISTEM INFORMASI MANAJEMEN RAWAT INAP<br><b>PUSKESMAS NGEMPLAK I SLEMAN</b> |                                 |                              |                                |                               |  |  |  |
|--------------------------|-----------------------------------------------------|-------------------------|-----------------------|-----------------------------------------------------------------------------|---------------------------------|------------------------------|--------------------------------|-------------------------------|--|--|--|
| 11 April 2018 12:28:50   |                                                     |                         |                       |                                                                             |                                 |                              | Admin                          | Log Out                       |  |  |  |
| Home                     |                                                     |                         |                       |                                                                             |                                 |                              |                                |                               |  |  |  |
| Kelola Petugas           | Data Kunjungan Pasien                               |                         |                       |                                                                             |                                 |                              |                                |                               |  |  |  |
| Kelola User              | Data Kunjungan Pasien                               | Grafik Kunjungan Pasien |                       |                                                                             |                                 |                              |                                |                               |  |  |  |
| Kelola Ruangan           | <b>Tanggal Awal</b>                                 | dd/mm/yyyy              |                       | ≣                                                                           |                                 |                              |                                | A                             |  |  |  |
| Kelola Obat dan BHP      |                                                     |                         |                       |                                                                             |                                 |                              |                                |                               |  |  |  |
| Kelola Penyakit          | <b>Tanggal Akhir</b>                                | dd/mm/yyyy              |                       | ≣                                                                           |                                 |                              |                                |                               |  |  |  |
| Kelola 10 Besar Penyakit |                                                     |                         |                       |                                                                             |                                 |                              |                                |                               |  |  |  |
| Kelola Kunjungan         |                                                     | Filter                  |                       |                                                                             |                                 |                              |                                |                               |  |  |  |
| Kelola Periode Tahun     |                                                     |                         |                       |                                                                             |                                 |                              |                                |                               |  |  |  |
| <b>Ubah Password</b>     |                                                     |                         |                       | Data Kunjungan Pasien dari tanggal (01 Jan 2018 - 30 Apr 2018)              |                                 |                              |                                |                               |  |  |  |
|                          | Tampil 10 v Data                                    |                         |                       |                                                                             | Pencarian:                      |                              |                                |                               |  |  |  |
|                          | <b>No</b><br>$\hat{\mathbf{v}}$<br>$\blacktriangle$ | Tanggal / Jam           | Nama<br>$\hat{\cdot}$ | Nama Kepala Keluarga<br>$\hat{\mathbf{v}}$                                  | Pekerjaan<br>$\hat{\mathbf{v}}$ | Alamat<br>$\hat{\mathbf{v}}$ | Jenis Kelamin<br>$\hat{\cdot}$ | Petugas<br>$\hat{\mathbf{v}}$ |  |  |  |
|                          | 10-01-2018 / 16:49:28<br>$\mathbf{1}$               |                         | Ria                   | Suroso                                                                      | pelajar                         | Bandung                      | P                              | Moko                          |  |  |  |
|                          | $\overline{2}$<br>05-01-2018 / 16:46:49             |                         | Salsa                 | Dadang                                                                      | mahasiswa                       | Makasar                      | P                              | Moko                          |  |  |  |
|                          | $\mathbf{3}$<br>03-01-2018 / 16:41:47               |                         | Amal                  | Suryamadi                                                                   | Mahasiswa                       | Ngakglik                     | L                              | Moko                          |  |  |  |
|                          | $\overline{4}$<br>02-01-2018 / 16:37:33             |                         | Asep                  | Asman                                                                       | Pelajar                         | Jl. kaliurang                | L                              | Moko                          |  |  |  |
|                          | Tampil 1 - 4 dari 4 Data                            |                         |                       |                                                                             |                                 |                              |                                | Awal < $1 > AKhir$            |  |  |  |
|                          |                                                     |                         |                       |                                                                             |                                 |                              |                                |                               |  |  |  |
|                          | <b>Export to Excel</b>                              | <b>Export to PDF</b>    |                       |                                                                             |                                 |                              |                                |                               |  |  |  |
|                          |                                                     |                         |                       |                                                                             |                                 |                              |                                |                               |  |  |  |

Gambar 4.17 Tampilan Halaman Data Kunjungan Pasien

<span id="page-80-0"></span>Dari [Gambar 4.17](#page-80-0) dapat dilihat pada halaman data kunjungan pasien terdapat beberapa kegunaan yaitu melakukan filter berdasarkan rentang tanggal, melihat data kunjungan pasien, mencari list data kunjungan pasien, mencetak data kunjungan pasien, mengexport data ke dalam file bentuk excel dan mengexport data ke dalam file bentuk pdf. Data yang ditampilkan pada halaman data kunjungan pasien ini terdiri dari tanggal rawat, nama pasien, nama kepala keluarga, pekerjaan, alamat, jenis kelamin dan nama petugas.

b. Tampilan Halaman Data Kunjungan Pasien

Tampilan dari halaman print data kunjungan pasien dapat dilihat pada [Gambar 4.18.](#page-81-0)

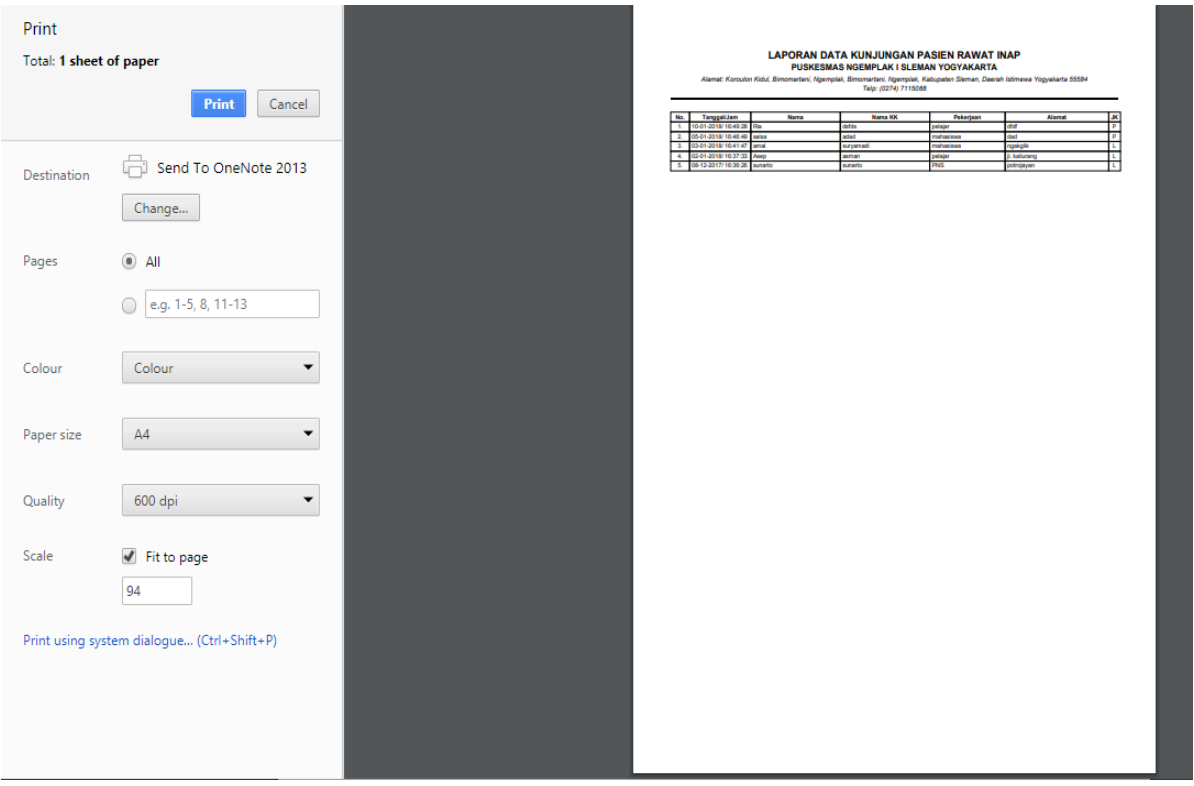

Gambar 4.18 Tampilan Halaman Print Data Kunjungan Pasien

<span id="page-81-0"></span>Dari [Gambar 4.18](#page-81-0) dapat dilihat pada hamalan print data kunjungan pasien, pengguna dapat mencetak keseluruhan data kunjungan pasien. Halaman print data diagnosa penyakit ini menampilkan data yang sama dengan data yang di tampilkan pada halaman data kunjungan pasien.

c. Tampilan Halaman Data Kunjungan Pasien Export to Excel Tampilan dari halaman Data Kunjungan Pasien export to excel dapat dilihat pada [Gambar](#page-82-0)  [4.19.](#page-82-0)

| FILE                                                                                                    |                    | 图 日 ち - ピ - =<br>HOME                                                                                                    | INSERT                    | <b>PAGE LAYOUT</b>                              | <b>FORMULAS</b>                       | DATA                                     | REVIEW                                            | VIEW                        |                  | Data Kunjungan - Excel (Product Activation Failed) |                               |                                             |                            |                                                               |                                                                   |                                  |   |                                             |                                                                  | $\overline{\phantom{a}}$<br>$-141$                     | c<br>$\times$<br>$\overline{\phantom{a}}$<br>A. syilfia felisia - |
|----------------------------------------------------------------------------------------------------|--------------------|----------------------------------------------------------------------------------------------------|---------------------------|-------------------------------------------------|---------------------------------------|------------------------------------------|---------------------------------------------------|-----------------------------|------------------|----------------------------------------------------|-------------------------------|---------------------------------------------|----------------------------|---------------------------------------------------------------|-------------------------------------------------------------------|----------------------------------|---|---------------------------------------------|------------------------------------------------------------------|--------------------------------------------------------|-------------------------------------------------------------------|
| 4<br>Paste<br>$\sim$                                                                                                    | X Cut<br>Clipboard | <b>En Copy</b> -<br>V Format Painter                                                                                      | Calibri<br>$B$ $I$<br>Tu. | $-111$<br>H <sub>1</sub><br>u<br>$\sim$<br>Fort | $\mathbb{A}^*$<br>$\sim$<br>$\Lambda$ | 382<br>$=$<br>$\mathcal{L}_{\mathbf{H}}$ | $\mathcal{D}_{\mathcal{F}}$ .<br>被<br>Alignment   | Wrap Text<br>Merge & Center | $\Gamma_{\rm H}$ | General<br>$152 -$<br>96<br>Number                 | 22<br>$-28$<br>$\tau_{\rm R}$ | H.<br>Conditional Format as<br>Formatting + | Table - Styles -<br>Styles | Cell                                                          | $\frac{\Omega_{\rm{max}}}{\Omega_{\rm{min}}}$<br>Insert<br>$\sim$ | 評<br>Delete Format<br>٠<br>Cells | E | $\Sigma$ AutoSum<br>$F$ Fill $-$<br>Clear * | $A \rightarrow$<br>Sort & Find &<br>Filter - Select -<br>Editing | 峰                                                      | ۰                                                                 |
| H24                                                                                                    |                    | $\mathcal{R}_\mathrm{c}$                                                                                                  | $\! \times$<br>s          | fu                                              |                                       |                                          |                                                   |                             |                  |                                                    |                               |                                             |                            |                                                               |                                                                   |                                  |   |                                             |                                                                  |                                                        |                                                                   |
| a.                                                                                                    | A                  |                                                                                                    |                           | $\mathbf{E}$                                    |                                       | $\mathbf{C}$                             |                                                   |                             | D.               |                                                    |                               | ε                                           |                            |                                                               | F                                                                 |                                  |   | $\mathbb{G}$                                |                                                                  | H                                                      | ī.                                                                |
| $\mathbf{z}$<br>$\overline{\mathbf{z}}$<br>$\mathbf{4}$<br>$\mathbf{s}$<br>6<br>7<br>$\mathbf{s}$<br>$\mathcal{Q}$<br>10<br>11<br>12<br>13<br>14<br>15<br>16<br>17<br>18<br>19<br>20 | No<br>J.<br>A<br>× | 10-01-2018 / 16:49:28<br>05-01-2018 / 16:46:49<br>03-01-2018 / 16:41:47<br>02-01-2018 / 16:37:33<br>08-12-2017 / 16:36:26 |                           | Tanggal / Jam                                   | Ria                                   | Nama<br>Salsa<br>Amal<br>Asep<br>Sunarto | Suroso<br>Dadang<br>Suryamadi<br>Asman<br>Sutarjo | Nama Kepala Keluarga        |                  |                                                    | pelajar<br>Pelajar<br>PNS     | Pekerjaan<br>mahasiswa<br>Mahasiswa         |                            | Bandung<br>Makasar<br>Ngakglik<br>Jl. kaliurang<br>Potrojayan | Alamat                                                            |                                  |   | Jenis Kelamin<br>$\sim$                     |                                                                  | Petugas<br>Moko<br>Moko<br>Moko<br>Moko<br>Moko<br>--- |                                                                   |
| 21<br>22<br>23<br>24<br>$\sim$                                                                                                    | C.W.               |                                                                                                    | Data Kunjungan            | $\odot$                                         |                                       |                                          |                                                   |                             |                  |                                                    |                               | $\lceil 4 \rceil$                           |                            |                                                               |                                                                   |                                  |   |                                             |                                                                  |                                                        | $\overline{a}$                                                    |

Gambar 4.19 Tampilan Halaman Data Kunjungan Pasien Export to Excel

<span id="page-82-0"></span>Dari dapat dilihat pada [Gambar 4.19](#page-82-0) halaman Data Kunjungan Pasien export to excel, pengguna dapat menampilkan keseluruhan data Data Kunjungan Pasien. Halaman export to excel ini menampilkan data yang sama dengan data yang di tampilkan pada halaman data Data Kunjungan Pasien.

d. Tampilan Halaman Data Kunjungan Pasien Export to PDF Tampilan dari halaman Data Kunjungan Pasien export to pdf dapat dilihat pada [Gambar](#page-82-1)  [4.20.](#page-82-1)

| cetak_kunjungan_pdf.php |                                |             | 1/1            |           |               |               | $\circ$ | ш | ÷                                  |
|-------------------------|--------------------------------|-------------|----------------|-----------|---------------|---------------|---------|---|------------------------------------|
|                         |                                |             |                |           |               |               |         |   |                                    |
| No.                     | Tanggal/Jam                    | <b>Nama</b> | <b>Nama KK</b> | Pekerjaan | Alamat        |               |         |   |                                    |
| $\mathbf{L}$            | 10-01-2018/ 16:49:28 Ria       |             | Suroso         | pelajar   | Bandung       | и.<br>Р       |         |   |                                    |
|                         | 2. 05-01-2018/16:46:49 Salsa   |             | Dadang         | mahasiswa | Makasar       | $\frac{1}{p}$ |         |   |                                    |
|                         | 3. 03-01-2018/16:41:47 Amal    |             | Suryamadi      | Mahasiswa | Ngakglik      | τ             |         |   |                                    |
|                         | 4. 02-01-2018/16:37:33 Asep    |             | Asman          | Pelajar   | Jl. kalkurang | τ             |         |   |                                    |
|                         | 5. 08-12-2017/16:36:26 Sunarto |             | Sutarjo        | PNS       | Potrojayan    | ×.            |         |   |                                    |
|                         |                                |             |                |           |               |               |         |   | $\left\langle \cdot \right\rangle$ |
|                         |                                |             |                |           |               |               |         |   | $+$                                |

<span id="page-82-1"></span>Gambar 4.20 Tampilan Halaman Data Kunjungan Pasien Export to PDF

Dari dapat dilihat pada [Gambar 4.20](#page-82-1) halaman Data Kunjungan Pasien export to pdf, pengguna dapat menampilkan keseluruhan data Data Kunjungan Pasien. Halaman export to pdf ini menampilkan data yang sama dengan data yang di tampilkan pada halaman data Data Kunjungan Pasien.

e. Tampilan Halaman Grafik Kunjungan Pasien

Tampilan dari halaman grafik kunjungan pasien dapat dilihat pada [Gambar 4.21.](#page-83-0)

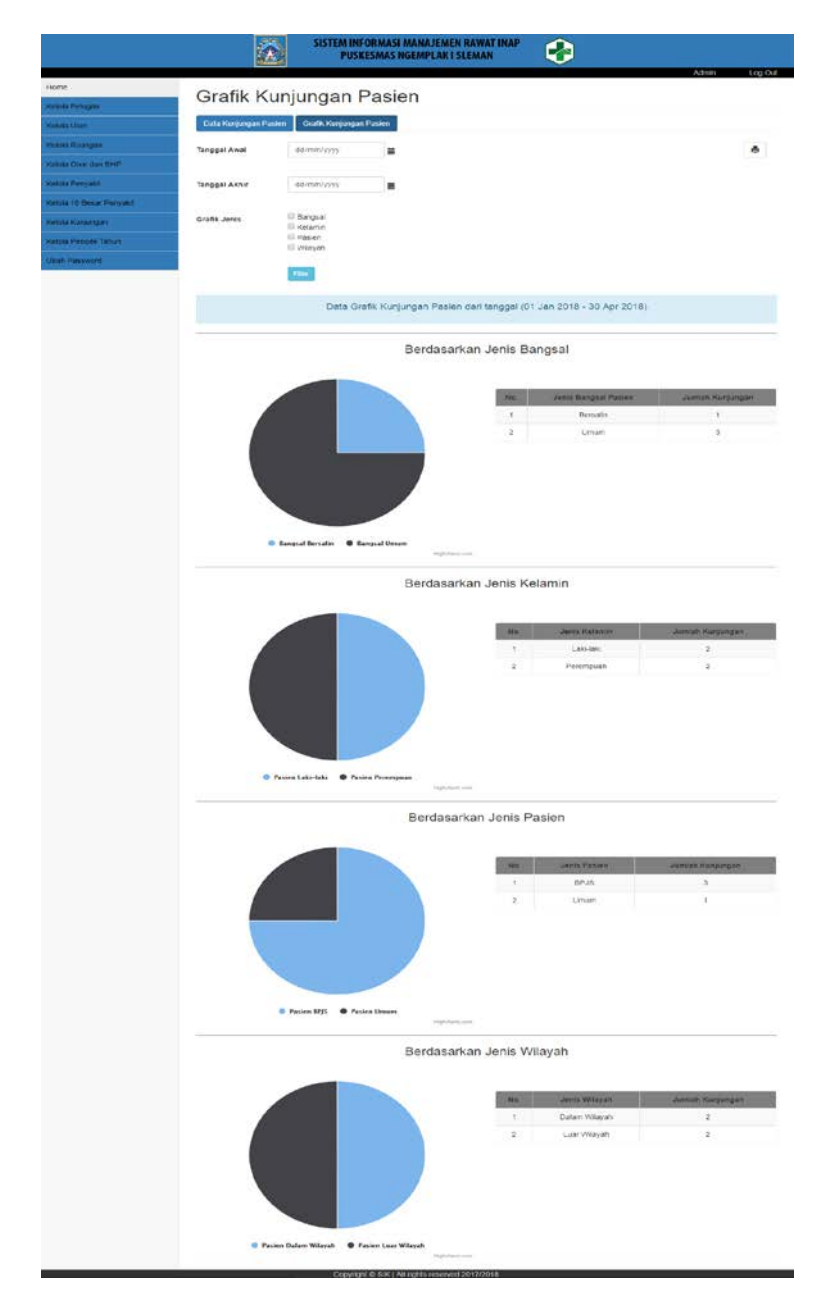

<span id="page-83-0"></span>Gambar 4.21 Tampilan Halaman Grafik Kunjungan Pasien

Dari [Gambar 4.21](#page-83-0) dapat dilihat pada halaman grafik kunjungan pasien terdapat beberapa kegunaan yaitu melakukan filter berdasarkan rentang tanggal, melihat grafik, melihat data jumlah kunjungan dan mencetak data.

f. Tampilan Halaman Print Data Grafik Kunjungan Pasien

Tampilan dari halaman print data grafik kunjungan pasien dapat dilihat pada [Gambar](#page-84-0)  [4.22.](#page-84-0)

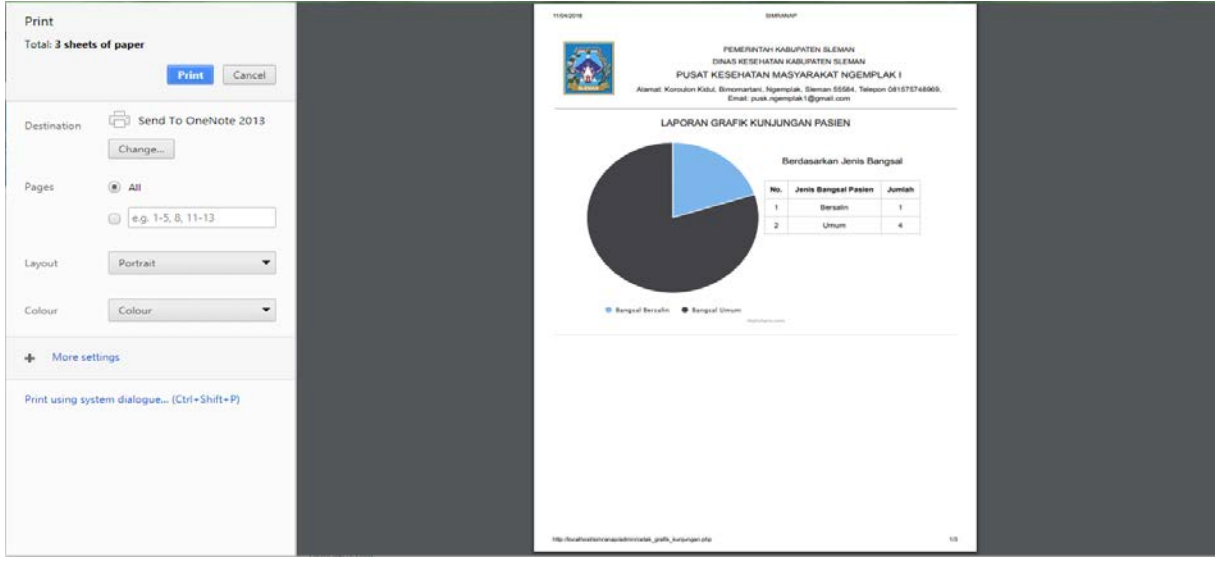

Gambar 4.22 Tampilan Halaman Print Data Grafik Kunjungan Pasien

<span id="page-84-0"></span>Dari [Gambar 4.22](#page-84-0) dapat dilihat pada hamalan print data grafik kunjungan pasien, pengguna dapat mencetak keseluruhan data grafik kunjungan pasien. Halaman print data diagnosa penyakit ini menampilkan data yang sama dengan data yang di tampilkan pada halaman data grafik kunjungan pasien.

### **4.1.5 Tampilan Menu Kelola Periode Tahun**

a. Tampilan Halaman Kelola Periode Tahun

Tampilan dari halaman menu kelola periode tahun dapat dilihat pada [Gambar 4.23.](#page-85-0)

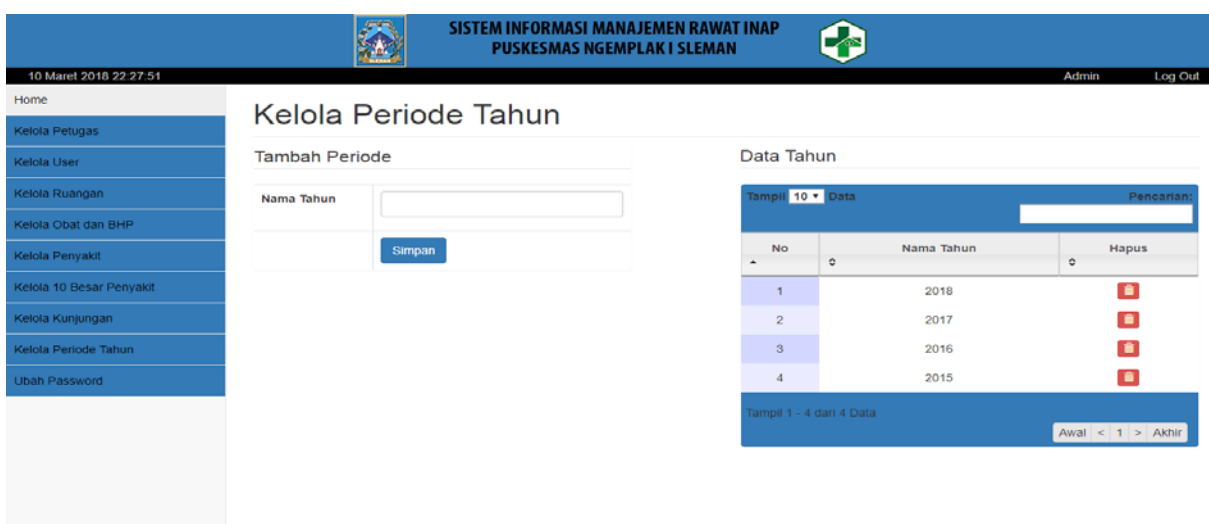

Gambar 4.23 Tampilan Halaman Kelola Periode Tahun

<span id="page-85-0"></span>Dari [Gambar 4.23](#page-85-0) dapat dilihat pada halaman kelola periode tahun terdapat beberapa kegunaan yaitu melakukan tambah periode, melihat data tahun, mencari data tahun dan menghapus data tahun.

### **4.2 Pengujian Sistem** *(Integration and System Testing)*

Pada pengujian sistem yang telah selesai dibuat, sistem diujikan lansung di Puskesmas Ngemplak I sebagai tempat studi kasus penelitian. Pada tahap ini dilakukan pengujian terhadap sistem untuk mengetahui apakah sistem yang telah dibuat dapat memenuhi kebutuhan yang ada pada Puskesmas. Pengujian sistem ini terdiri atas dua bagian yaitu pengujian fungsionalitas dan pengujian usabilitas. Adapun penjelasan tentang masing-masing pengujian dapat dilihat pada penjelasan di bawah ini:

#### **4.2.1 Pengujian Fungsionalitas**

Pengujian fungsionalitas dilakukan untuk menguji apakah sistem berjalan dengan baik atau tidak. Pengujian ini terdiri dari dua cara sebagai berikut:

- a. Pengujian Normal
	- 1. Data Berhasil Ditambah

Tampilan dari data berhasil ditambah merupakan alert yang akan muncul ketika pengguna berhasil menambahkan data. Adapun tampilan dari alert tersebut dapat dilihat pada [Gambar 4.24.](#page-86-0)

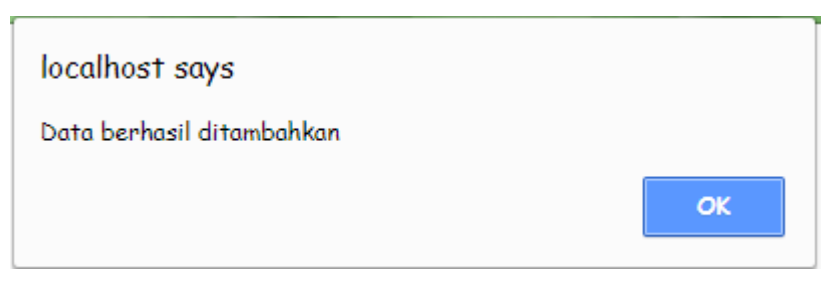

Gambar 4.24 Data Berhasil Ditambah

<span id="page-86-0"></span>2. Data Berhasil Diubah

Tampilan dari data berhasil diubah merupakan alert yang akan muncul ketika pengguna berhasil merubah data. Adapun tampilan dari alert tersebut dapat dilihat pada [Gambar 4.25.](#page-86-1)

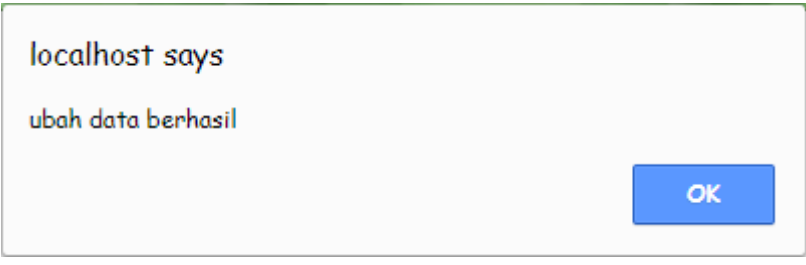

Gambar 4.25 Data Berhasil Diubah

<span id="page-86-1"></span>3. Proses Hapus Data

Tampilan dari data proses hapus data merupakan confirm yang akan muncul ketika pengguna akan menghapus data. Adapun tampilan dari confirm tersebut dapat dilihat pada [Gambar 4.26.](#page-86-2)

<span id="page-86-2"></span>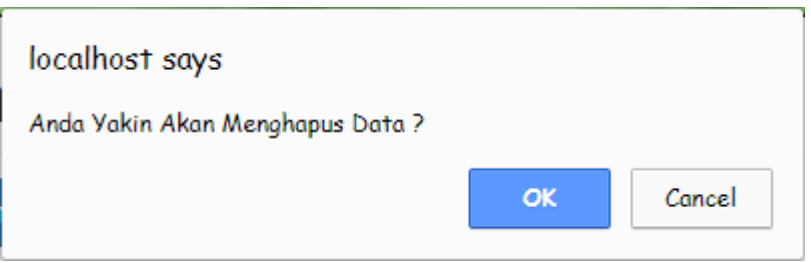

Gambar 4.26 Proses Hapus Data

#### 4. Data Berhasil Dihapus

Tampilan dari data berhasil dihapus merupakan alert yang akan muncul ketika pengguna berhasil menghapus data. Adapun tampilan dari alert tersebut dapat dilihat pada [Gambar 4.27.](#page-87-0)

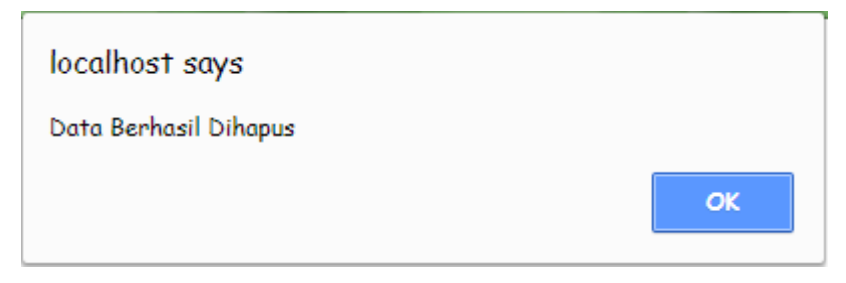

Gambar 4.27 Data Berhasil Dihapus

<span id="page-87-0"></span>5. Data Berhasil Difilter

Tampilan dari data berhasil difilter merupakan alert yang akan muncul ketika pengguna berhasil melakukan filter data. Adapun tampilan dari alert tersebut dapat dilihat pada [Gambar 4.28.](#page-87-1)

# 10 Besar Penyakit

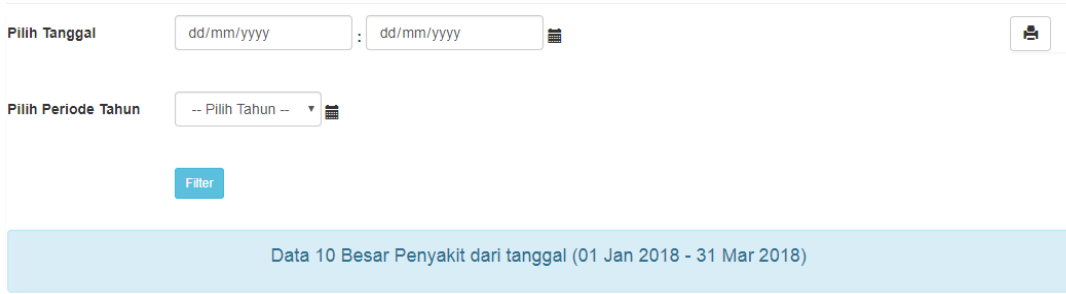

Gambar 4.28 Data Berhasil Difilter

#### <span id="page-87-1"></span>b. Pengujian Tidak Normal

1. Kesalahan Data Kosong

Tampilan dari kesalahan data kosong merupakan bentuk pesan error yang akan muncul ketika pengguna tidak mengisi data yang tidak diperbolehkan kosong. Adapun tampilan dari pesan error tersebut dapat dilihat pada [Gambar 4.29.](#page-88-0)

|                          |                                            | SISTEM INFORMASI MANAJEMEN RAWAT INAP<br><b>PUSKESMAS NGEMPLAK I SLEMAN</b> |                            |       |         |
|--------------------------|--------------------------------------------|-----------------------------------------------------------------------------|----------------------------|-------|---------|
| 15 Maret 2018 20:31:15   |                                            |                                                                             |                            | Admin | Log Out |
| Home                     |                                            |                                                                             |                            |       |         |
| Kelola Petugas           | Form Tambah Penyakit                       |                                                                             |                            |       |         |
| Kelola User              | Daftar Nama Penyakit<br><b>Tambah Data</b> | Data Diagnosa Penyakit                                                      |                            |       |         |
| Kelola Ruangan           | <b>Kode Penyakit</b>                       | Kode penyakit                                                               |                            |       |         |
| Kelola Obat dan BHP      |                                            |                                                                             |                            |       |         |
| Kelola Penyakit          | Nama Penyakit                              | Nama penyakit                                                               | Please fill in this field. |       |         |
| Kelola 10 Besar Penyakit |                                            | Hapus<br>Simpan                                                             |                            |       |         |
| Kelola Kunjungan         |                                            |                                                                             |                            |       |         |
| Kelola Periode Tahun     |                                            |                                                                             |                            |       |         |
| <b>Ubah Password</b>     |                                            |                                                                             |                            |       |         |
|                          |                                            |                                                                             |                            |       |         |
|                          |                                            |                                                                             |                            |       |         |
|                          |                                            |                                                                             |                            |       |         |
|                          |                                            |                                                                             |                            |       |         |
|                          |                                            |                                                                             |                            |       |         |

Gambar 4.29 Kesalahan Data Kosong

<span id="page-88-0"></span>2. Duplikasi Data

Tampilan dari duplikasi data merupan alert yang akan muncul ketika pengguna memasukkan kode atau nama obat yang telah digunakan sebelumnya. Adapun tampilan alert tersebut dapat dilihat pada [Gambar 4.30.](#page-88-1)

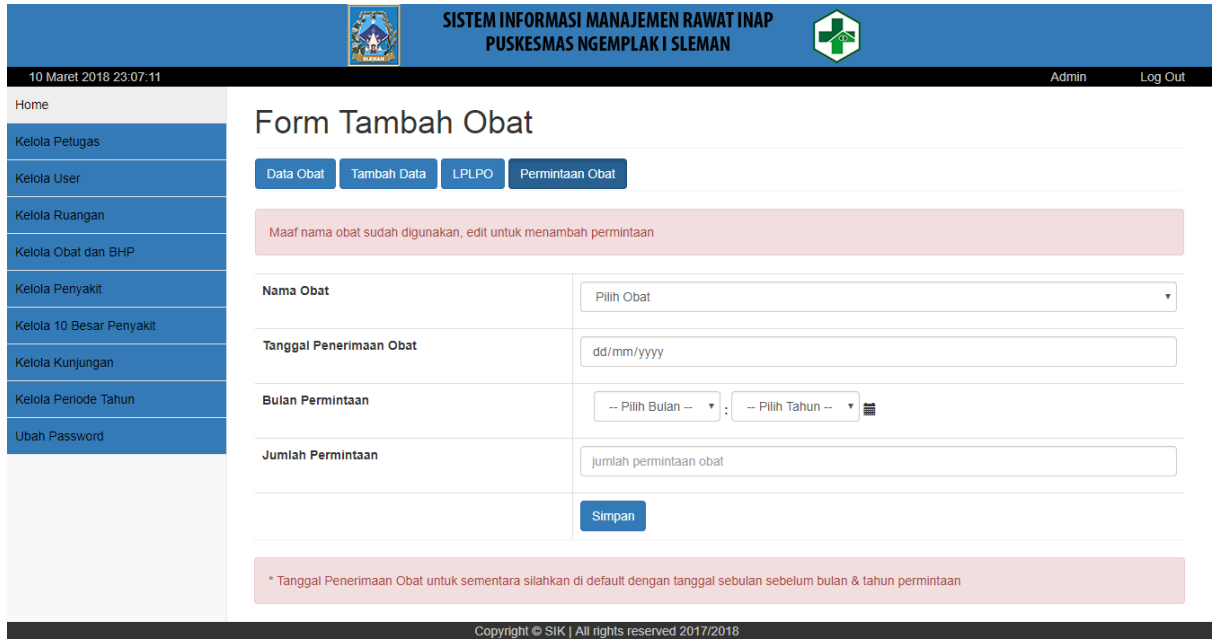

<span id="page-88-1"></span>Gambar 4.30 Duplikasi Data

#### 3. Perintah Mengharuskan Filter Data

Tampilan dari perintah mengharuskan filter data merupakan alert yang muncul ketika pengguna belum melakukan filter data. Adapun tampilan dari alert tersebut dapat dilihat pada [Gambar 4.31.](#page-89-0)

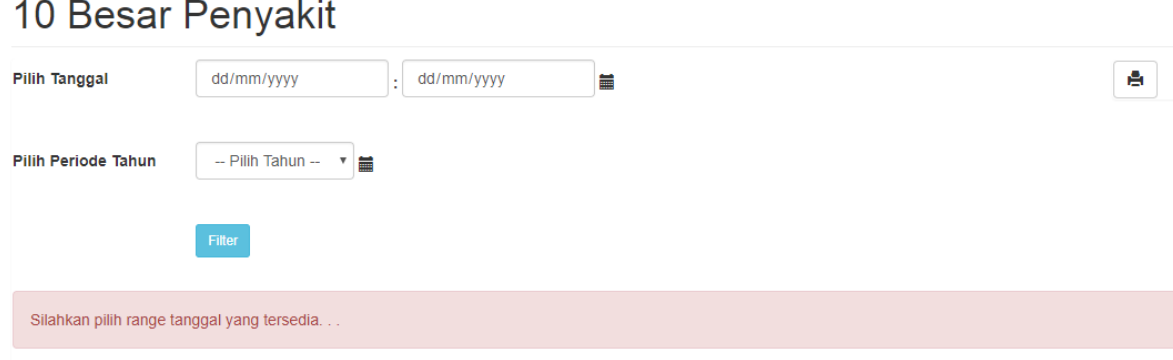

Gambar 4.31 Perintah Mengharuskan Filter Data

### <span id="page-89-0"></span>**4.2.2 Pengujian Usabilitas**

Pengujian usabilitas merupakan tahap pengujian yang berguna untuk mengetahui seberapa besar tingkat kegunaan dari sistem yang telah dibuat. Pengujian ini dilakukan dengan cara mempresentasikan dan mendemokan sistem secara lansung di Puskesmas Ngemplak I. Presentasi dilakukan bersama Ibuk dr. Esti K. sebagai Kepala Puskesmas dan Bapak Sunarto sebagai Kepala Subbag TU. Adapun presentasi tersebut dapat dilihat pada [Gambar 4.32,](#page-89-1) [Gambar 4.33](#page-90-0) dan [Gambar 4.34.](#page-90-1)

<span id="page-89-1"></span>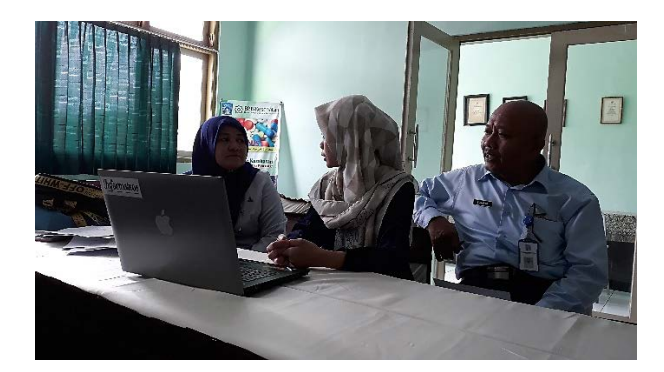

Gambar 4.32 Presentasi Dan Demo Sistem

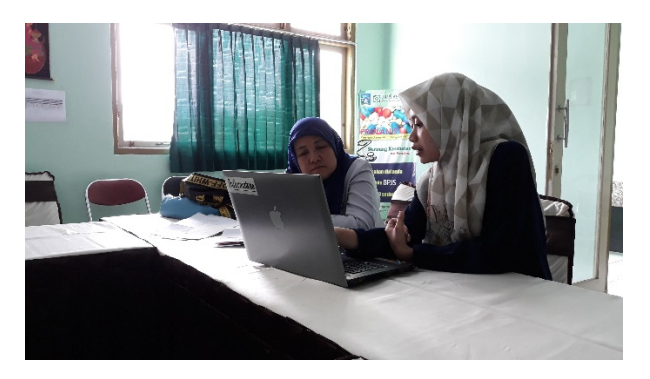

Gambar 4.33 Demo Sistem Bersama Kepala Puskesmas Ngemplak I

<span id="page-90-0"></span>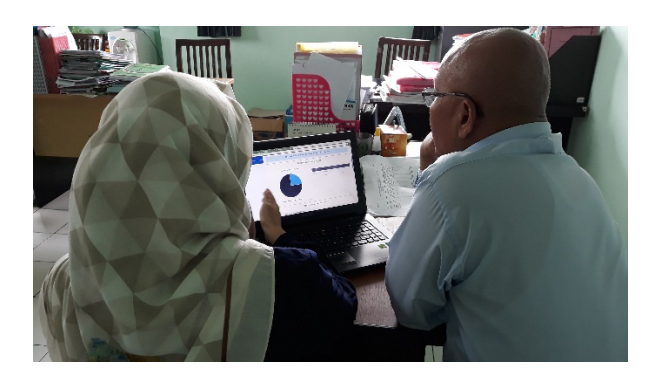

Gambar 4.34 Demo Sistem Bersama Kepala Subbag TU

<span id="page-90-1"></span>Setelah melakukan presentasi dan demo sistem seperti yang ditunjukkan pada [Gambar](#page-89-1)  [4.32,](#page-89-1) [Gambar 4.33](#page-90-0) dan [Gambar 4.34,](#page-90-1) maka selanjutnya dilakukan wawancara tertulis terhadap 2 responden yaitu Kepala Puskesmas dan Kepala Subbag TU. Dari hasil wawancara tertulis tersebut, akan didapatkan data pesentase tingkat kepuasan pengguna sistem. Untuk mengetahui nilai dari setiap jawaban, maka dibuat rentang nilai untuk setiap jawaban adalah sebagai berikut:

STS (Sangat Tidak Setuju) : 1 TS (Tidak Setuju) : 2  $C$  (Cukup) : 3

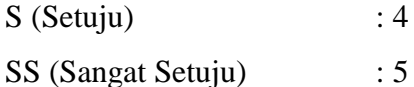

Nilai-nilai di atas nantinya akan dibuat persentase hasil wawancara tertulis, dengan menggunakan rumus [\(4.1\)](#page-91-0) sebagai berikut:

$$
Pesentase hasil = \frac{\left(\frac{jumlah\, nilai}{2\,(jumlah\, responden)}\right)}{5\,(max\, nilai)} \, \chi \, 100\%
$$
\n
$$
(4.1)
$$

Adapun hasil dari wawancara tertulis dan persentase tingkat kepuasan pengguna dapat dilihat pada [Tabel 4.1.](#page-91-1)

<span id="page-91-1"></span>

|     | <b>KEGUNAAN</b>                                                                               | <b>STS</b>       | <b>TS</b>        | $\mathcal{C}$    | S              | <b>SS</b>      | Persentase |
|-----|-----------------------------------------------------------------------------------------------|------------------|------------------|------------------|----------------|----------------|------------|
| 1.  | Membantu pekerjaan menjadi lebih efektif.                                                     | $\boldsymbol{0}$ | $\boldsymbol{0}$ | $\overline{0}$   | $\mathbf{1}$   | $\mathbf{1}$   | 90%        |
| 2.  | Membantu para staff menjadi lebih<br>produktif.                                               | $\Omega$         | $\overline{0}$   | $\Omega$         | $\overline{2}$ | $\theta$       | 80%        |
| 3.  | Sistem ini membantu menghemat waktu<br>pekerjaan.                                             | $\overline{0}$   | $\boldsymbol{0}$ | $\overline{0}$   | $\overline{2}$ | $\theta$       | 80%        |
| 4.  | Sistem ini dapat memenuhi kebutuhan<br>Puskesmas Ngemplak I.                                  | $\overline{0}$   | $\overline{0}$   | 1                | $\Omega$       | 1              | 80%        |
|     | KEMUDAHAN PENGGUNAAN                                                                          | <b>STS</b>       | <b>TS</b>        | $\mathbf C$      | S              | <b>SS</b>      | Persentase |
| 5.  | Mudah digunakan.                                                                              | $\boldsymbol{0}$ | $\boldsymbol{0}$ | $\boldsymbol{0}$ | $\overline{2}$ | $\overline{0}$ | 80%        |
| 6.  | Saya hanya membutuhkan beberapa<br>langkah saja untuk mendapatkan data yang<br>saya inginkan. | $\Omega$         | $\theta$         | 1                | $\Omega$       | 1              | 80%        |
| 7.  | Sistem ini fleksibel.                                                                         | $\Omega$         | $\Omega$         | $\mathbf{1}$     | 1              | $\Omega$       | 75%        |
|     | KEMUDAHAN MEMPELAJARI                                                                         | <b>STS</b>       | <b>TS</b>        | $\mathbf C$      | S              | <b>SS</b>      | Persentase |
| 8.  | Saya belajar menggunakannya dengan<br>cepat.                                                  | $\overline{0}$   | $\overline{0}$   | $\overline{0}$   | $\overline{2}$ | $\overline{0}$ | 80%        |
| 9.  | Saya mudah mengingat bagaimana cara<br>menggunakannnya.                                       | $\overline{0}$   | $\overline{0}$   | 1                | $\theta$       | 1              | 75%        |
| 10. | Sangat mudah untuk belajar<br>menggunakannya.                                                 | $\Omega$         | $\Omega$         | 1                | 1              | $\Omega$       | 80%        |
|     | <b>KEPUASAN</b>                                                                               | <b>STS</b>       | <b>TS</b>        | $\overline{C}$   | S              | <b>SS</b>      | Persentase |
| 11. | Saya sangat puas dengan sistem ini.                                                           | $\boldsymbol{0}$ | $\boldsymbol{0}$ | 1                | 1              | $\theta$       | 75%        |
| 12. | Sangat membantu mempermudah<br>pekerjaan.                                                     | $\overline{0}$   | $\overline{0}$   | $\mathbf{0}$     | $\mathbf{1}$   | $\mathbf{1}$   | 90%        |
| 13. | Puskesmas Ngemplak I membutuhkan<br>sistem ini.                                               | $\overline{0}$   | $\Omega$         | $\theta$         | $\mathbf{1}$   | 1              | 90%        |
|     | 14 Kelurangan dari pengembangan Sistem Informasi Manajaman Rawat Inan ini?                    |                  |                  |                  |                |                |            |

<span id="page-91-0"></span>Tabel 4.1 Hasil Wawancara Tertulis

14. Kekurangan dari pengembangan Sistem Informasi Manajemen Rawat Inap ini?

Jawaban dari Kepala Puskesmas:

- Terkait dengan pelaporan SPM manajemen Rawat Inap, kami belum bisa menganalisis data

BOR dan LOS dari Sistem Informasi tersebut. Mohon untuk bisa dikembangkan lagi.

Jawaban dari Kepala Subbag TU:

- Agar ditambahkan: kop surat dan kelompok umur.

15. Kelebihan dari pengembangan Sistem Informasi Manajemen Rawat Inap ini? Jawaban dari Kepala Puskesmas: - Mempermudah memperoleh data yang diperlukan. - Paperless. Jawaban dari Kepala Subbag TU: - Membantu mempercepat proses perencanaan Puskesmas.

Berikut wawancara tertulis yang di lakukan di Puskemas Ngemplak I dapat dilihat pada [Gambar 4.35.](#page-92-0)

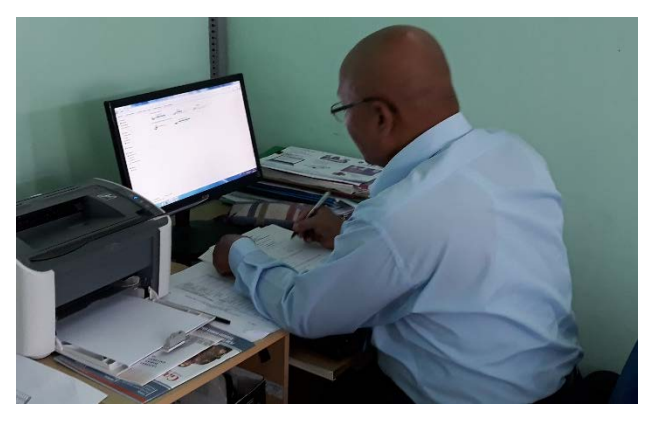

Gambar 4.35 Pengisian Wawancara Tertulis

### <span id="page-92-0"></span>**4.3 Kelebihan dan Kekurangan Sistem**

Berdasarkan wawancara tertulis yang dilakukan di Puskesmas Ngemplak I dengan 2 orang responden, maka didapatkan kelebihan dan kekurangan dari sistem yang telah di ujikan. Berikut ini adalah kelebihan dan kekurangan dari sistem yang telah dibuat.

### **4.3.1 Kelebihan**

Adapun kebihan dari sistem yang telah dibuat menurut responden adalah sebagai berikut:

- a. Mempermudah memperoleh data yang diperlukan.
- b. Paperless.
- c. Membantu mempercepat proses perencanaan Puskesmas Ngemplak I.

# **4.3.2 Kekurangan**

Adapun kekurangan dari sistem yang telah dibuat menurut responden adalah sebagai berikut:

- a. Belum terdapat pelaporan SPM manajemen rawat inap.
- b. Belum terdapat rekapitulasi LB 1.

#### **BAB V**

#### **KESIMPULAN DAN SARAN**

#### **5.1 Kesimpulan**

Dari hasil pengembangan Sistem Informasi Manajemen Rawat Inap (SIMRANAP) Puskesmas Ngemplak I dan hasil wawancara tertulis yang dilakukan kepada Kepala Puskesmas Ngemplak I dan Kepala Subbag TU, maka dapat disimpulkan sebagai berikut:

- a. Sistem ini dapat membantu Puskesmas Ngemplak I dalam mempermudah pengelolaan pelaporan data kunjungan pasien, data grafik kunjungan pasien, data penyakit, data 10 besar penyakit, data kemunculan penyakit baru, data permintaan dan penerimaan obat.
- b. Sistem Informasi Manajemen Rawat Inap (SIMRANAP) dapat membantu pekerjaan menjadi lebih efektif, produktif dan lebih efisien.
- **c.** Sistem ini dapat membantu dalam memenuhi kebutuhan Puskesmas Ngemplak I.

#### **5.2 Saran**

Saran yang dapat diberikan berdasarkan proses dan hasil yang telah dicapai maupun untuk pengembangan sistem ini pada masa yang akan datang adalah sebagai berikut:

- a. Pengembangan fitur selanjutnya dapat dilakukan dengan menambahkan fitur rekapitulasi LB 1.
- b. Penambahan fitur pelaporan SPM manajemen rawat inap untuk menganalisis data BOR dan LOS.

#### **DAFTAR PUSTAKA**

- Davis, G. B. (1993). *Kerangka Dasar Sistem Informasi Manajemen*. PT. Pustakan Binaman Pressindo.
- Ernawati, Purnama, E., & Wardati, I. U. (2013). Pembangunan Sistem Informasi Puskesmas Pembantu Desa Nglaran. *Indonesia Journal on Networking and Security*. Retrieved from http://ijns.org
- Irawati, E., Purnama, B. E., & Sukandi. (2013). Sistem Informasi Pengolahan Data Pasien Rawat Inap Pada Klinik PKU Muhammadiyah Pacitan. *Indonesian Jurnal on Computer Science-Speed*. Retrieved from ijcss.unsa.ac.id
- Jogiyanto. (1999). *Analisis dan Desain Informasi: Pendekatan Terstruktur Teori dan Praktek Aplikasi Bisnis*. Yogyakarta: Andi Offset.
- Jogiyanto. (2005). *Analisa dan Desain Sistem Informasi*. Yogyakarta: Andi.
- Nilawati, A. (2010). *Sistem Informasi Manajemen Rawat Inap Puskesmas Banyuanyar Banjasrsari Surakarta*. Universitas Sebelas Maret Surakarta.
- Pressman, R. S. (2012). *Rekayasa Perangkat Lunak - Buku Satu, Pendekatan Praktisi* (Edisi 7). Yogyakarta: Andi.
- Raharjo. (2008). Belajar Ke Puskesmas Ngemplak I, Sleman. Retrieved December 16, 2017, from https://ceritasimpus.wordpress.com/2008/10/11/belajar-ke-puskesmas-ngemplak-isleman/
- Sabandar, S. (2012). Rawat Inap Puskesmas Ngemplak I Diresmikan. Retrieved December 16, 2017, from http://www.harianjogja.com/baca/2012/06/28/rawat-inap-puskesmasngemplak-i-diresmikan-197565
- Surya, R. S. (2017). *SISTEM INFORMASI MANAJEMEN RAWAT INAP (Studi Kasus Puskesmas Ngemplak 1 Sleman Yogyakarta)*. Yogyakarta.
- Sutarbi, T. (2005). *Sistem Informasi Manajemen*. Yogyakarta: Andi.

#### **LAMPIRAN**

#### Lampiran A

FORM-TA/TF-A3

 $\tau_{\rm 5002}$ 

UNIVERSITAS ISLAM INDONESIA<br><u>Jurusan Teknik Informatika FTI</u>

#### SARAN/USULAN PRESENTASI KEMAJUAN TUGAS AKHIR

lnap

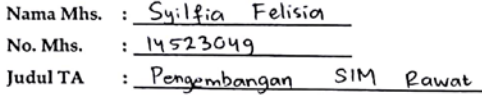

1. Perbaiki pemilihan kontras warna tulisan dan<br>background pada website.

Nilai kemajuan Tugas Akhir: *Milai inateri, ketepatan*)  $(0 - 100)$ 

Yogyakarta, 16 Janyari 2018

Dosen,

Séptia Pani (nama terang)

Dilampirkan pada Laporan TA yang diajukan untuk pendadaran

# Lampiran B

# Form Data Diagnosa Pasien

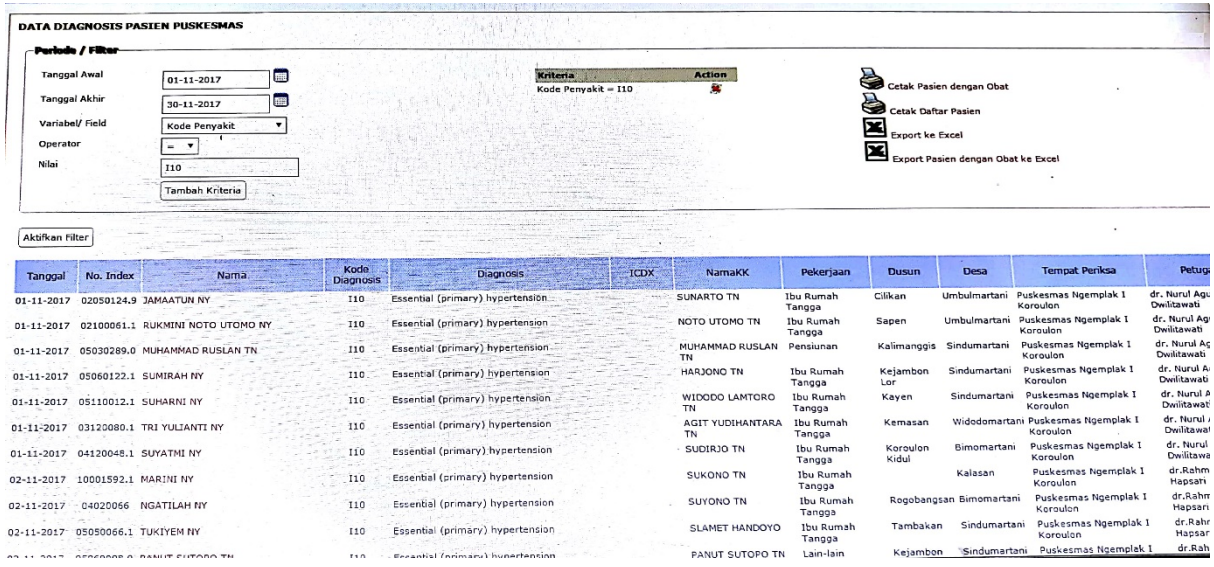

# Lampiran C

### Form Pola Penyakit Pasien

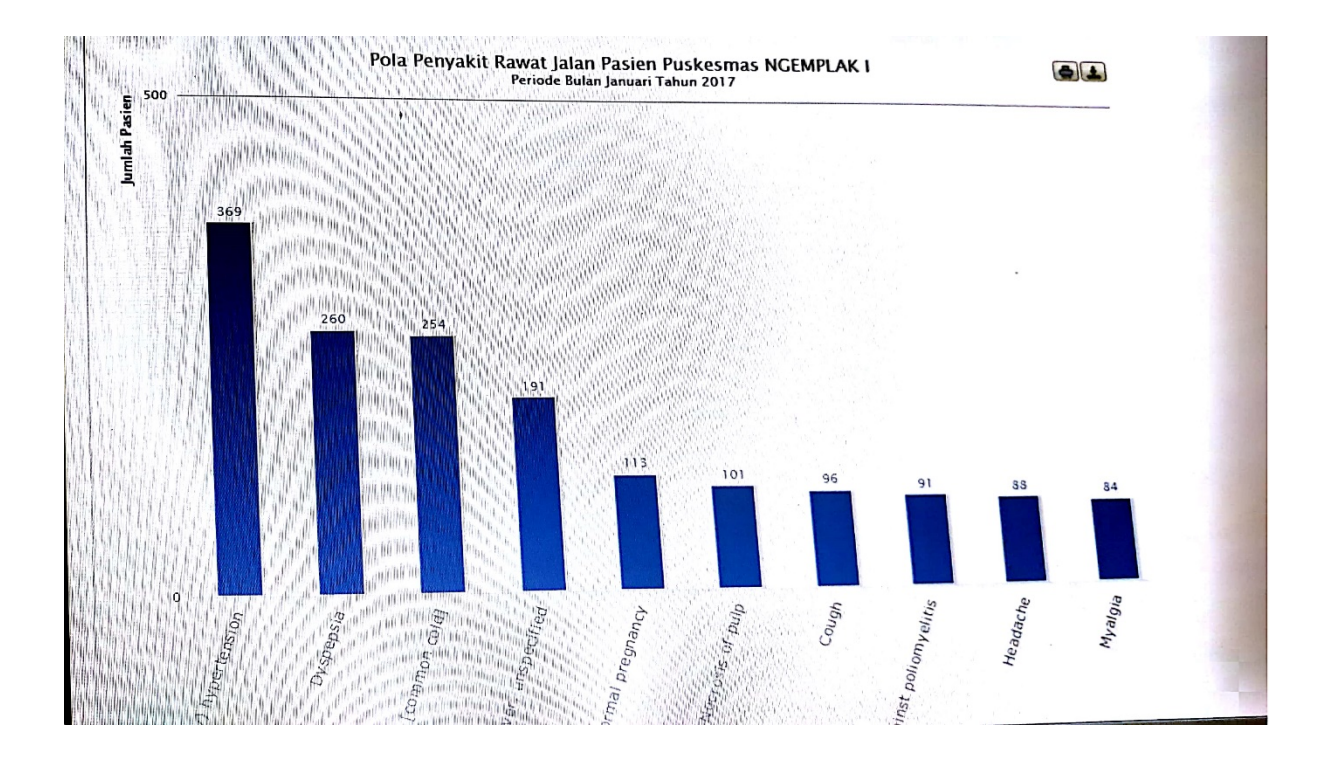

### Lampiran D

# Form Data Kunjungan Pasien

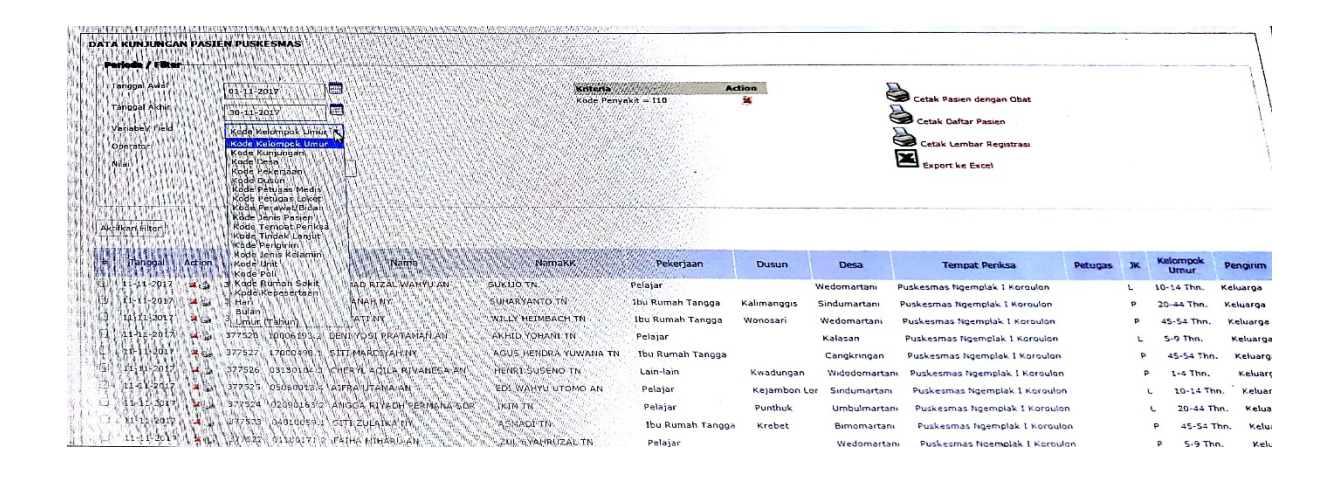

Lampiran E

# Form LPLPO

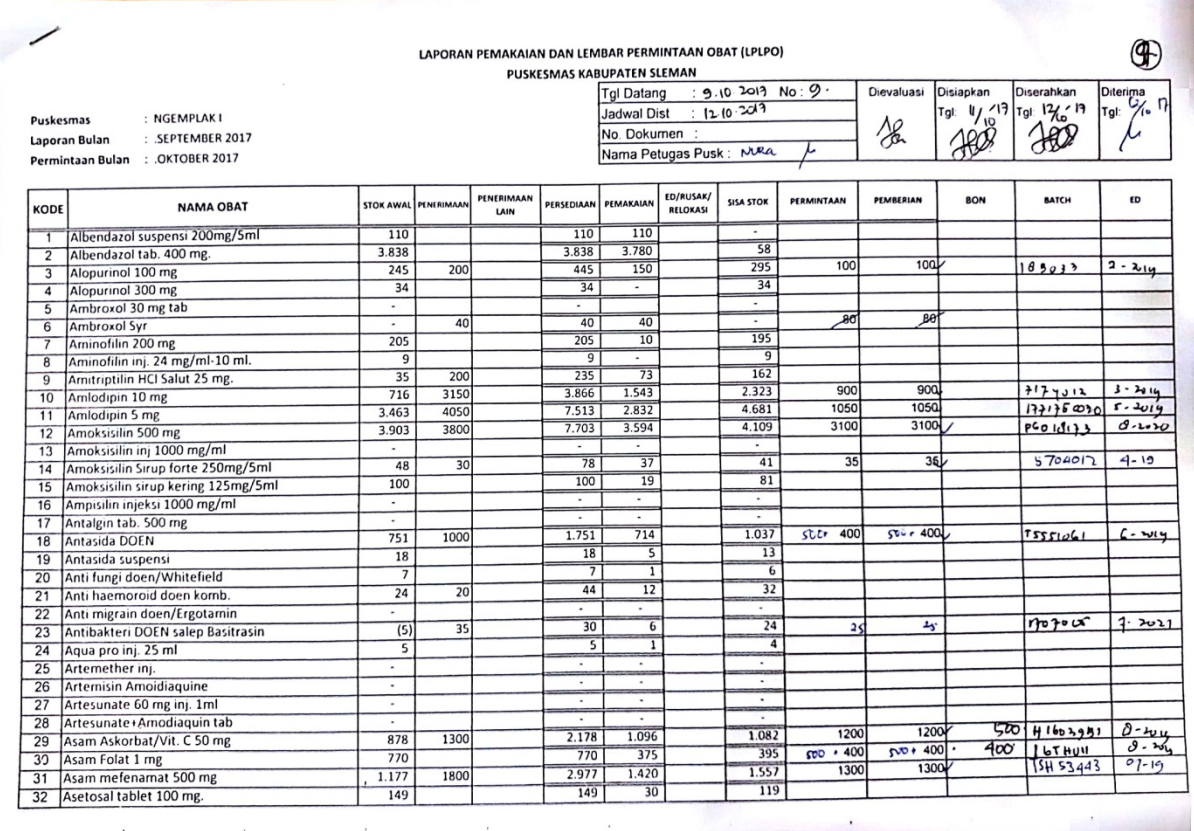

# Lampiran F

 $\overline{a}$ 

# Hasil Wawancara Tertulis

Nama : dr. Estí K Jabatan: Kepala Puskusmas Tanda Tangan

Silahkan beri tanda cetang pada salah satu kolom di bawah ini.

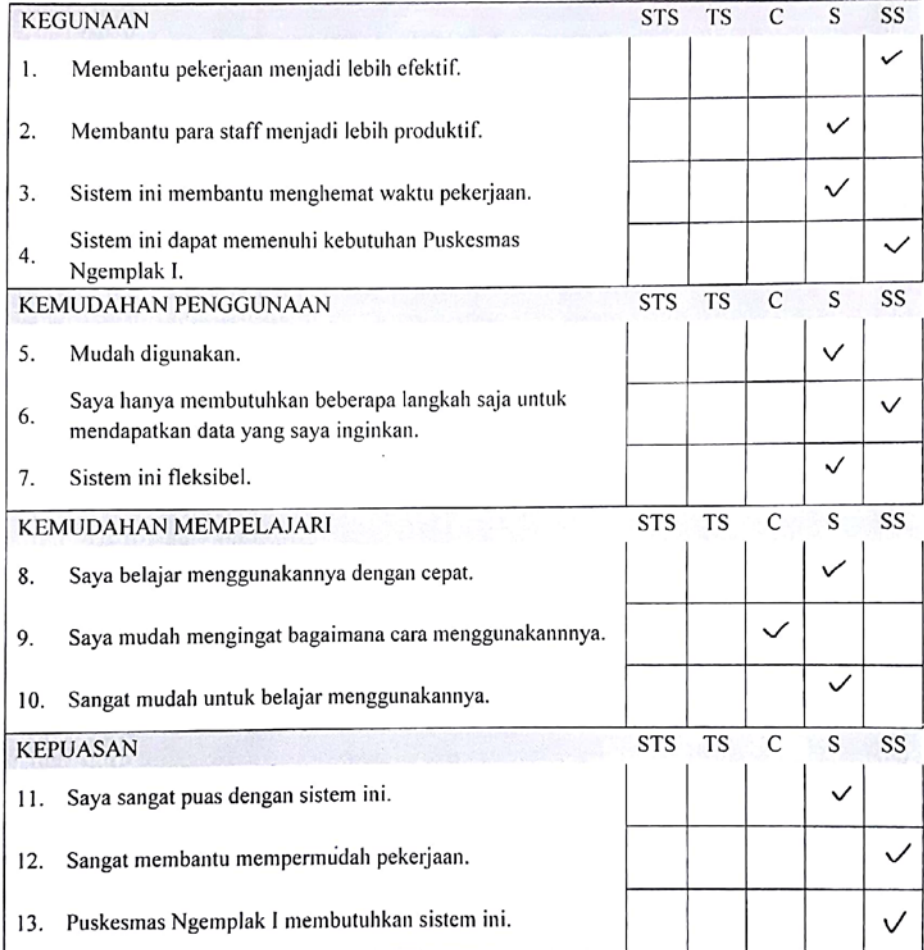

#### Keterangan:

- : Sangat Tidak Setuju STS
- TS : Tidak Setuju
- $\mathsf{C}$ : Cukup
- ${\bf S}$ : Setuju
- SS : Sangat Setuju

14. Menurut Anda, apakah kekurangan dari pengembangan Sistem Informasi Manajemen Rawat Inap ini?

Terleait dy peloporan SPM manajemen Rowar Imp.<br>Icami belum besa energaleser Dem BOR Dan LOF<br>Dan Sistem Aufernes 156. Mohon untile hier

15. Menurut Anda, apakah kelebihan dari pengembangan Sistem Informasi Manajemen Rawat Inap ini?

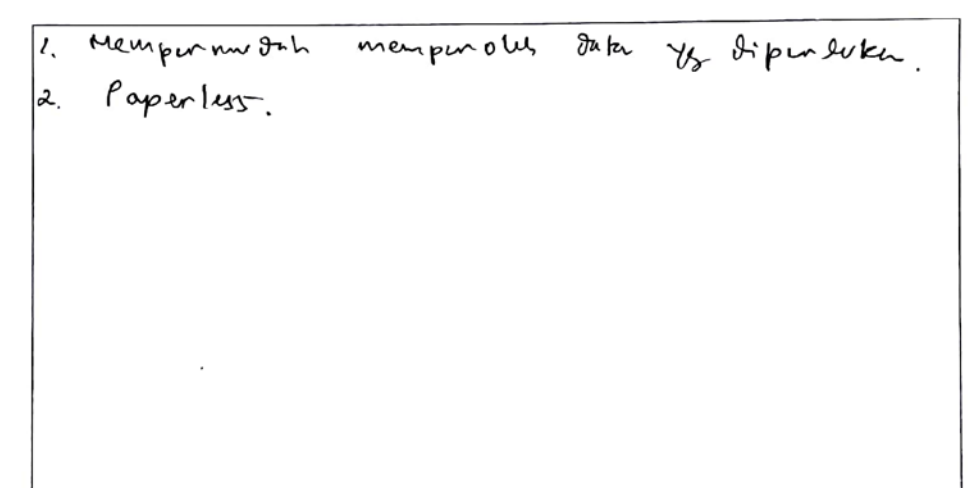

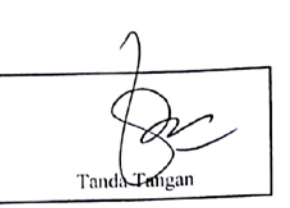

Silahkan beri tanda cetang pada salah satu kolom di bawah ini.

Nama : 5 Uhar fo<br>Jabatan : *Kepala Subang TU* 

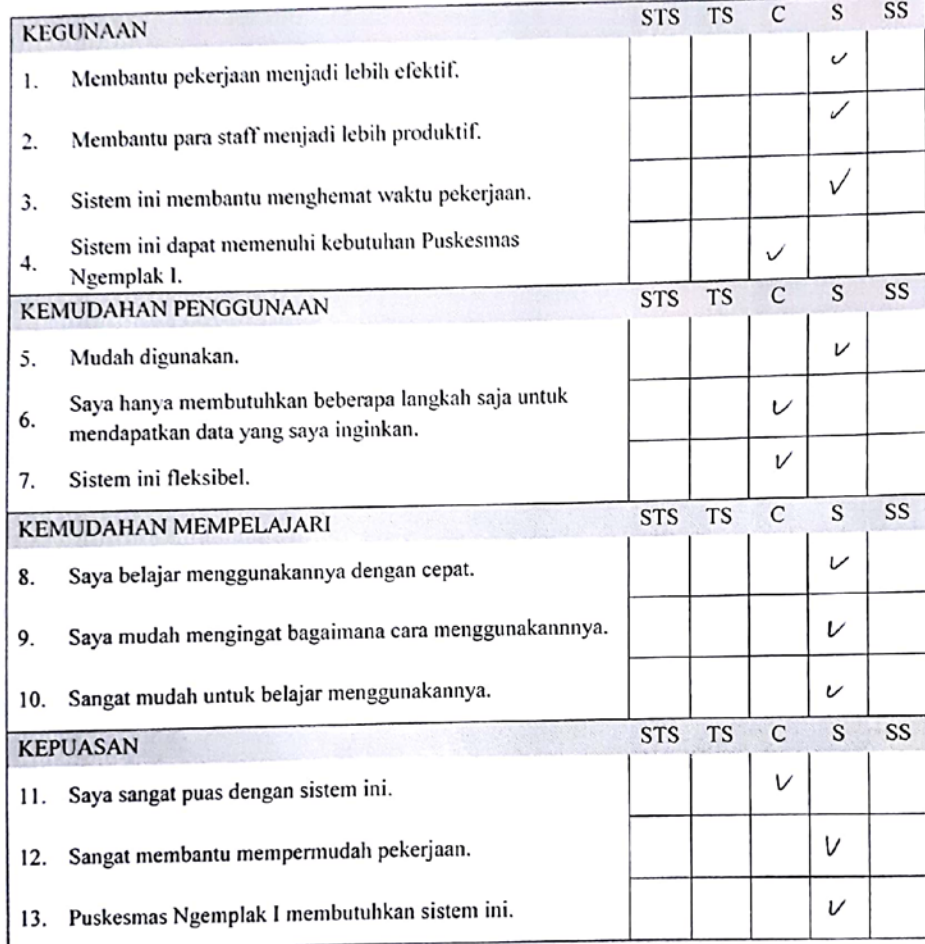

#### Keterangan:

- : Sangat Tidak Setuju **STS**
- **TS** : Tidak Setuju
- $\mathbf{C}$ : Cukup
- ${\bf S}$ : Setuju
- : Sangat Setuju SS

14. Menurut Anda, apakah kekurangan dari pengembangan Sistem Informasi Manajemen Rawat Inap ini?

Ayan difambuli.<br>1. Kop Surat.<br>2. (Celampuli Umri belum Adai.

15. Menurut Anda, apakah kelebihan dari pengembangan Sistem Informasi Manajemen Rawat Inap ini?

Membent Memper cupet proves percrisonaden

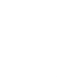